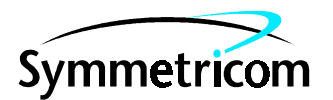

097-58534-01 Issue 1: Mar 00

# 58534A GPS TIMING ANTENNA INSTALLATION AND OPERATION

Copyright © 2000 Symmetricom, Inc. All rights reserved. Printed in U.S.A.

This manual describes the 58534A GPS Timing Antenna. This product provides a GPS receiver and an antenna together, in a single housing.

This manual primarily describes: 1) hardware and software installation and performance verification, 2) hardware operation, 3) maintenance and upgrades, 4) product specifications and characteristics.

For assistance, contact:

Symmetricom, Inc. 2300 Orchard Parkway San Jose, CA 95131-1017

U.S.A. Call Center: 888-367-7966 (from inside U.S.A. only – toll free) 408-428-7907

U.K. Call Center: +44.7000.111666 (Technical Assistance) +44.7000.111888 (Sales)

Fax: 408-428-7998

+44.1604.586740

E-mail: ctac@symmetricom.com

Internet: http://www.symmetricom.com

Warning Symbols That May Be Used In This Book

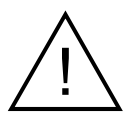

Instruction manual symbol; the product will be marked with this symbol when it is necessary for the user to refer to the instruction manual.

Indicates hazardous voltages.

Indicates earth (ground) terminal.

or

Indicates terminal is connected to chassis when such connection is not apparent.

Indicates Alternating current.

 $\frac{1}{1}$ 

Indicates Direct current.

**Contents** 

## **[1 General Information](#page-6-0)**

#### **[Description 1-2](#page-7-0)**

[Immunity to Noise Interference](#page-7-1) 1-2 [Durable and Easy to Install](#page-8-0) 1-3 [58534A Option AUB Mounting Hardware Kit](#page-9-0) 1-4 [58534A Option 001 GPS Timing Antenna Evaluation Kit](#page-9-1) 1-4 [58534A Option 1GK Extended Operating Temperature](#page-10-0)  Range 1-5 [58522A Twisted Pairs Interconnect Cable 1-5](#page-10-1) **[Site requirements 1-5](#page-10-2)** [Hardware 1-5](#page-10-3) [Software 1-6](#page-11-0) **[Related Literature 1-6](#page-11-1) [2 Installation and Verification](#page-12-0) [Description 2-2](#page-13-0)**

#### **[Hardware installation 2-2](#page-13-1)**

[Wide-angle clear view of sky 2-2](#page-13-2) [Lightning 2-2](#page-13-3) [Distance from transmitting antennas 2-2](#page-13-4) [Distance from supporting electronics 2-2](#page-13-5) [Mast 2-3](#page-14-0) [Cabling 2-5](#page-16-0)

[58534A Option 001 GPS Timing Antenna Evaluation Kit](#page-17-0)  RS-422-to-RS-232A Interface Module 2-6

[Installing 2-6](#page-17-1)

[Using 2-7](#page-18-0)

#### **[Software installation 2-9](#page-20-0)**

#### **[Verification 2-9](#page-20-1)**

[Verification using 58531A GPS Timing Receiver Analysis and](#page-20-2)  Control Software 2-9

[Verification using other as described earlier 2-10](#page-22-0)

[Verification when software is not available 2-11](#page-22-1)

**[Alternative user interface circuit 2-12](#page-23-0)**

#### **[3 Operation](#page-26-0)**

**[Introduction 3-2](#page-7-0) [Operating Modes 3-2](#page-27-0)** [Survey mode 3-2](#page-27-1) [Position Hold mode 3-2](#page-27-2) **[Parameters 3-3](#page-28-0)** [Mask angle 3-3](#page-28-1)

Installation and Operation Manual iiii

**Contents** 

 $C/N$  (dB-Hz) 3-3 [1PPS correction 3-3](#page-28-3) [TRAIM 3-4](#page-29-0) [Reacquisition time 3-5](#page-30-0)

## **[4 Software Reference](#page-32-0)**

**[Specifications for 1PPS clock signal 4-2](#page-33-0)** Sample Command Lines to enable "\$PFEC, GPtps" output 4-3 [Conditions for 1PPS Output 4-4](#page-35-0) **[OBSERVATION POINT MODES 4-5](#page-36-0)** [Estimated Observation Point Mode 4-5](#page-36-1) [Fixed Observation Point Mode 4-7](#page-38-0) **[BAUDRATE & CHARACTER FORMAT 4-9](#page-40-0) [PROTOCOLS 4-10](#page-41-0) [ABOUT NMEA-0183 PROTOCOL 4-11](#page-42-0)** [Approved Sentences 4-11](#page-42-1) [Examples of Approved Sentences: 4-12](#page-43-0) [Proprietary Sentences 4-12](#page-43-1) **[List of NMEA-0183 Sentences 4-13](#page-44-0) [NMEA-0183 INPUT SENTENCES 4-15](#page-46-0)** [\\$XXGLL \(in\) 4-15](#page-46-1) [\\$XXGGA \(in\) 4-16](#page-47-0) [\\$XXZDA \(in\) 4-17](#page-48-0) [\\$XXRMC \(in\) 4-18](#page-49-0) [\\$PFEC,GPclr \(in\) 4-20](#page-51-0) [\\$PFEC,GPset \(in\) 4-21](#page-52-0) [\\$PFEC,GPsrq \(in\) 4-23](#page-54-0) [\\$PFEC,GPint \(in\) 4-24](#page-55-0) [\\$PFEC,GPint \(in\) 4-26](#page-57-0) [\\$PFEC,GPirq \(in\) 4-27](#page-58-0) [\\$PFEC,GPdif \(in\) 4-28](#page-59-0) [\\$PFEC,GPdrq \(in\) 4-29](#page-60-0) **[NMEA-0183 OUTPUT SENTENCES 4-30](#page-61-0)** [\\$GPGGA \(out\) 4-30](#page-61-1) [\\$GPZDA \(out\) 4-32](#page-63-0) [\\$GPGLL \(out\) 4-33](#page-64-0) [\\$GPGSA \(out\) 4-34](#page-65-0) [\\$GPGSV \(out\) 4-35](#page-66-0) [\\$GPVTG \(out\) 4-36](#page-67-0) [\\$GPRMC \(out\) 4-37](#page-68-0) [\\$PFEC,GPalt \(out\) 4-39](#page-70-0) [\\$PFEC,GPanc \(out\) 4-41](#page-72-0) [\\$PFEC,GPacc \(out\) 4-42](#page-73-0)

```
$PFEC,GPast (out) 4-43
   $PFEC,GPtst (out) 4-45
   $PFEC,GPssd (Answer to $PFEC,GPsrq) 4-47
   $PFEC,GPisd (Answer to $PFEC,GPirq) 4-48
   $PFEC,GPdsd (Answer to $PFEC,GPdrq) 4-49
   $PFEC,GPdie (out) 4-50
   $PFEC,GPtps (out) 4-52
   $PFEC,GPgpt (out) 4-56
   $PFEC,GPtlp (out) 4-57
   $PFEC,GPspe,ANCOUT (in) 4-58
   $PFEC,GPspe,ANCINP (in) 4-59
Time RAIM 4-60
   Operation 4-60
   Messages 4-60
   $PFEC,GPrrq (in) 4-61
```
[\\$PFEC,GPrrs \(in\) 4-62](#page-93-0) [\\$PFEC,GPrrm \(out\) 4-63](#page-94-0) [\\$PFEC,GPrsd \(out\) 4-64](#page-95-0)

# **[5 Maintenance](#page-26-0)**

**[Description 5-2](#page-7-0) [In case of defect 5-2](#page-97-0) [Calibration 5-2](#page-97-1) [Preventive maintenance 5-2](#page-97-2) [Troubleshooting 5-2](#page-27-3)**

# **[6 Specifications and Characteristics](#page-26-0)**

**[Introduction 6-2](#page-101-0) [58534A Technical Specifications and Characteristics 6-2](#page-101-1)**

# **[Index](#page-106-0)**

**Contents** 

# 1

<span id="page-6-0"></span>General Information

Chapter 1 General Information **Description**

# <span id="page-7-0"></span>**Description**

The 58534A GPS Timing Antenna is a highly-reliable source of precision GPS time. It automatically provides a one pulse per second (1 PPS) signal synchronized to UTC within 110 ns when it is locked to GPS.

58534A GPS Timing Antenna consists of an antenna, a GPS receiver, an RS-422 interface, and a power supply—all integrated into a rugged, weatherproof, easy-to-install package. The receiver is specially designed for this application, to operate at higher data rates than a NMEA-standard receiver, but it can be controlled via NMEA-standard type commands.

Because the receiver and antenna are packaged together, operating power and input and output signals can be sent via a twisted-pair cable, instead of coax, so long cable runs introduce much less signal degradation than might otherwise be the case.

The 58534A GPS Timing Antenna operates from input voltages between +8 and +36 volts, and uses 1.5 watts of power. If power is lost, the RAM (Random Access Memory) which stores the navigation and satellite data continues to be powered by a super-capacitor up to 2 hours. This lets the 58534A GPS Timing Antenna reacquire satellites within 20 seconds after power is restored.

The 58534A GPS Timing Antenna's RS-422 drivers can drive 150 meters of interconnect cable. Please consult Symmetricom for installations requiring longer cable lengths.

## <span id="page-7-1"></span>**Immunity to Noise Interference**

The 58534A GPS Timing Antenna's uses three robust dielectric bandpass filters for immunity to RF interference. True 2-bit A/D conversion is used to digitize the GPS signal to reduce noise interference. SAW filtering technology also results in improved interference immunity.

Corrupt satellite data is rejected and multipath is mitigated by the 58534A GPS Timing Antenna's TRAIM (Time Receiver Autonomous Integrity Monitor) algorithm.

## Chapter 1 General Information **Description**

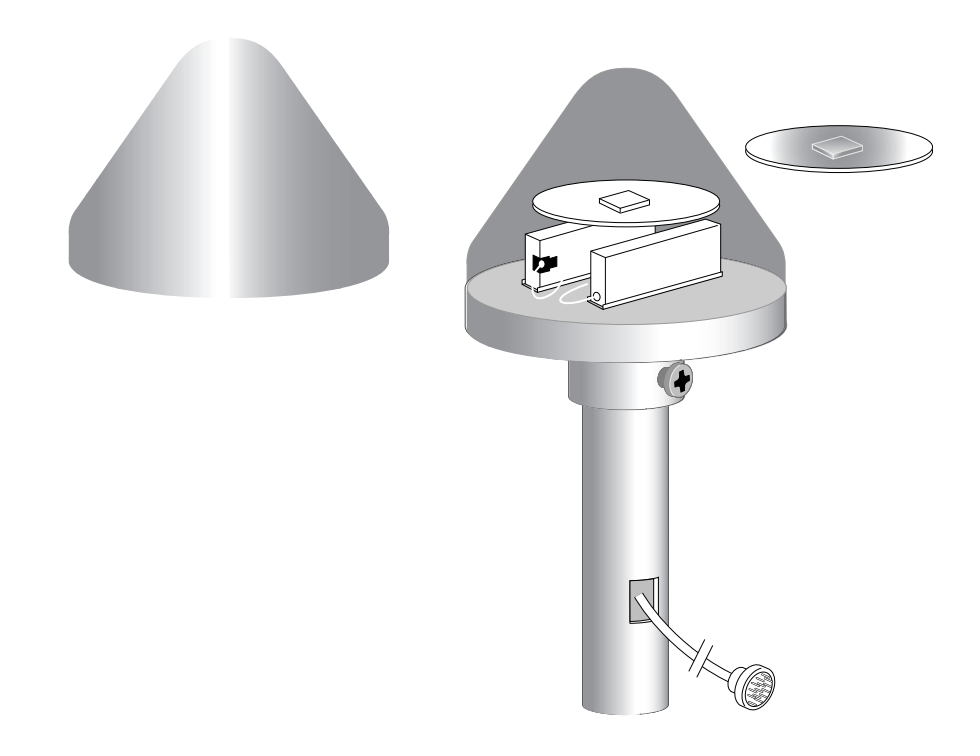

#### **Figure 1-1. 58534A GPS Timing Antenna**

# <span id="page-8-0"></span>**Durable and Easy to Install**

The waterproof enclosure uses a high-rise dome of molded high-impact UV-stabilized polycarbonate to minimize snow and debris buildup. The bottom part of the housing is durable cast aluminum treated with a polyester powder coat for corrosion resistance.

The cable, composed of bundled twisted pairs, is more flexible and easier to route than RF coaxial cables. Interconnect cables are available in convenient lengths via the 58522A Twisted Pairs Interconnect Cable series.

The 58534A GPS Timing Antenna can be quickly secured to the top of a mast using the high-quality glass-filled nylon clamp that is located in its mounting hub. This mounting approach also prevents unwanted torque on the core of the unit, which can occur with other mounting methods. In addition, the cable connector is sheltered from the environment inside the optional mounting mast (part of 58534A Option AUB Mounting Hardware Kit).

Chapter 1 General Information **Description**

# <span id="page-9-0"></span>**58534A Option AUB Mounting Hardware Kit**

This option provides a mounting hardware kit, complete with a galvanized stainless steel mounting mast, mounting brackets, and hardware. For a detailed listing of kit components, see Table 2-1, ["58534A Option AUB Mounting Hardware Kit," on page 2-4](#page-15-0).

# <span id="page-9-1"></span>**58534A Option 001 GPS Timing Antenna Evaluation Kit**

This kit makes analysis and control of the 58534A GPS Timing Antenna—or any other supported antenna—a simple task.

The 58534A Option 001 GPS Timing Antenna Evaluation Kit includes:

- a copy of the 58531A GPS Timing Receiver Analysis and Control Software,
- an RS-422 to RS-232 PC Interface module,
- a 50-meter length of interconnect cable that is terminated on both ends in order to mate with the 58534A GPS Timing Antenna and the PC Interface box,
- 3-meter DB9 extension cable, 9-pin female-to-9-pin female, with EMI/RFI hoods,
- mounting hardware, and an
- operating manual diskette.

The 58531A GPS Timing Receiver Analysis and Control Software is a PC Windows<sup>™-</sup>based program (for Windows NT 4.0 or Windows 95) that controls the 58534A GPS Timing Antenna, and processes and displays information received from it. The program has tools to help in analyzing the receiver data, and can log the information to a file for analysis using other tools.

The 58531A GPS Timing Receiver Analysis and Control Software program includes these features:

- real-time information update,
- convenient control and query the 58534A GPS Timing Antenna via menu-driven commands,
- generate a data log file for analysis,
- generate an error log file for analysis,
- plot instant or average position in real time,
- plot satellite history, such as PRN, C/N, elevation, DOP,

Chapter 1 General Information

#### **Site requirements**

- calculate and display average or maximum C/N and associated elevation and azimuth angles,
- Demo Mode capability in case a physical 58534A GPS Timing Antenna is not available.

# <span id="page-10-0"></span>**58534A Option 1GK Extended Operating Temperature Range**

58534A Option 1GK Extended Operating Temperature Range provides an 58534A GPS Timing Antenna guaranteed to meet specifications an extended operating temperature range of  $-40$  °C to  $+80$  °C.

# <span id="page-10-1"></span>**58522A Twisted Pairs Interconnect Cable**

An 58522A Twisted Pairs Interconnect Cable provides a length of cable composed of bundled twisted pairs. Each cable has a 12-pin female connector on one end to mate with the 58534A GPS Timing Antenna's connector. The other end is unterminated.

The cables are available in various length, listed in [Table 1-1](#page-10-4), below

<span id="page-10-4"></span>**Table 1-1. 58522A Twisted Pairs Interconnect Cables**

| Option | Length    |
|--------|-----------|
| 005    | 5 meters  |
| 010    | 10 meters |
| 050    | 50 meters |

# <span id="page-10-2"></span>Site requirements

See Chapter 2 for details.

# <span id="page-10-3"></span>**Hardware**

- Wide-angle clear view of sky
- Distance from lightning rods
- Distance from transmitting antennas
- Lightning suppression
- Cabling

Chapter 1 General Information

**Related Literature**

#### <span id="page-11-0"></span>**Software**

The 58534A GPS Timing Antenna can be communicated with via NMEA-0183 commands from software running a personal computer (PC) or other supporting electronics.

**58531A GPS Timing Receiver Analysis and Control Software** must be run on a PC that uses either the Windows 95 or the Windows NT operating system.

# <span id="page-11-1"></span>Related Literature

Hewlett-Packard Application Note **AN 1272: GPS and Precision Timing Applications** contains an introduction to the Global Positioning System (GPS) and addresses GPS structure and theory of operation as well as non-military user concerns. You may download an Adobe Acrobat PDF version from:

**http://www.tmo.hp.com/tmo/Notes/English/5965-2791E.html**

2

<span id="page-12-0"></span>Installation and Verification

Chapter 2 Installation and Verification **Description**

# <span id="page-13-0"></span>**Description**

This chapter primarily describes installation of the 58534A GPS Timing Antenna using the 58534A Option 001 GPS Timing Antenna Evaluation Kit.

If you are installing the antenna without the Evaluation Kit, you should modify this information as appropriate for your situation. A recommended interface circuit for this situation is provided at the end of this chapter.

# <span id="page-13-1"></span>Hardware installation

# <span id="page-13-2"></span>**Wide-angle clear view of sky**

The 58534A GPS Timing Antenna location should be chosen to provide the widest-possible unobstructed view of the sky. A tree or other obstruction can block the signal from a satellite at the frequencies used for GPS. In this respect, GPS satellite signals behave somewhat like light.

# <span id="page-13-3"></span>**Lightning**

Lightning can damage your 58534A GPS Timing Antenna.

Do not install the 58534A GPS Timing Antenna close to a lightning rod.

A lightning rod attracts lightning, which can damage or destroy your 58534A GPS Timing Antenna. Because it is connected to earth ground, a lightning rod can also act as a shield, creating a "shadow" that may block or reduce the signal from a satellite.

# <span id="page-13-4"></span>**Distance from transmitting antennas**

Do not install the 58534A GPS Timing Antenna close to a radio or radar transmitting antenna.

A strong radio or radar signal may interfere with operation of the 58534A GPS Timing Antenna.

# <span id="page-13-5"></span>**Distance from supporting electronics**

The cable connecting the 58534A GPS Timing Antenna to its supporting electronics should be less than about 150 meters (500 feet) long. See "Specifications" ([page 6-3\)](#page-102-0) for exact length values.

<span id="page-14-0"></span>Chapter 2 Installation and Verification **Hardware installation** Increasing cable-lengths between the antenna and the supporting electronics can degrade the rise time of the pulse. If the separation must be longer than that specified, contact Symmetricom for technical advice—phone numbers and addresses are provided at the front of this manual. **Mast** The mounting mast for the 58534A GPS Timing Antenna should be a non-threaded tube with inner and outer diameters as shown in [Figure 2-1](#page-16-1). The outer diameter is specified to fit within the antenna's mounting clamp and allow it to be tightened. The inner diameter is specified to provide clearance for the cable connectors. See [Figure 2-1](#page-16-1)  [on page 2-5](#page-16-1) and "Specifications" ([page 6-3](#page-102-1) and [page 6-5\)](#page-104-0) for these dimensions. **WARNING INSTALLING AN ANTENNA MAST CAN BE A DANGEROUS ACTIVITY. USE APPROPRIATE MEASURES TO PROTECT YOURSELF AND OTHERS FROM DEATH OR INJURY FROM SUCH THINGS AS CONTACTING A POWER LINE, FALLING, FALLING OBJECTS, ETC. CAUTION** Use appropriate mounting techniques to ensure that the mast is sturdy and is firmly secured, to reduce spurious movements of the antenna relative to the structure to which it is attached. The 58534A Option AUB Mounting Hardware Kit provides hardware that may be useful in your installation situation. The kit contents and an illustration of its use are provided in [Table 2-1.](#page-15-1) Individual kit parts

are not available from Symmetricom.

| <b>Illustration</b> | Ref #        | <b>Description</b>                               | Qty            |
|---------------------|--------------|--------------------------------------------------|----------------|
|                     | 1            | Mast                                             | 1              |
|                     |              | OD: 31.5 mm $\pm$ 0.125 mm                       |                |
|                     |              | Length: 45.75 cm                                 |                |
|                     |              | Material: 10-60 CRS, hot-dipped galvanized steel |                |
|                     | $\mathbf{2}$ | <b>Bracket</b>                                   | $\overline{2}$ |
|                     | 3            | Mounting screw                                   | 4              |
|                     | 4            | U-bolt                                           | $\overline{c}$ |
|                     | 5            | Clamp                                            | $\overline{2}$ |
|                     | 6            | Hex nut                                          | $\overline{4}$ |
| 5<br>ς<br>6         |              |                                                  |                |

<span id="page-15-1"></span><span id="page-15-0"></span>**Table 2-1. 58534A Option AUB Mounting Hardware Kit**

## Chapter 2 Installation and Verification **Hardware installation**

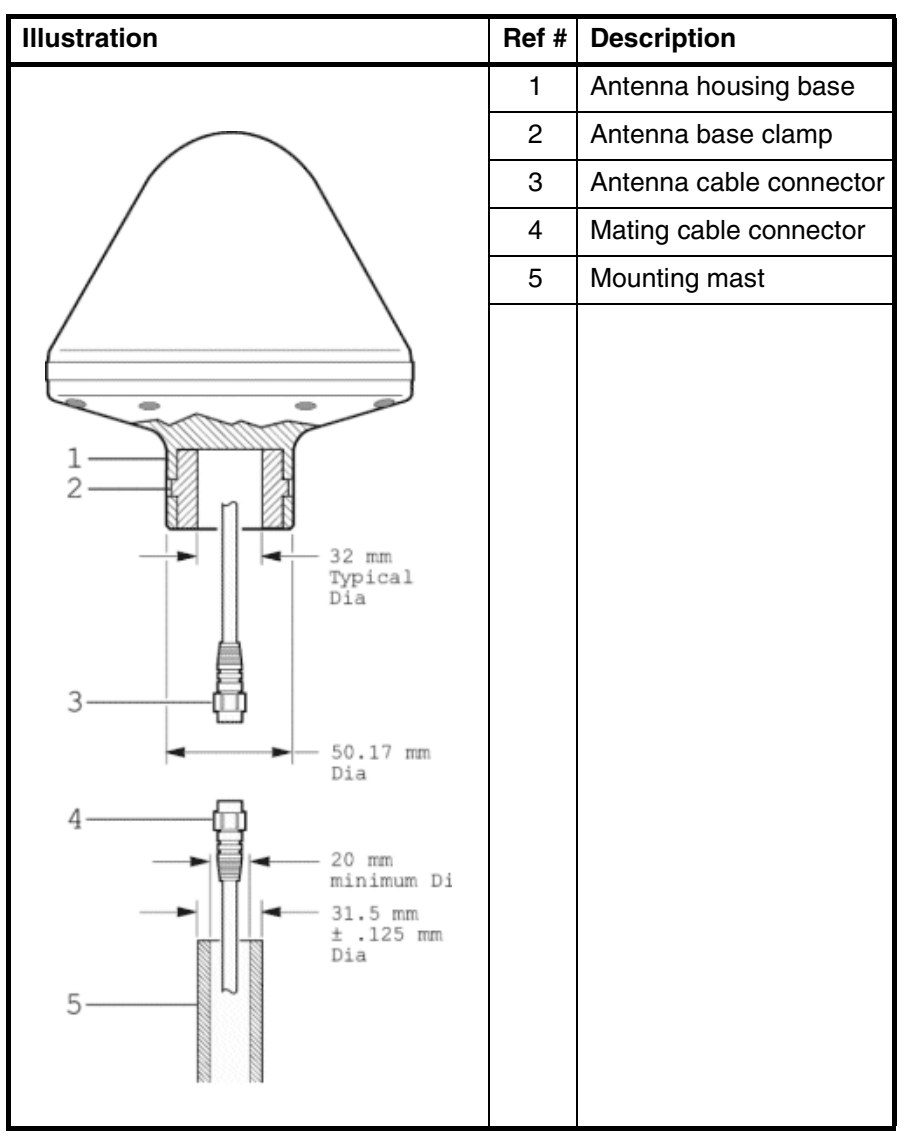

<span id="page-16-1"></span>**Figure 2-1. 58534A GPS Timing Antenna—mounting dimensions**

# <span id="page-16-0"></span>**Cabling**

Because the GPS receiver and its antenna are in the same housing, and a coaxial cable is not required for the receiver's output, the 58534A GPS Timing Antenna can be connected to its supporting electronics by a multiple-twisted-pair cable up to 150 meters long. Cables over 150 meters (500 feet) long require special consideration—contact Symmetricom for assistance.

Chapter 2 Installation and Verification

#### **Hardware installation**

Be sure the cable you use is appropriate for your installation ("plenumrated", for example).

[Table 2-2](#page-19-0), below, shows the pinout for the 58534A GPS Timing Antenna, connector, and the wire colors used in the 58522A Twisted Pairs Interconnect Cables. If you are using one of these cables, enter the appropriate pin numbers for your interface in the column provided. For instructions on attaching a connector to the cable, contact the manufacturer of the connector you are using.

#### <span id="page-17-0"></span>*58534A Option 001 GPS Timing Antenna Evaluation Kit RS-422-to-RS-232A Interface Module*

The 58534A Option 001 GPS Timing Antenna Evaluation Kit RS-422 to-RS-232A Interface Module, shown in [Figure 2-2](#page-18-1), provides an easy way to interface the 58534A GPS Timing Antenna to a personal computer (PC). Installation and use instructions for this module are presented here—although you may not need these instructions until later.

#### <span id="page-17-1"></span>**Installing**

- **1** Connect the antenna to the RS-422 (round) cable at the left-hand side of the front panel.
- **2** Connect an RS-232A cable between the rear-panel COM connector and the PC COMM port you want to use.
- *NOTE* Use a straight-through cable. **A null-modem cable should not be used here**, because it will provide incorrect signal connections.
	- **3** The 58534A GPS Timing Antenna can operate from a power source providing anywhere from 8 to 36 Vdc. Connect the black wire from the rear-panel POWER cable to the power supply's "–" output.
	- **4** Connect the red wire from the rear-panel POWER cable to the power supply's "+" output.
	- **5** The front-panel 1PPS connector is a BNC connector that provides an output for the 1PPS signal from the 58534A GPS Timing Antenna.

#### <span id="page-18-0"></span>**Using**

When installed as described above, the 58534A Option 001 GPS Timing Antenna Evaluation Kit's RS-422-to-RS-232A Interface Module's front-panel 1PPS indicator provides these indications, when power is applied:

- **On steadily:** the antenna is not acquiring satellites or outputting 1PPS.
- **Off:** the antenna is acquiring satellites, but not outputting 1PPS.
- **Blinking:** the antenna is outputtting 1PPS.

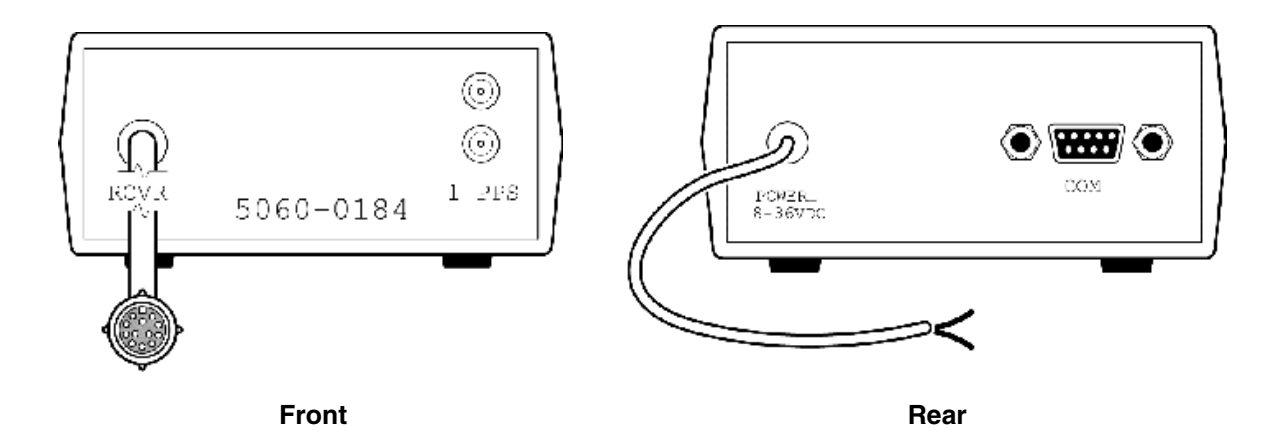

<span id="page-18-1"></span>**Figure 2-2. 58534A Option 001 GPS Timing Antenna Evaluation Kit RS-422-to-RS-232A Interface Module**

<span id="page-19-0"></span>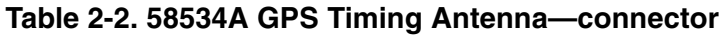

.

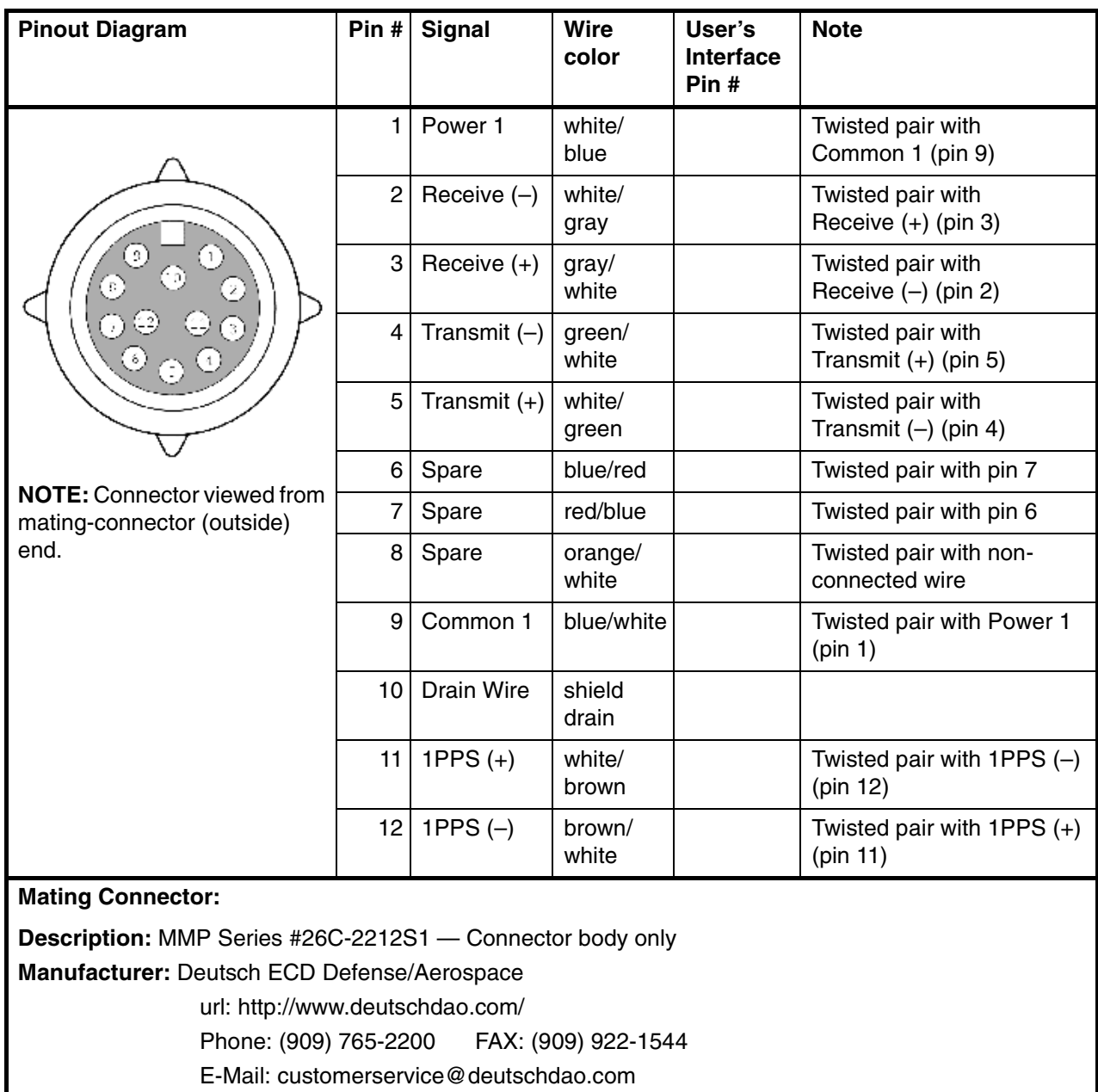

# <span id="page-20-0"></span>Software installation

The basic 58534A GPS Timing Antenna does not include software. The instructions presented here are for the 58531A GPS Timing Receiver Analysis and Control Software that is included in the 58534A Option 001 GPS Timing Antenna Evaluation Kit.

The 58531A GPS Timing Receiver Analysis and Control Software program is provided on an 88.9 mm (3.5-inch) PC-compatible floppy disk.

To install the 58531A GPS Timing Receiver Analysis and Control Software, place the disk in the appropriate drive for your PC, then Run the **Setup.exe** program from that disk.

# <span id="page-20-1"></span>Verification

The antenna operation may be verified in several ways.

- The preferred verification method is to connect the 58534A GPS Timing Antenna to a PC in which the 58531A GPS Timing Receiver Analysis and Control Software is running.
- The second-choice verification method is to connect the  $58534A$ GPS Timing Antenna to a PC and use the Terminal mode in the PC to communicate with the antenna.
- The least-preferred verification method described here is to use an oscilloscope to view the 58534A GPS Timing Antenna's 1PPS output signal.

# <span id="page-20-2"></span>**Verification using 58531A GPS Timing Receiver Analysis and Control Software**

The 58531A GPS Timing Receiver Analysis and Control Software provides a simple and convenient way to verify the performance of your 58534A GPS Timing Antenna, using a personal computer. An illustration of this software's Main window is presented in [Figure 2-3](#page-21-0)  below.

## Chapter 2 Installation and Verification **Verification**

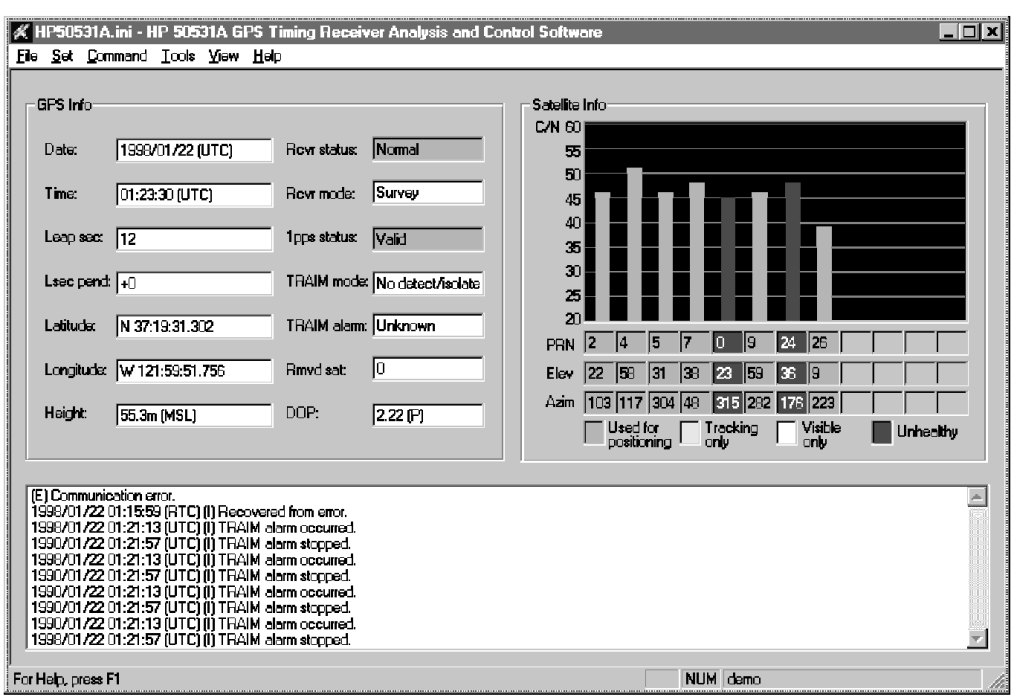

#### <span id="page-21-0"></span>**Figure 2-3. 58531A GPS Timing Receiver Analysis and Control Software—Main window**

To use this verification method—

- **1** Install the antenna as described earlier.
- **2** Connect the antenna to the PC as described above.
- **3** Install the 58531A GPS Timing Receiver Analysis and Control Software in the PC as described above.
- **4** Connect the antenna to a source of operating power.
- **5** Within two minutes after the antenna is connected to operating power, the PC display should show that the antenna is receiving data from satellites.
- **6** Within 12.5 minutes after the antenna is connected to operating power, the PC display should show that it is providing a 1PPS output.

# <span id="page-22-0"></span>**Verification using other as described earlier**

The 58534A GPS Timing Antenna responds to NMEA-0183 Standard commands listed and described in Chapter 4 of this manual. To verify its performance using non-Symmetricom software, check to be sure that the antenna:

- is receiving signals from a suitable number of satellites
- is reporting its position correctly
- is generating the 1PPS output, and that the 1PPS pulse can be adjusted to compensate for cable length
- can be switched between Survey and Position Hold modes

Specific operating instructions are given in Chapter 3 of this manual.

To use this verification method—

- **1** Install the antenna as described earlier.
- **2** Connect the antenna to the PC as described above.
- **3** Install the software you want to use in the PC. If you need information about installing or operating the software, contact the software provider.
- **4** Connect the antenna to a source of operating power.
- **5** Send commands to determine if the antenna is receiving data from satellites.

The antenna should begin receiving satellite data within two minutes after it was connected to its power source.

**6** Send commands to determine if the antenna is outputting a 1PPS pulse.

The antenna should begin outputting a 1PPS pulse within 12.5 minutes after it was connected to its power source.

# <span id="page-22-1"></span>**Verification when software is not available**

If a PC running either 58531A GPS Timing Receiver Analysis and Control Software or other software that can communicate with the antenna is not available, you may be able to verify antenna operation by connecting it to an oscilloscope and power supply.

#### Chapter 2 Installation and Verification

#### **Alternative user interface circuit**

Be aware, however, that this method is the least-preferred choice, because it does not provide information about whether the antenna is receiving data from satellites.

To use this verification method—

- **1** Install the antenna as described earlier.
- **2** Connect the antenna 1PPS outputs to the Oscilloscope.
- **3** Connect the antenna to a source of operating power.

The antenna should begin outputting a 1PPS pulse within 12.5 minutes after it was connected to its power source.

- **4** Turn on the oscilloscope power.
- **5** Adjust the oscilloscope controls to enable display of the antenna's 1PPS output signal.

Initially, your oscilloscope settings should be—

- Vertical amplifier: for a 1.4 Vp-p signal
- Trigger: free-run, so any received signal will be displayed
- Sweep: to display one or more cycles of a 1-Hz square wave.

# <span id="page-23-0"></span>Alternative user interface circuit

The information presented in this manual presumes that you are using 58534A Option 001 GPS Timing Antenna Evaluation Kit for your interface. If you are not using the Evaluation Kit, you must provide a suitable interface circuit for the 58534A GPS Timing Antenna's signals. One suggested circuit is shown in [Figure 2-4](#page-24-0).

## Chapter 2 Installation and Verification **Alternative user interface circuit**

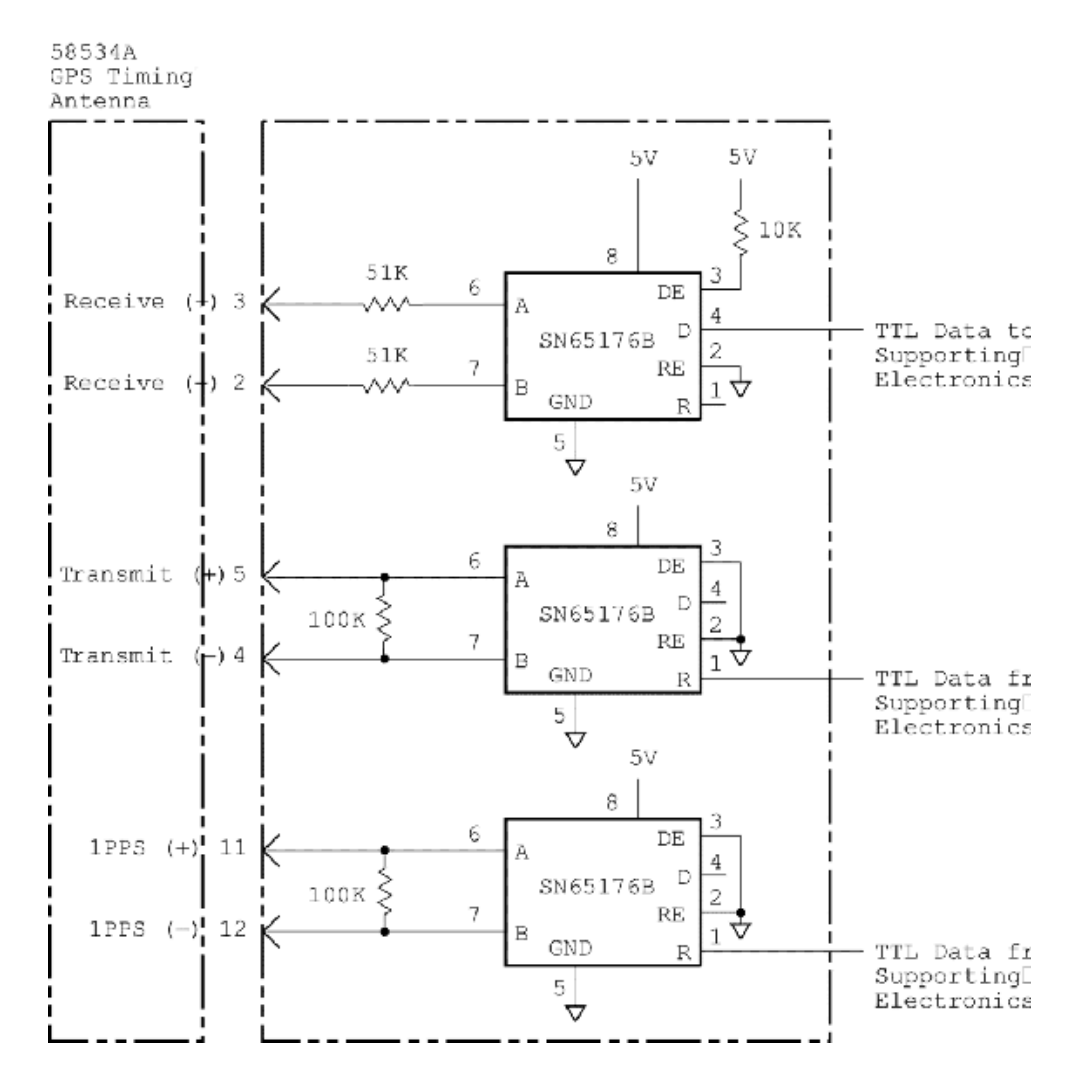

<span id="page-24-0"></span>**Figure 2-4. Suggested alternative user interface circuit**

Chapter 2 Installation and Verification **Alternative user interface circuit**

3

<span id="page-26-0"></span>Operation

Chapter 3 Operation **Introduction**

# Introduction

Operation of the 58534A GPS Timing Antenna is controlled via commands sent to it from software operating in a PC (Personal Computer) or other control electronics.

<span id="page-27-3"></span>The information presented in this chapter assumes that:

- the 58534A GPS Timing Antenna has been installed as described in Chapter 2,
- control software is installed in a PC,
- operating power is being supplied to the 58534A GPS Timing Antenna,

If the control software is installed in electronics other than a PC (such as a UNIX system), you will have to modify these instructions as needed.

# <span id="page-27-0"></span>Operating Modes

The 58534A GPS Timing Antenna has two operating modes—Survey mode, and Position Hold mode.

#### <span id="page-27-1"></span>**Survey mode**

In Survey mode, the 58534A GPS Timing Antenna works as a "navigational" device, calculating and reporting its position (Latitude, Longitude, and Altitude), and its 1PPS clock.

## <span id="page-27-2"></span>**Position Hold mode**

In Position Hold mode, the 58534A GPS Timing Antenna works as a "timing" device. In this mode, the antenna's position is fixed. The receiver uses the position information to calculate the timing for its 1PPS clock. Because the receiver's calculation resources are not needed for position calculation, it can devote them to providing a more accurate resolution of when it should output its 1PPS clock pulse.

Chapter 3 Operation **Parameters**

# <span id="page-28-0"></span>Parameters

There are several parameters you can specify for 58534A GPS Timing Antenna receiver operation.

## <span id="page-28-1"></span>*Mask angle*

Mask angle is the minimum angle above the horizon a satellite must be in order to be included among those whose signals the receiver uses in making its calculations.

### <span id="page-28-2"></span>*C/N (dB-Hz)*

C/N is the carrier-to-noise ratio in a 1-Hz bandwidth. Typical range is 35 to 55, the higher the better.

# <span id="page-28-3"></span>*1PPS correction*

The 1PPS signal generated by the receiver is delayed in its arrival at the control electronics by the length of the cable connecting the two. This parameter allows a correction to be applied to the 1PPS pulse signal to compensate for the delay due to cable length, so the pulse seems to arrive at the control electronics at the correct time.

The 1PPS signal is synchronous with the rising edge of the output pulse of the 58534A GPS Timing Antenna's internal receiver. The drawing below shows how timing delays are assigned to determine the required correction.

The corrections due to transit times through the transmitting and receiving electronics  $(t_x$  and  $t_r$ ) are 10 ns and 17 ns, respectively.

The correction due to transit time through the connecting cable  $(t_c)$  has two components.

- One component  $(t<sub>length</sub>)$  is directly proportional to the cable length—approximately 5.48 ns/m (1.67 ns/ft).
- The second component  $(t_{rise}/2)$  is the compensation for rise-time degradation caused by the cable length—approximately 1.0 ns/m (0.3 ns/ft).

The longer the cable, the longer the rise time will be. The risetimedegradation delay  $(t_{\text{rise}}/2)$  represents the time it takes for the transitioning voltage levels of the differential 1PPS signals  $(1PPS(+)$  and  $1PPS(-))$  to momentarily become identical as they switch states. The 1PPS positioning electronics assigns this as the time when the pulse should have occurred.

#### Chapter 3 Operation

#### **Parameters**

The delay  $(t_c)$  for a 152-meter (500-foot) cable is about 985 ns (152  $\times$ 6.48 ns). The overall delay for the setup shown in [Figure 3-1](#page-29-1) is about 1012 ns (985+10+17) for a 152-meter cable.

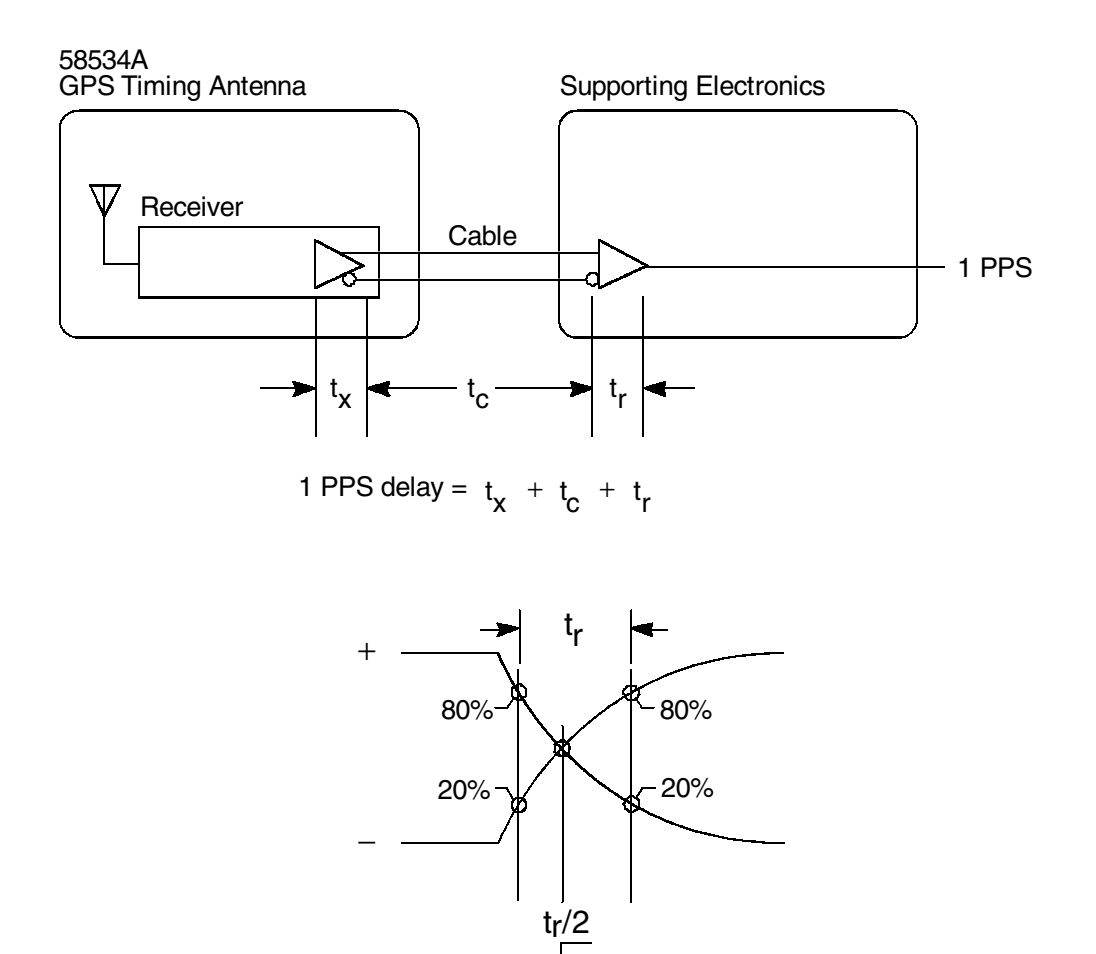

<span id="page-29-1"></span>**Figure 3-1. 1PPS Correction**

#### <span id="page-29-0"></span>*TRAIM*

TRAIM's main function is to report the integrity of the 1PPS output. Additionally, the TRAIM condition can be used to control availability of the 1PPS output. For detail see ["\\$PFEC,GPrrq \(in\)" on page 4-61.](#page-92-1)

TRAIM stands for "Time Receiver Autonomous Integrity Monitoring". When TRAIM is enabled and the receiver is in Position Hold mode, the receiver performs a consistency check on the data from the satellites it is receiving. If data from a satellite does not seem to fit with that from

Chapter 3 Operation **Parameters**

the other satellites, the receiver can reject the data from that satellite and output a TRAIM alarm.

Once a receiver has declared a satellite unusable, it does not check that satellite's performance until the beginning of the next hour. If the satellite is still unusable, the TRAIM alarm will stay on. If the satellite has become usable, its data will be included in the receiver's calculations. The TRAIM alarm will automatically end at the beginning of any hour when there is no anomalous data from any received satellite.

TRAIM can be enabled or disabled via the \$PFEC,GPrrs command ([page 4-62\)](#page-93-1). Note that even if TRAIM is enabled, it will not be active unless the GPS receiver is in the Position Hold mode.

TRAIM mode: "Detect/Isolate" means both "Detect" and "Isolate" are achievable. "Detect only" means only "Detect" is achievable. "No detect/isolate" means both "detect" and "isolate" are unachievable.

TRAIM alarm: "No alarm" means no alarm occurred. "Alarm" means an alarm occurred. "Unknown" means TRAIM is not enabled or not active.

### <span id="page-30-0"></span>*Reacquisition time*

Reacquisition time is the time it takes the 58534A GPS Timing Antenna to reacquire satellites following a power loss.

If power is lost, the RAM (Random Access Memory) which stores the navigation and satellite data continues to be powered by a supercapacitor for up to 2 hours. This lets the 58534A GPS Timing Antenna reacquire satellites within 20 seconds after power is restored.

Be aware that competing products may define reacquisition time differently—for example, as the time to reacquire satellites after blocking GPS signals from reaching the antenna.

Chapter 3 Operation **Parameters**

4

<span id="page-32-0"></span>Software Reference

# Specifications for 1PPS clock signal

(1PPS = 1 Pulse Per Second.)

<span id="page-33-0"></span>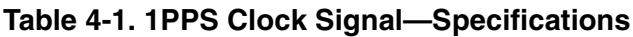

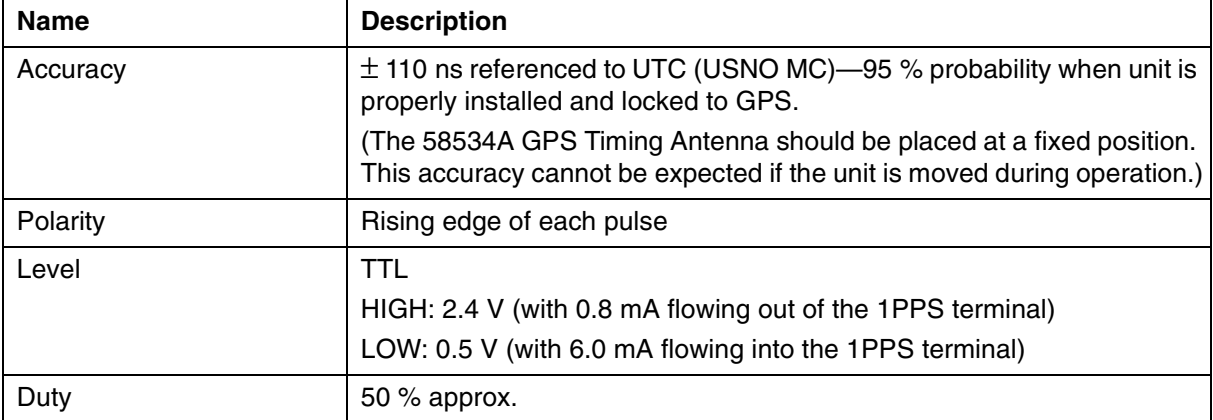

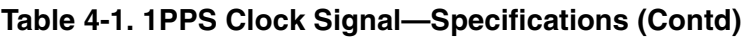

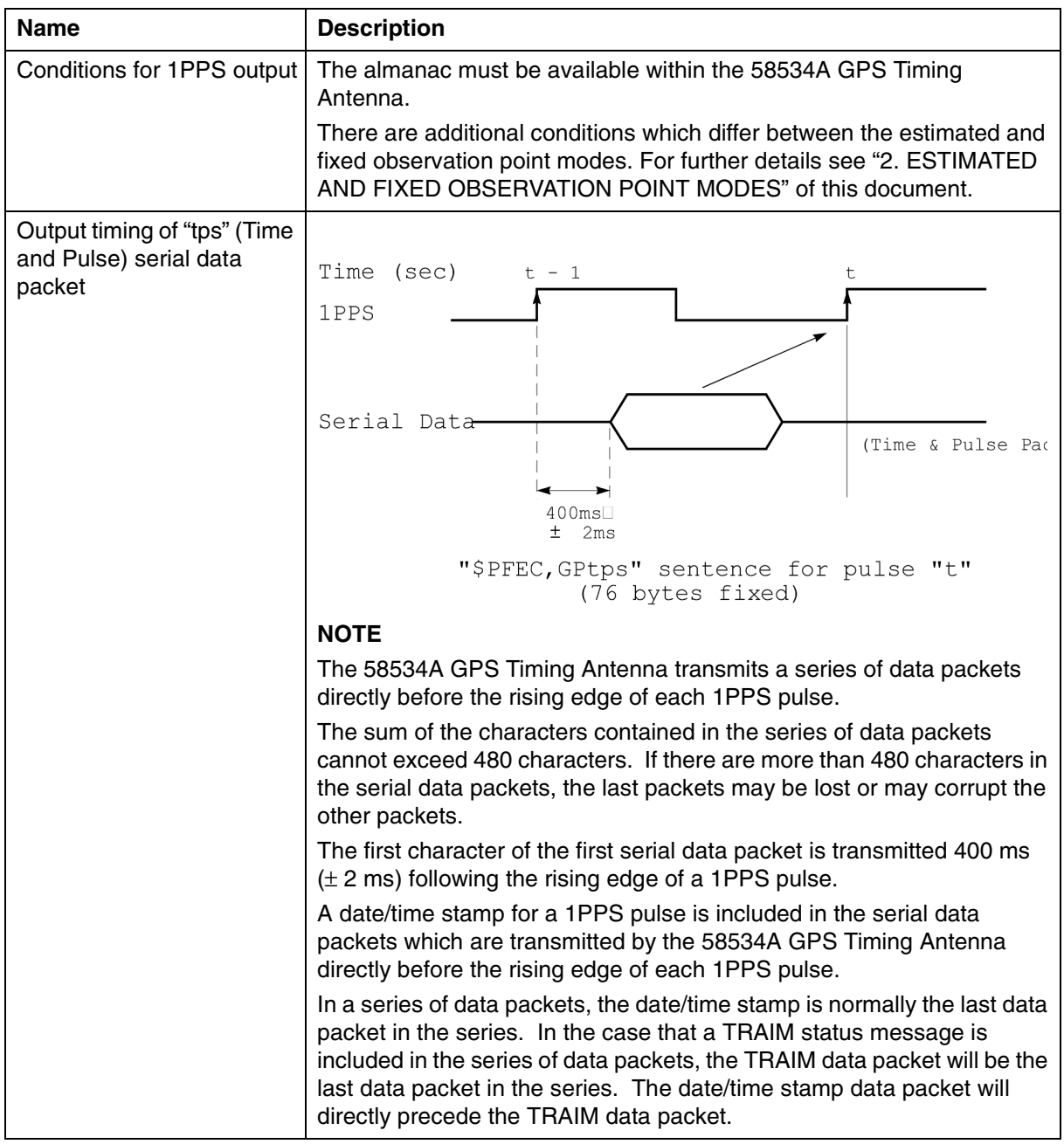

# <span id="page-34-0"></span>**Sample Command Lines to enable "\$PFEC,GPtps" output**

Example 1: Output only "\$PFEC,GPtps" data packet every second

\$PFEC,GPint,GGA00,ZDA00,GSV00,VTG00,tps01 <CR><LF>

# Chapter 4 Software Reference **Specifications for 1PPS clock signal**

Example 2: Output both "\$GPGGA" and '\$PFEC,GPtps" data packets every second

\$PFEC,GPint,GGA01,ZDA00,GSV00,VTG00,tps01 <CR><LF>

# <span id="page-35-0"></span>**Conditions for 1PPS Output**

To output 1PPS, the 58534A GPS Timing Antenna requires the almanac because the almanac includes a UTC parameter (UTC correction factor) which is needed to achieve  $\pm$  110 ns accuracy.

Upon initial power-up, the 58534A GPS Timing Antenna must collect information from the satellites for a period of at least 12.5 minutes to determine the almanac.

If power is lost during operation, a super-capacitor in the 58534A GPS Timing Antenna will keep the GPS data RAM powered for typically 2 hours. Thus, the almanac is preserved during this time period, allowing the 58534A GPS Timing Antenna to reacquire satellites within 20 seconds after power is restored.

The date/time stamp of a UTC parameter is in the Time and Pulse data packet "\$PFEC,GPtps". See the following example.

Example: Date/time stamp of a UTC parameter

\$PFEC,GPtps, 940630123000,3,1,1,940701000000,+1,10,940626120000,0755,390610  $<$ CR> $<$ LF>

The underlined portion indicates that the existing UTC parameter was received at 94/06/26 (yy/mm/dd) 12:00:00 (hh:mm:ss).
# OBSERVATION POINT MODES

#### **Table 4-2. Observation Point Modes**

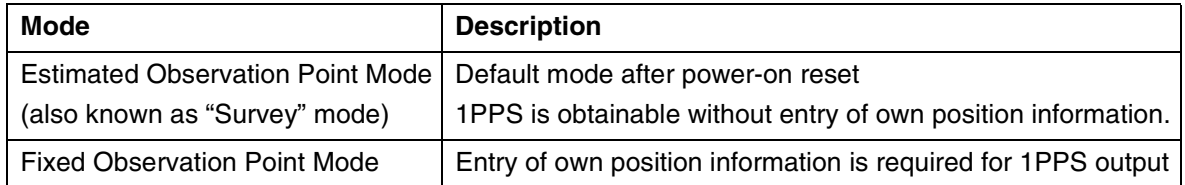

To specify an Observation Point Mode, send a "\$PFEC,GPset" command.vm See the following examples.

**Table 4-3. Specifying an Observation Point Mode**

| <b>Command</b> | <b>Result</b>                                                               |
|----------------|-----------------------------------------------------------------------------|
|                | SPFEC, GPset, Z1 < CR> <lf>   Select Estimated Observation Point Mode.</lf> |
|                | SPFEC, GPset, Z2 <cr><lf>   Select Fixed Observation Point Mode.</lf></cr>  |

To determine which mode is selected currently, send a "\$PFEC,GPsrq" command, and receive answer "\$PFEC,GPssd". See the following example.

**Table 4-4. Determining currently-selected Observation Point Mode**

| Command                           | <b>Result</b>                                                                               |
|-----------------------------------|---------------------------------------------------------------------------------------------|
| \$PFEC, GPsrqr <cr><lf></lf></cr> | 58534A GPS Timing Antenna returns                                                           |
|                                   | \$PFEC, GPssd  Z2 <cr><lf></lf></cr>                                                        |
|                                   | where:                                                                                      |
|                                   | "Z2" indicates Fixed Observation Point Mode.                                                |
|                                   | If Estimated Observation Point mode is in use,<br>"ZI", rather than 'Z2", will be returned. |

### **Estimated Observation Point Mode**

This mode

- is the default mode after power-on reset, and
- is used when the 58534A GPS Timing Antenna's own position is unknown.

In this mode, the 58534A GPS Timing Antenna outputs 1PPS while performing position-fixing. This mode is also usable to determine the 58534A GPS Timing Antenna's own position, which is used for Fixed

# Chapter 4 Software Reference

### **OBSERVATION POINT MODES**

Observation Point mode operation. To determine the receiver's own position, operate it continuously for 12 to 24 hours, then use the average position as the entry for the fixed observation point mode operation.

Conditions for 1PPS output in the Estimated Observation Point mode are:

1) 1PPS is output after a series of the following operations:

Tracking four or more satellites

Starting position fixing

UTC calculation completes

NOTE: UTC calculation is performed when the following conditions are met:

- a. A UTC parameter (included within the almanac) is available.
- b. Ephemeris is collected from at least one satellite.

(Required for precise time decision.) (Usually collected within 30 seconds.)

- 2) After own position has been fixed, the 58534A GPS Timing Antenna outputs 1PPS by using the position data for time correction.
- 3) If position-fixing is interrupted, the 58534A GPS Timing Antenna continues outputting 1PPS so long as at least one satellite is receivable. It stops outputting 1PPS when it cannot receive a satellite. When it receives one satellite, it outputs 1PPS.

# **Fixed Observation Point Mode**

This mode

- is the default mode except immediately after power-on reset or when the receiver's own position is unknown
- is usable when the 58534A GPS Timing Antenna's own position is known.

The 58534A GPS Timing Antenna must be fixed at the known position. As soon as a satellite becomes receivable, the 58534A GPS Timing Antenna starts outputting 1PPS based on the position information which you entered.

The 58534A GPS Timing Antenna does not perform position-fixing in this mode, but merely outputs the position data you entered.

1) Fixed-position entry

Enter latitude and longitude by sending a "\$GPGGA", "\$GPGLL", or "\$GPRMC" sentence. Enter altitude by sending a "\$PFEC,GPset" sentence. See the following examples.

### **Table 4-5. Fixed position entry**

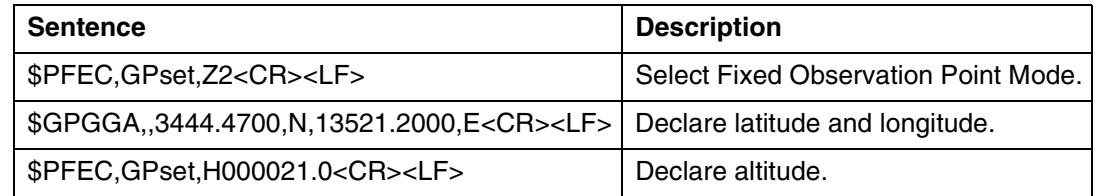

You may enter both mode and altitude within a single "\$PFEC, GPset" sentence. See the following example.

#### **Table 4-6. Entering latitude, longitude, and altitude in one sentence**

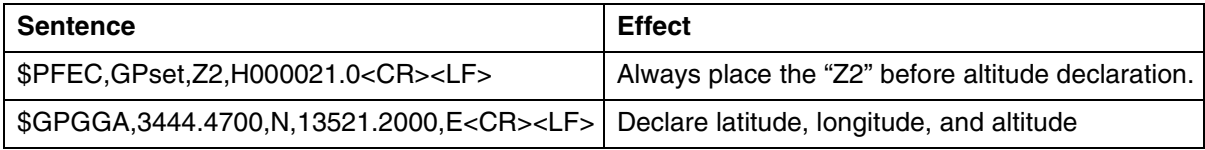

# Chapter 4 Software Reference **OBSERVATION POINT MODES**

2) Conditions for 1PPS output

1PPS is output after a series of the following operations have been completed:

58534A GPS Timing Antenna is turned on

58534A GPS Timing Antenna receives a satellite

UTC calculation completes

NOTE: A UTC calculation is performed when the following conditions are met:

- a. A UTC parameter (included within the almanac) is available.
- b. Ephemeris is collected from at least one satellite.

(Required for precise time decision.) (Usually collected within 30 seconds.)

# BAUDRATE & CHARACTER FORMAT

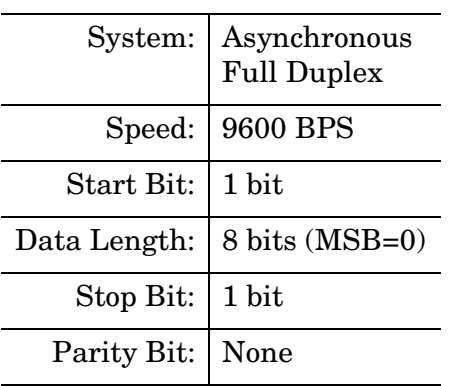

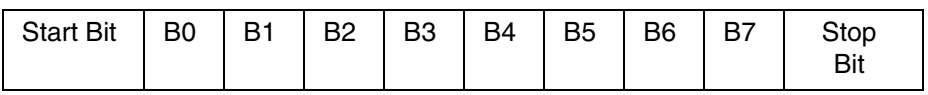

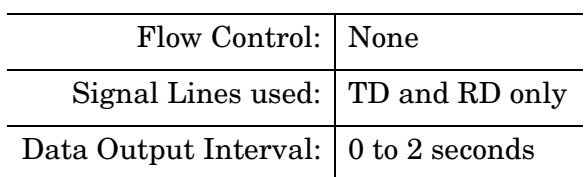

Character Codes used

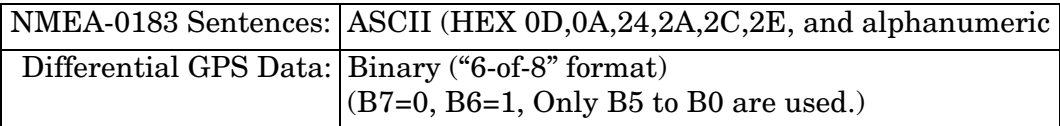

# PROTOCOLS

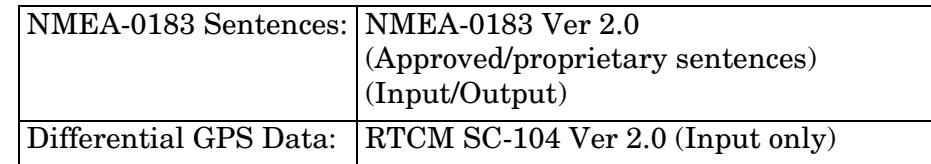

NOTE: NMEA-0183 sentences and differential GPS data inputs may coexist because the 58534A GPS Timing Antenna can distinguish them automatically.

# ABOUT NMEA-0183 PROTOCOL

# **Approved Sentences**

An approved sentence is one whose format is defined and fixed within the NMEA-0183 Standard. Any portion within an approved sentence format is NOT user-definable. An approved sentence generally takes the following form:

\$<address field>,<data field> [\*<checksum fieId>]<CR><LF>

where:

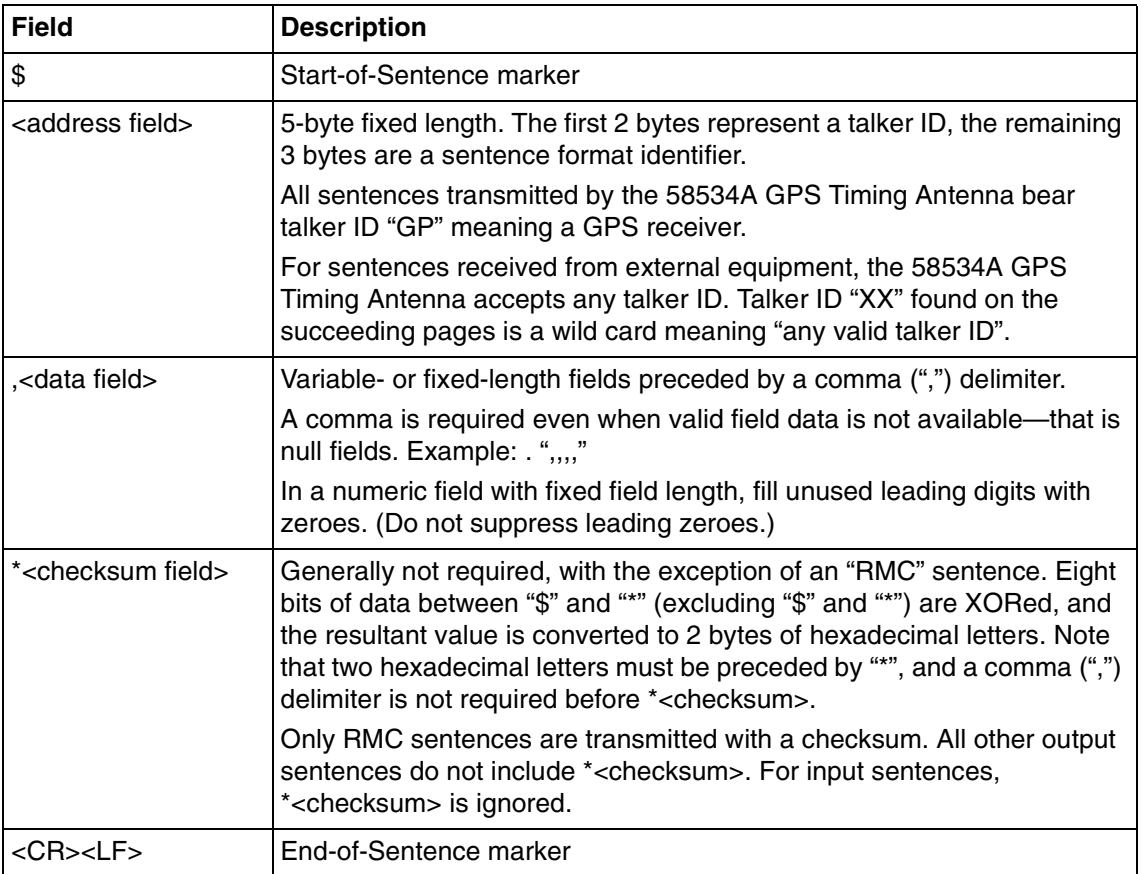

Maximum length from "\$" to "<CR><LF>" is limited to 82 bytes including "\$" and "<CR><LF>".

Chapter 4 Software Reference **ABOUT NMEA-0183 PROTOCOL**

## *Examples of Approved Sentences:*

\$GPGLL,3444.000,N,13521.00,E,E<CR><LF>

\$XXGLL,3444.000,N,13521.00,E,E<CR><LF>

"XX" may be any valid talker ID, such as "LC" (Loran C).

# **Proprietary Sentences**

The NMEA-0183 standard allows nav-aid makers to send proprietary sentences if the minimum rules defined by the NMEA are obeyed. Proprietary sentences must take the following form, but makers may determine what kinds of fields are included and the order in which they are sent.

\$P<maker ID>,<data field> <CR><LF>

where:

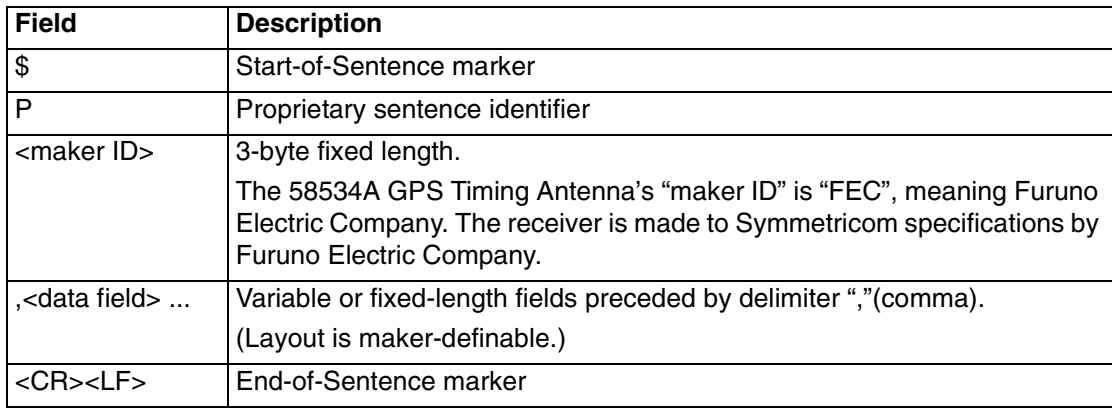

# List of NMEA-0183 Sentences

The following NMEA-0183 sentences are supported by the 58534A GPS Timing Antenna.

#### **Table 4-7. List of NMEA-0183 Sentences**

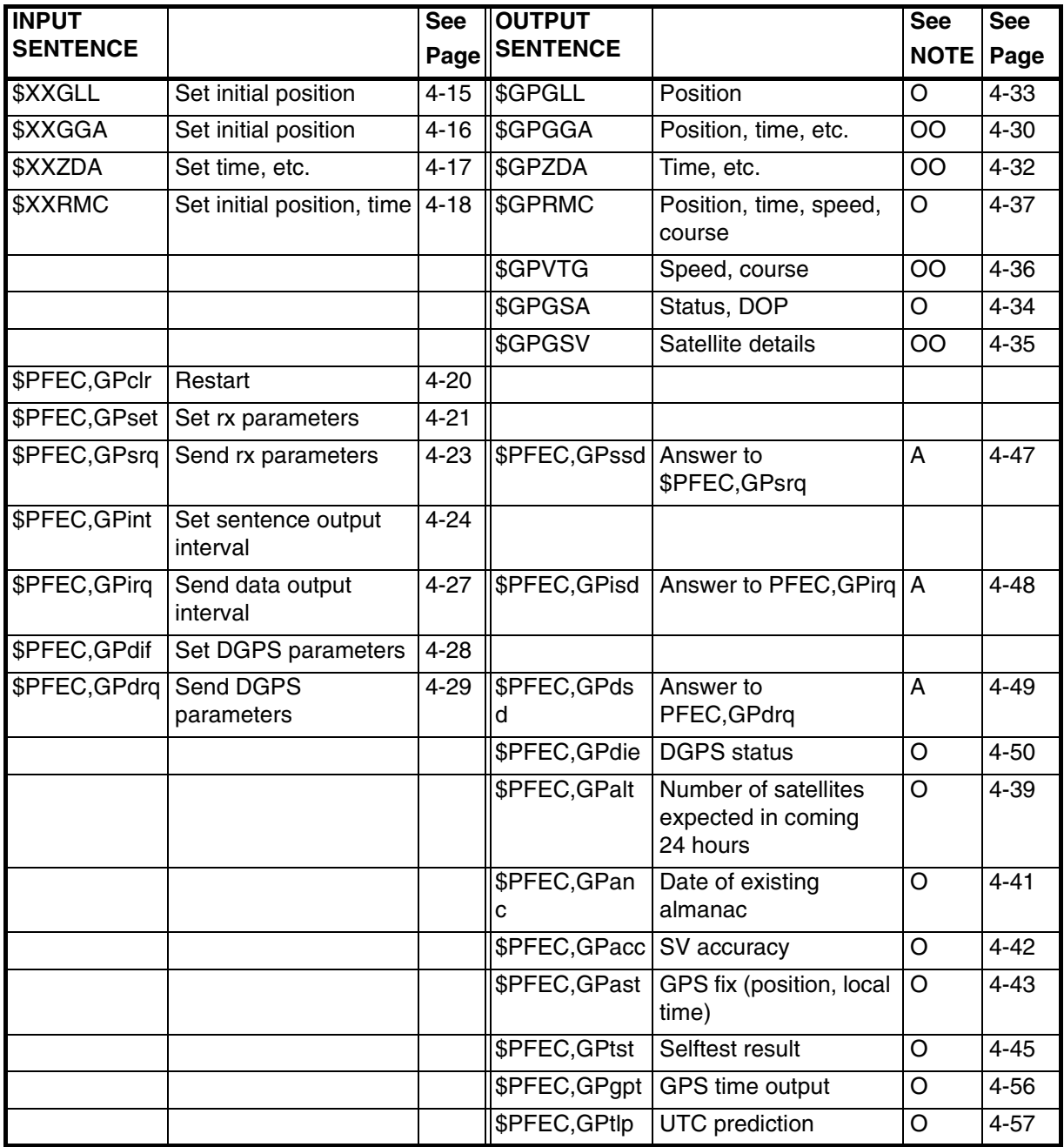

### Chapter 4 Software Reference **List of NMEA-0183 Sentences**

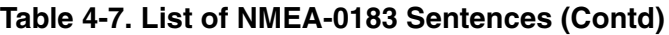

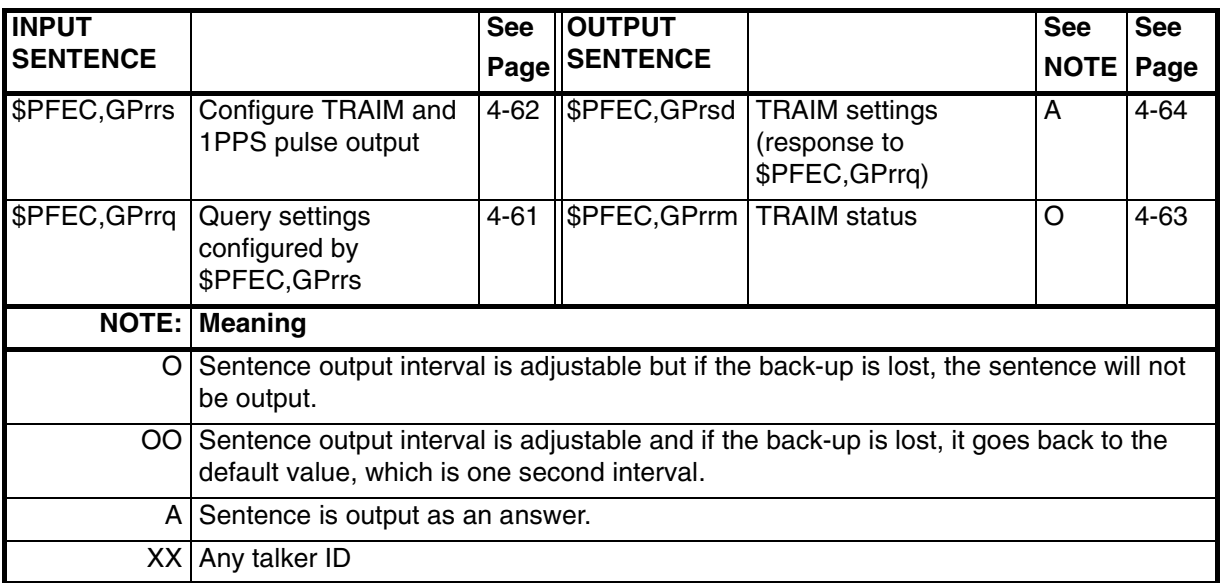

# <span id="page-46-0"></span>NMEA-0183 INPUT SENTENCES

### **\$XXGLL (in)**

### **Set initial position**

This sentence sets the initial latitude and longitude. The position data will be updated when position fixing begins.

#### **Example**

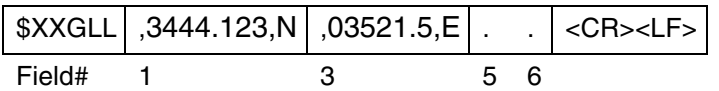

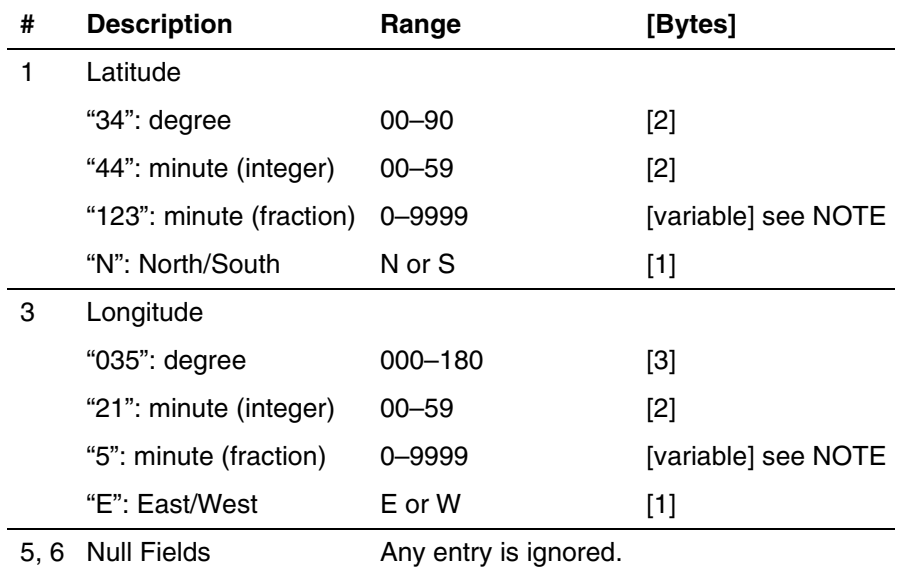

NOTE: Digits below 1/10000 are ignored.

#### **Interpreting the Example**

34 deg 44.123 min N 35 deg 21.5 min E

## **\$XXGGA (in)**

### **Set initial position**

<span id="page-47-0"></span>This sentence sets the initial latitude and longitude. The position data will be updated when position fixing begins.

#### **Example**

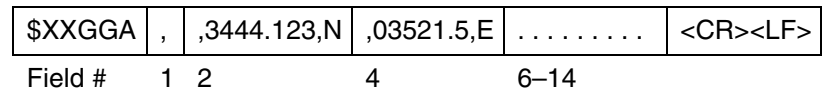

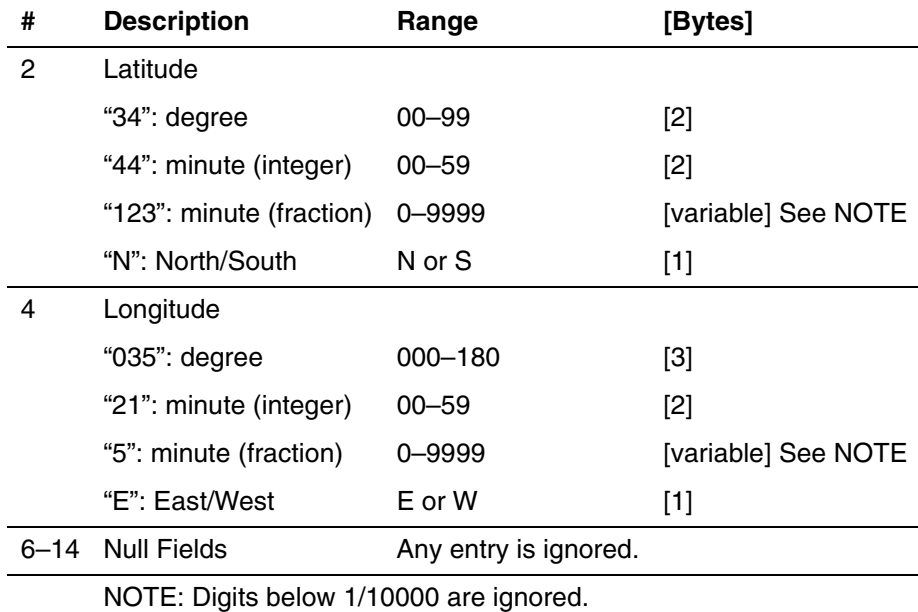

### **Interpreting the Example**

34 deg 44.123 min N 35 deg 21.5 min E

### **\$XXZDA (in)**

#### **Set date/time**

#### <span id="page-48-0"></span>**Example**

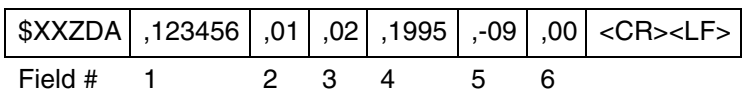

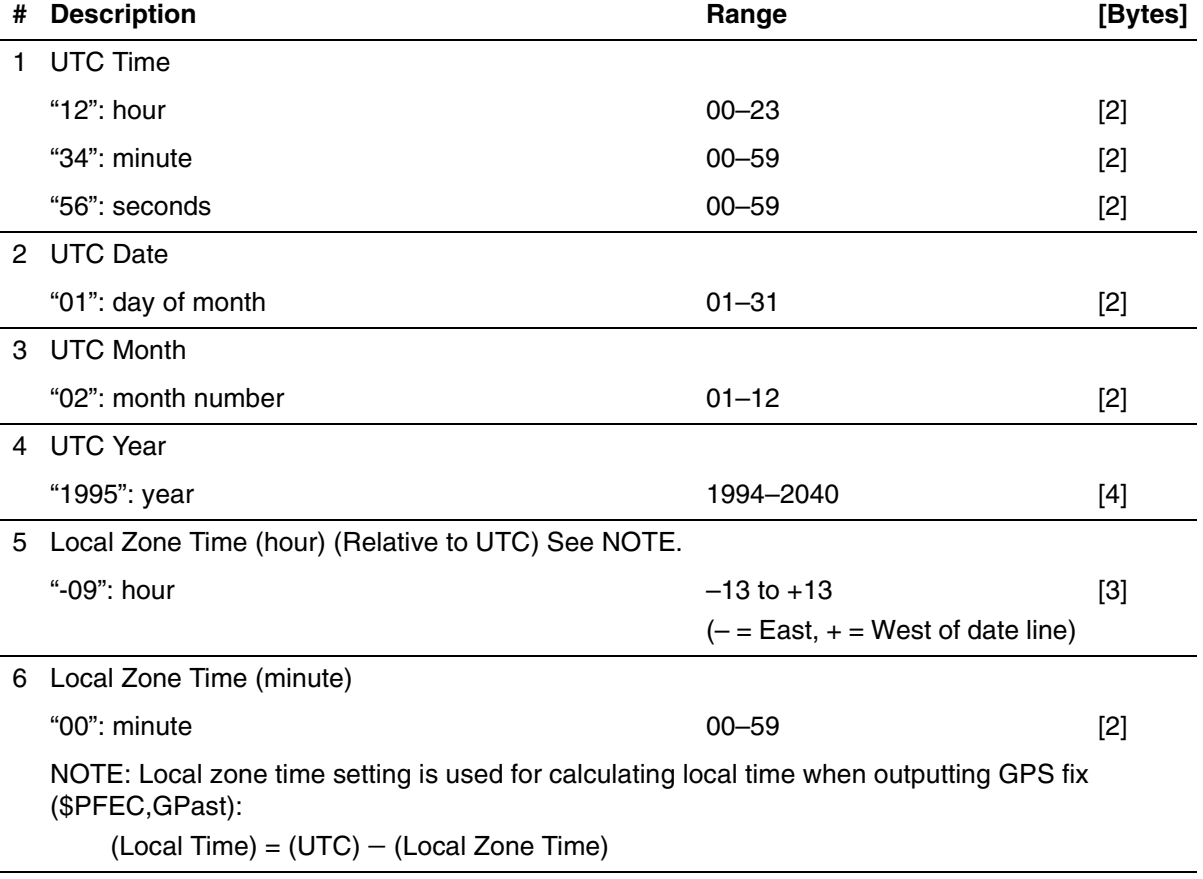

### **Interpreting the Example**

February 1, 1995 12:34:56 Local Zone Time: –09:00 (Standard time in Tokyo, Japan)

### **\$XXRMC (in)**

**Set initial position/UTC**

#### <span id="page-49-0"></span>**Example**

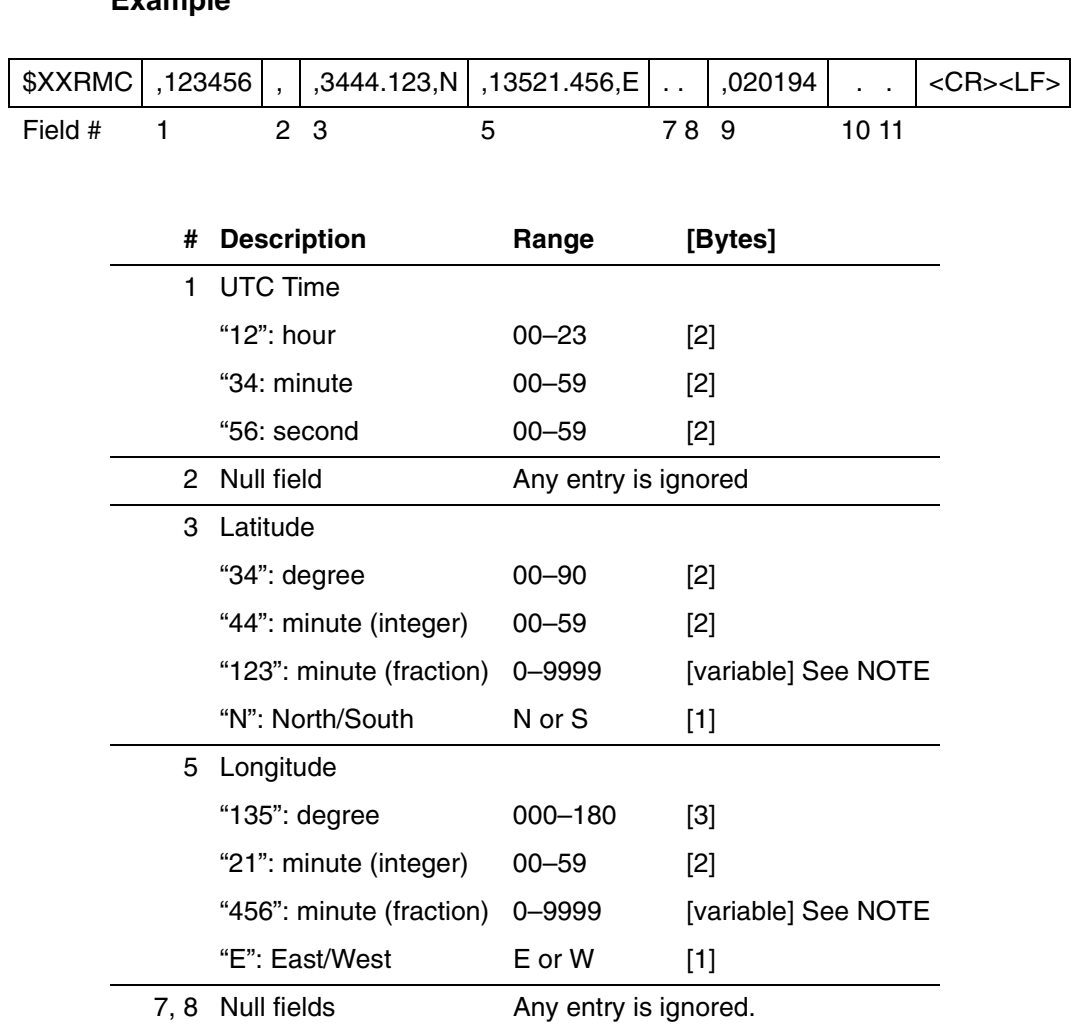

"02": day of month 02–31 [2] "01": month number 01–12 [2]

(1994–2040)

[2]

"94": year 94–40

10, 11 Null fields **Any entry is ignored.** NOTE: Digits below 1/10000 are ignored

9 UTC Date

### **Interpreting the Example**

January 2, 1994 12:34:56 34 deg. 44.123 min. N 135 deg. 21.456 min. E

### **\$PFEC,GPclr (in)**

#### **Restart**

#### <span id="page-51-0"></span>**Example**

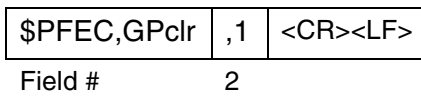

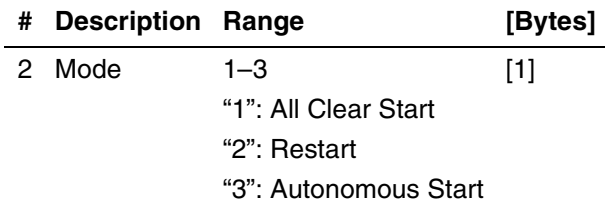

### **Interpreting the Example**

All Clear Start

# **\$PFEC,GPset (in)**

### **Set up receiver parameters**

<span id="page-52-0"></span>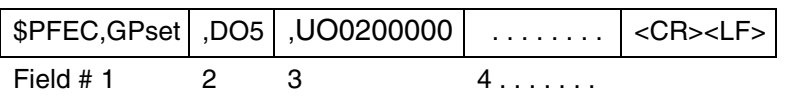

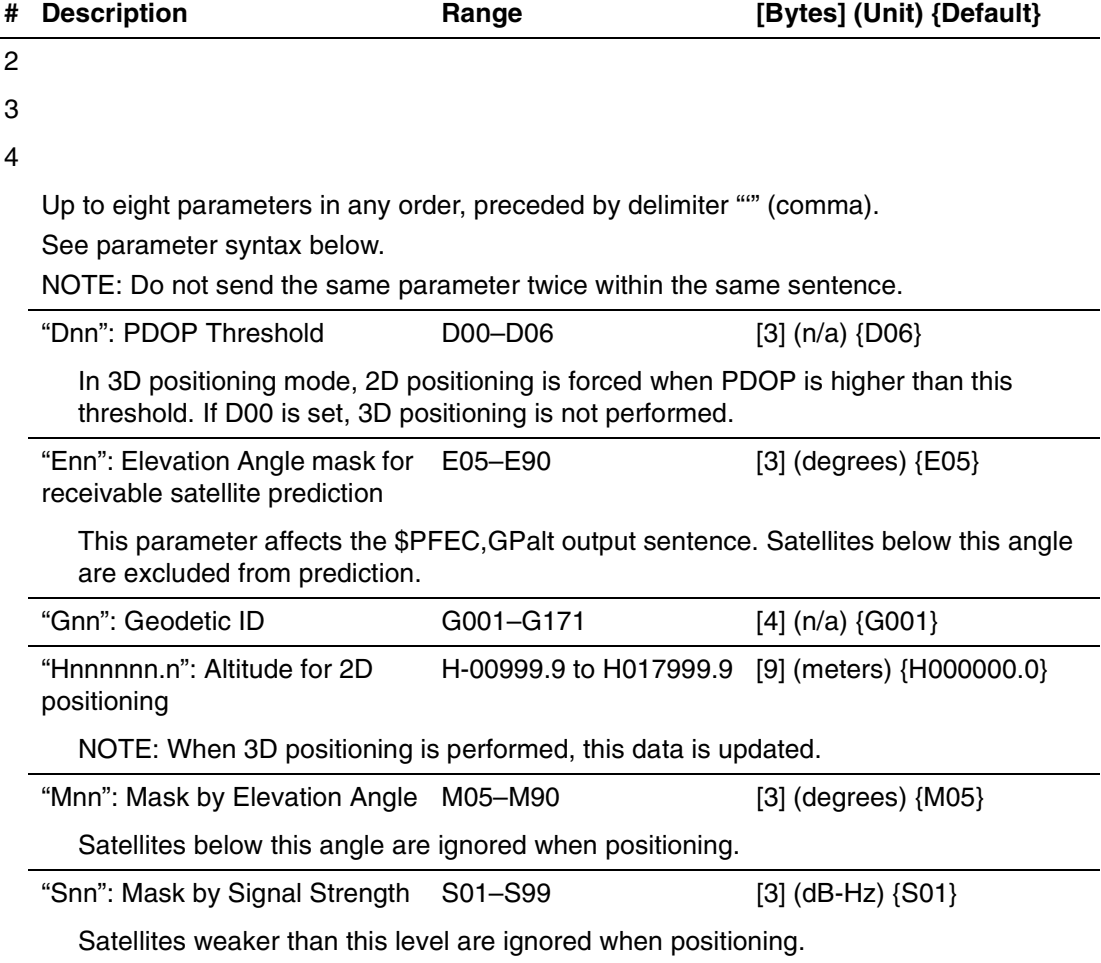

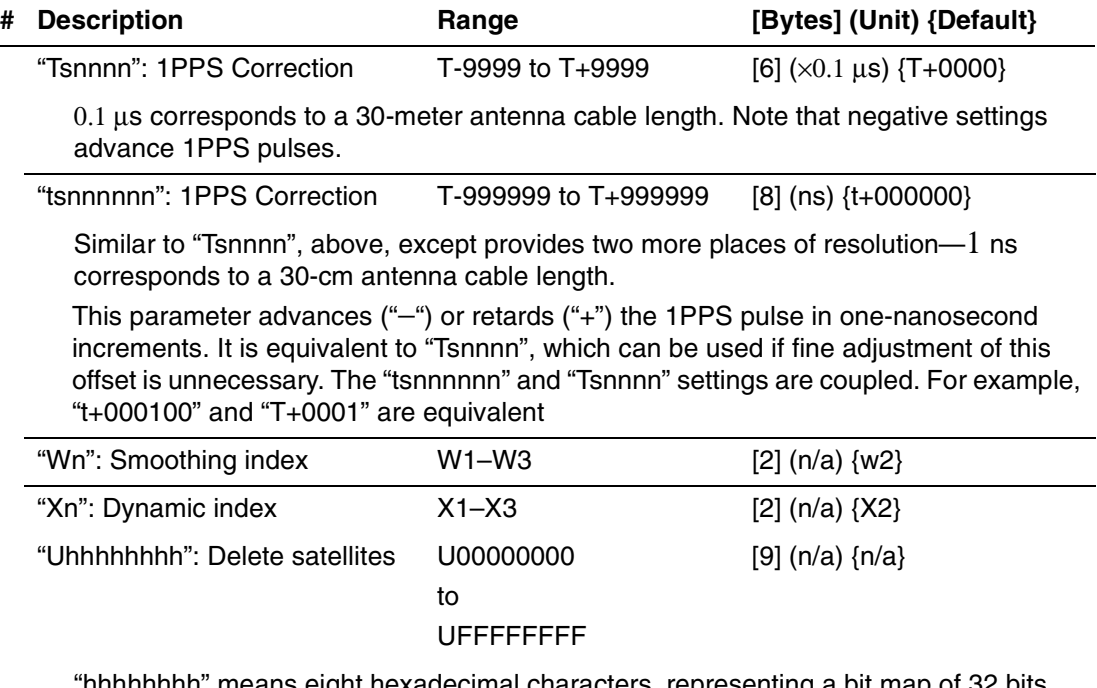

"hhhhhhhh" means eight hexadecimal characters, representing a bit map of 32 bits. Each bit within the bit map represents one satellite; "00000001" and "80000000", for example, indicate satellites SV#1 and SV#32, respectively.

Example: "PFEC,GPset,U0000000F"<CR><LF> declares satellites SV#1 to SV#4 as "unhealthy".

Note that satellites with their bits cleared are declared as being "healthy". In the above example, satellites SV#5 through SV#32 are implicitly declared as "healthy".

In the following example, the first sentence declares satellite SV#5 as "unhealthy".

Example: "PFEC,GPset,U00000010"<CR><LF>

"PFEC,GPset,U00000000"<CR><LF>

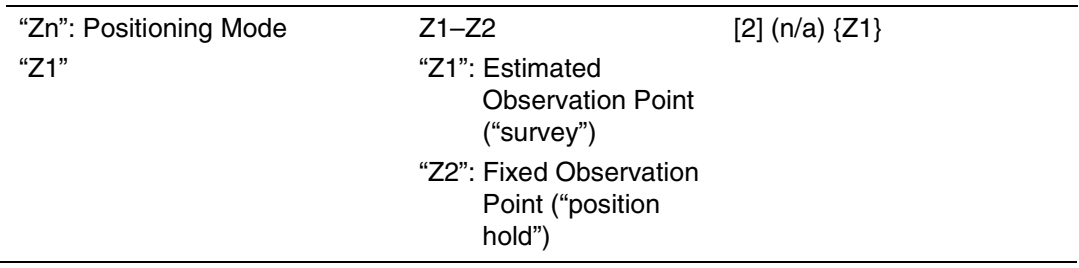

# **\$PFEC,GPsrq (in)**

### **Get receiver parameters**

<span id="page-54-0"></span>Issue this sentence when you need receiver parameters set by "\$PFEC,GPset". The answer will be output as a "\$PFEC,GPssd" sentence.

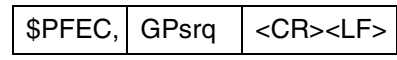

# **\$PFEC,GPint (in)**

<span id="page-55-0"></span>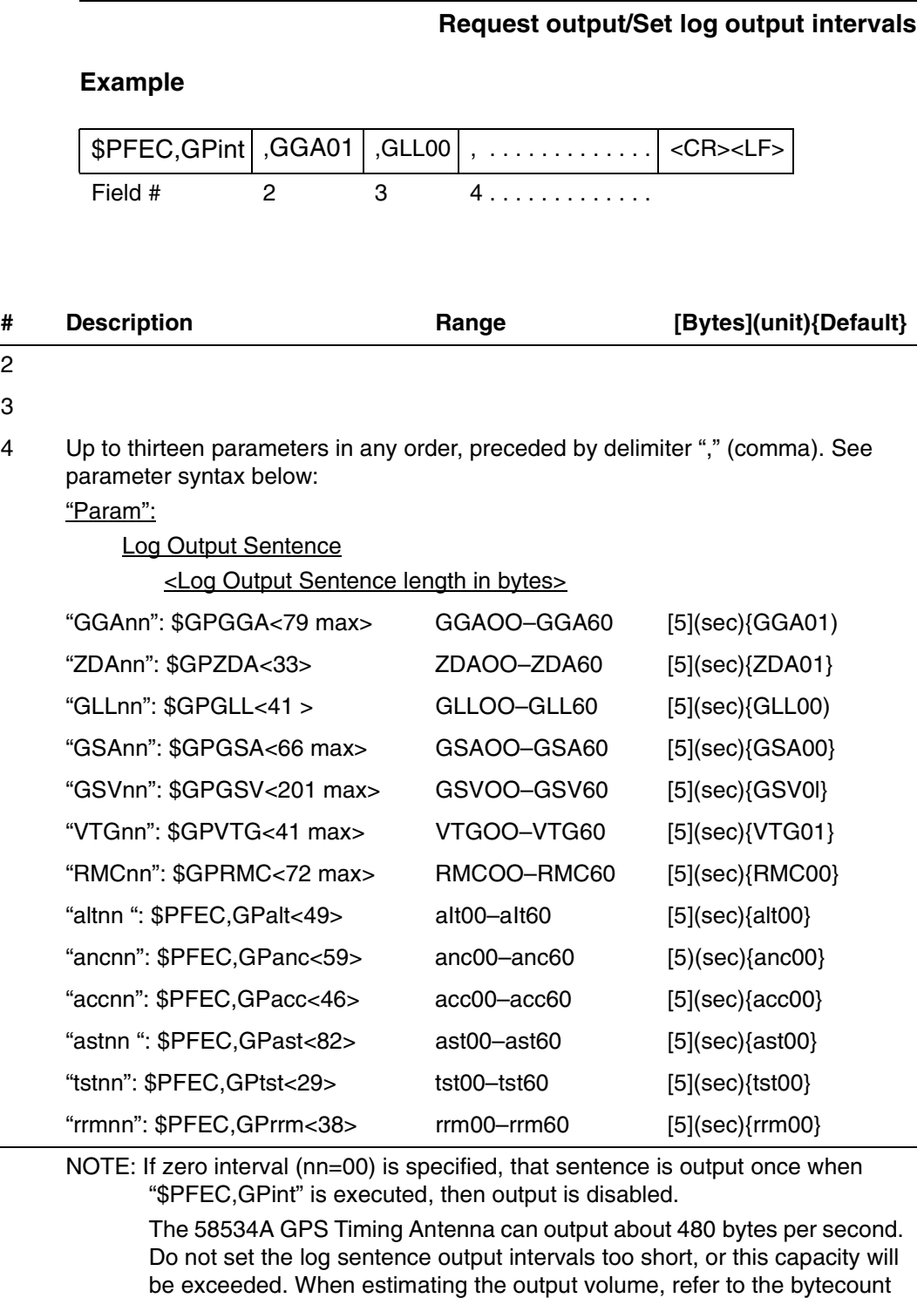

of each sentence, enclosed within "< >", in the above list.

Chapter 4 Software Reference

### **NMEA-0183 INPUT SENTENCES**

### **Example**

PFEC,GPint,tst00<CR><LF> Output self-test result once.

\$PFEC,G Pint, RMC05<CR><LF> Output "\$GPRMC" sentence every five seconds.

# **\$PFEC,GPint (in)**

### **Request output/Set log output intervals**

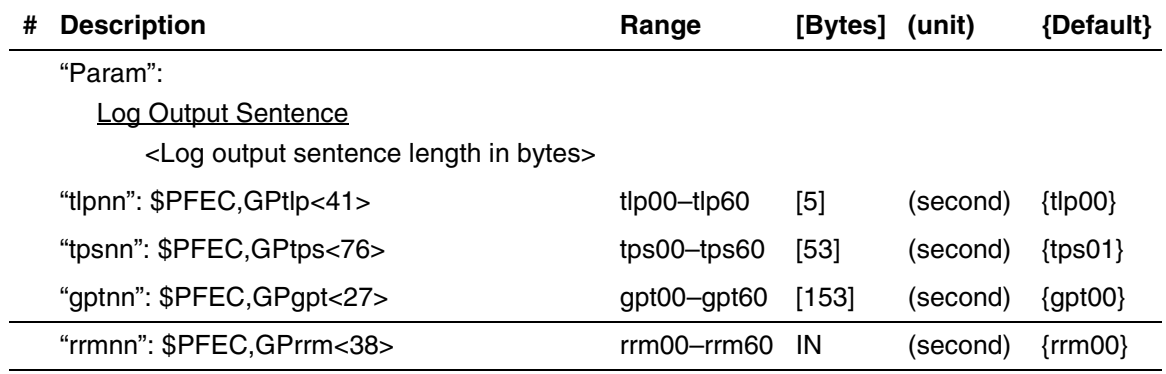

# **\$PFEC,GPirq (in)**

# **Get log sentence output intervals**

<span id="page-58-0"></span>Issue this sentence when you need the log sentence output intervals set by "\$PFEC,GPint". The answer will be output as a "\$PFEC,GPisd" sentence.

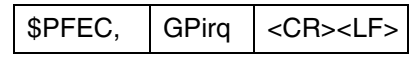

## **\$PFEC,GPdif (in)**

### **Set DGPS parameter**

### <span id="page-59-0"></span>**Example,**

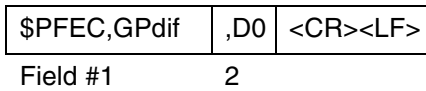

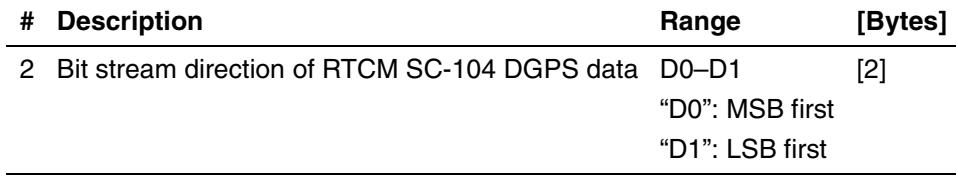

### **Interpreting the Example**

DGPS data will be transmitted from MSB.

# **\$PFEC,GPdrq (in)**

### **Get DGPS parameter**

<span id="page-60-0"></span>Issue this sentence when you need the DGPS parameter set by "\$PFEC,GPdif". The answer will be output as a "\$PFEC,GPdsd" sentence.

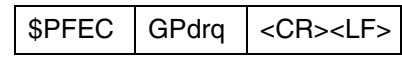

# <span id="page-61-0"></span>NMEA-0183 OUTPUT SENTENCES

### **\$GPGGA (out)**

**Position, altitude, UTC, etc.**

### **Example**

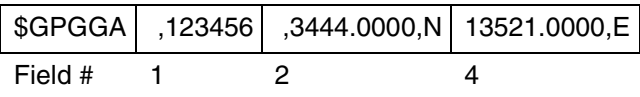

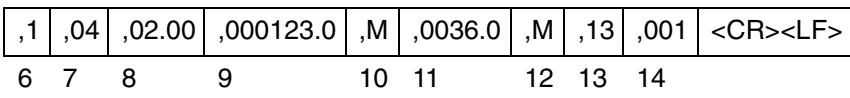

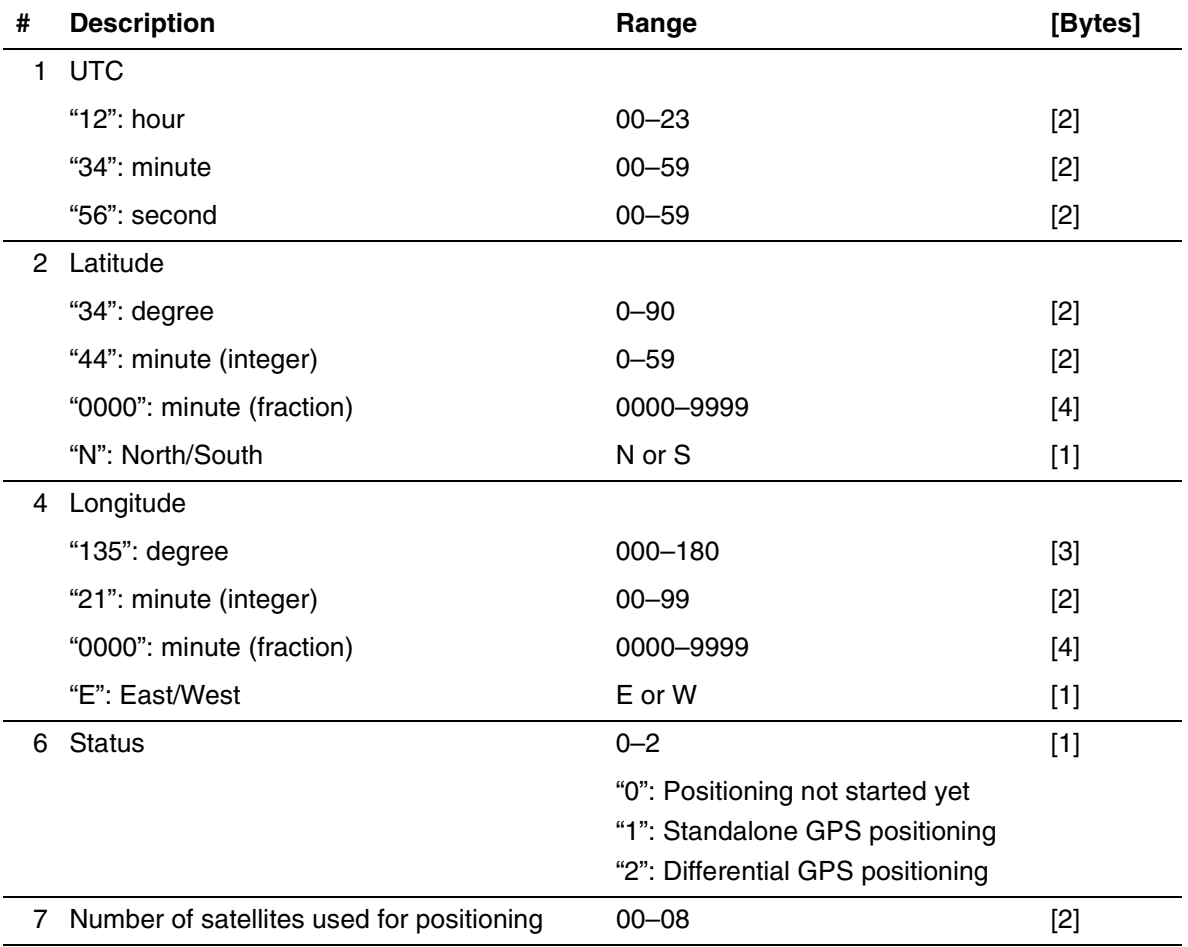

4-30 Installation and Operation Manual

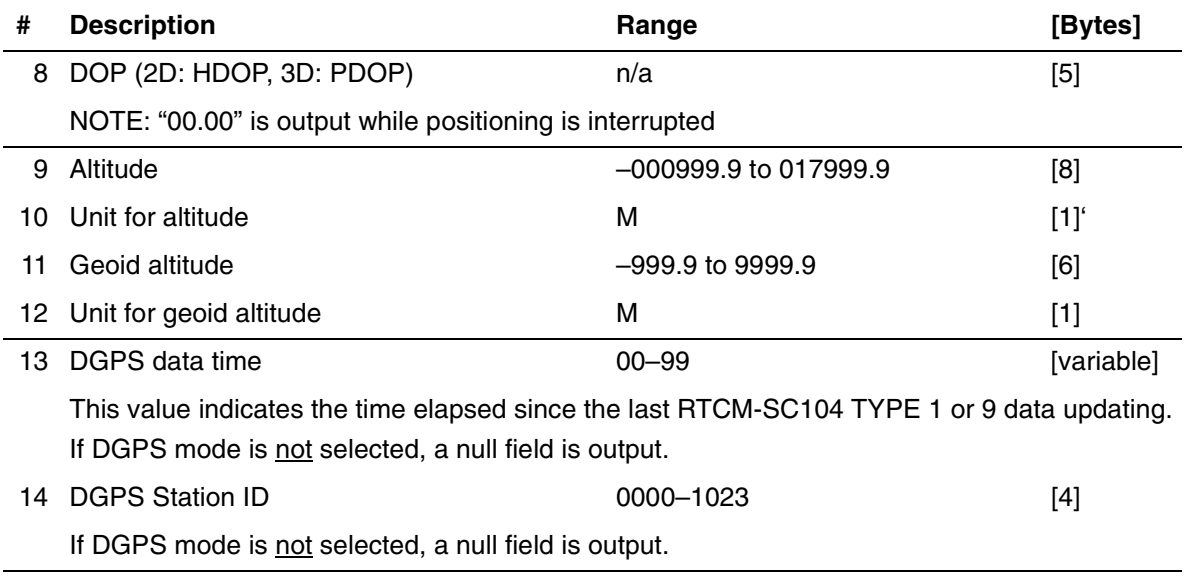

#### **Interpreting the Example**

UTC 12:34:56 34 deg 44.0000 min N 135 deg 21.0000 min E Status: Standalone GPS No. of satellites: 4 satellites DOP: 2.00 Altitude: 123.0 meters high Geoid Altitude: 36.0 meters high DGPS Data Time: 13 DGPS Station ID: 1

# **\$GPZDA (out)**

#### **Date/Time**

### <span id="page-63-0"></span>**Example**

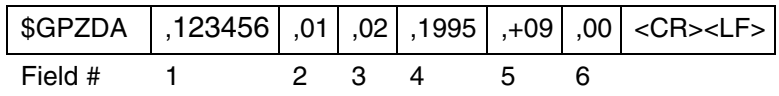

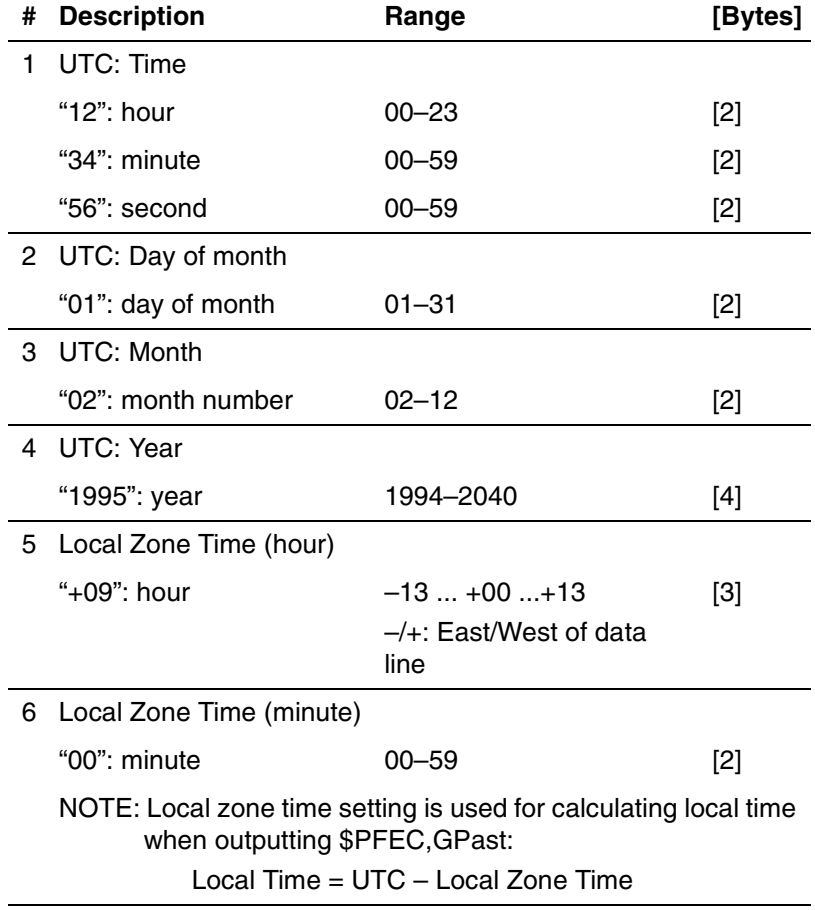

#### **Interpreting the Example**

February 1, 1995 12:34:56 Local Zone Time: +09:00

### **\$GPGLL (out)**

**Position, UTC, etc.**

### <span id="page-64-0"></span>**Example**

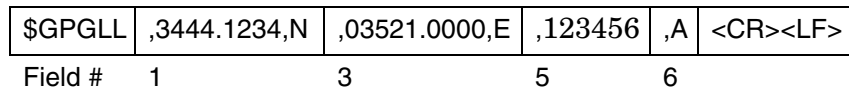

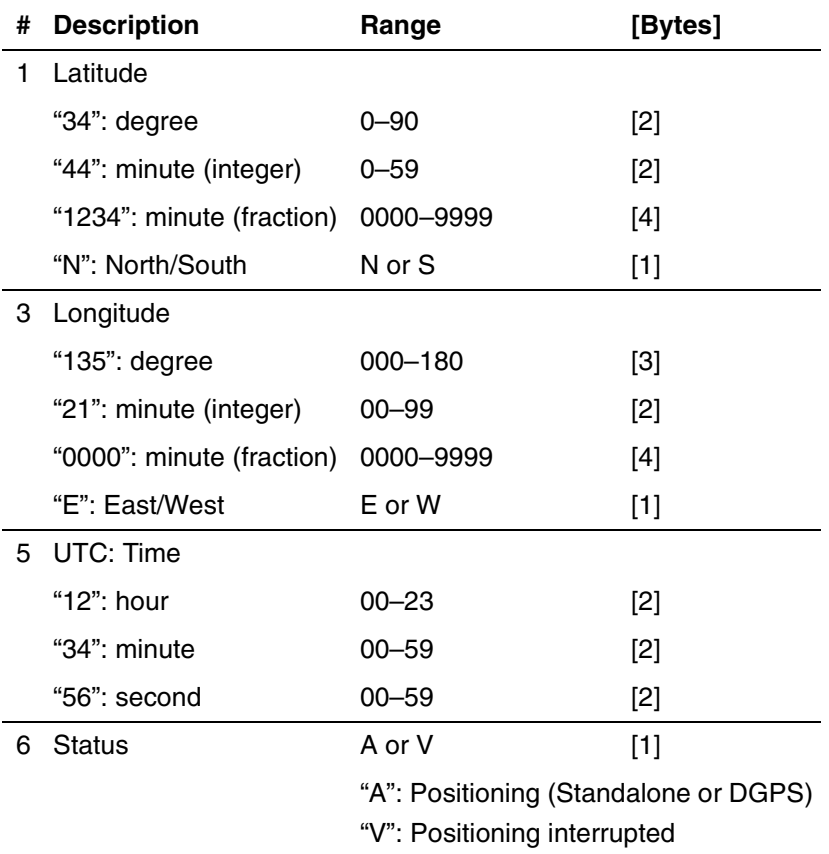

### **Interpreting Example**

34 deg 44.1234 min N 35 deg 21.0000 min E UTC: 12:34:56 Status: Positioning

# **\$GPGSA (out)**

### **Positioning status**

### <span id="page-65-0"></span>**Example**

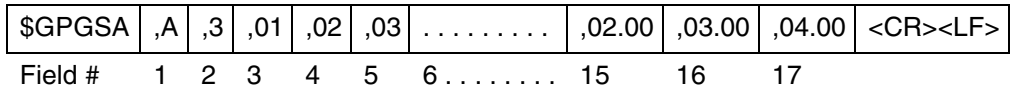

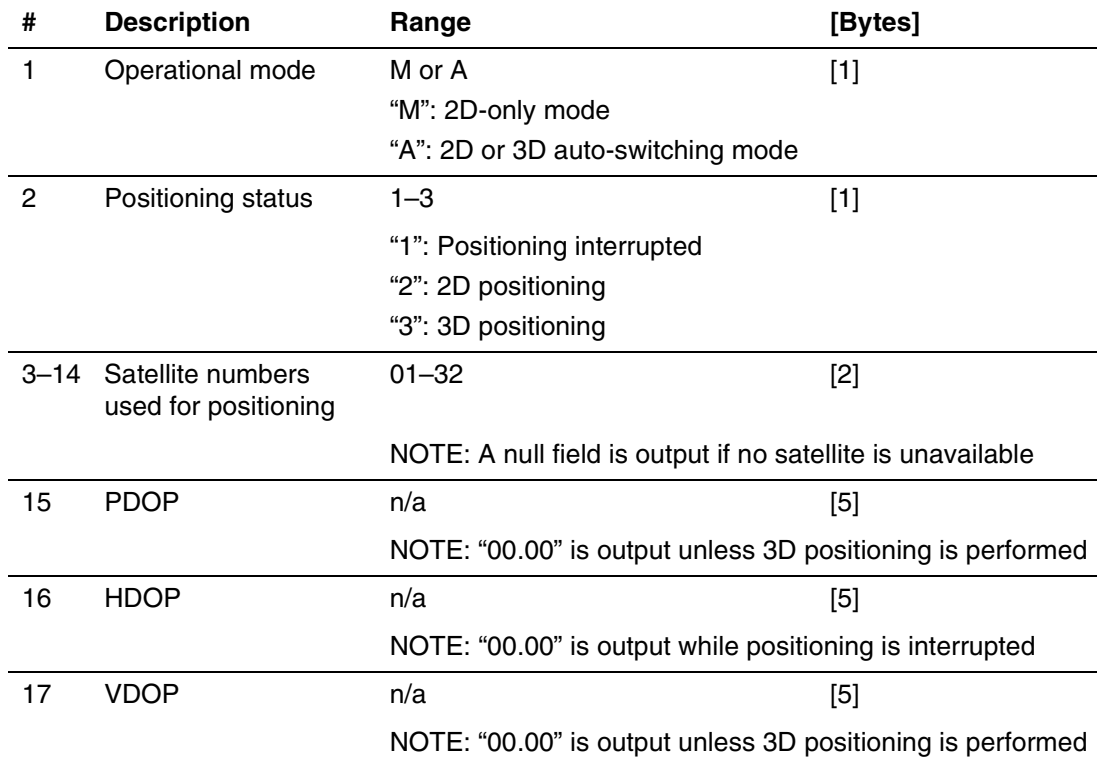

### **Interpreting the Example**

2D\3D Auto-switching Mode 3D-positioning Satellites used: 01,02,03.... PDOP: 2.00 HDOP: 3.00 VDOP: 4.00

## **\$GPGSV (out)**

 **Satellite details**

<span id="page-66-0"></span>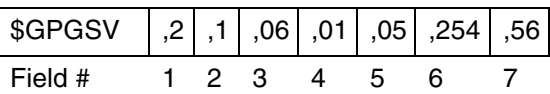

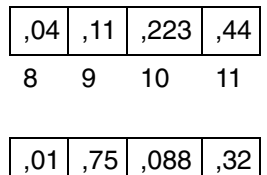

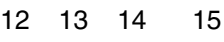

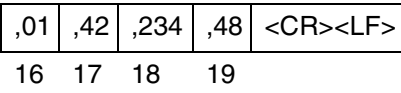

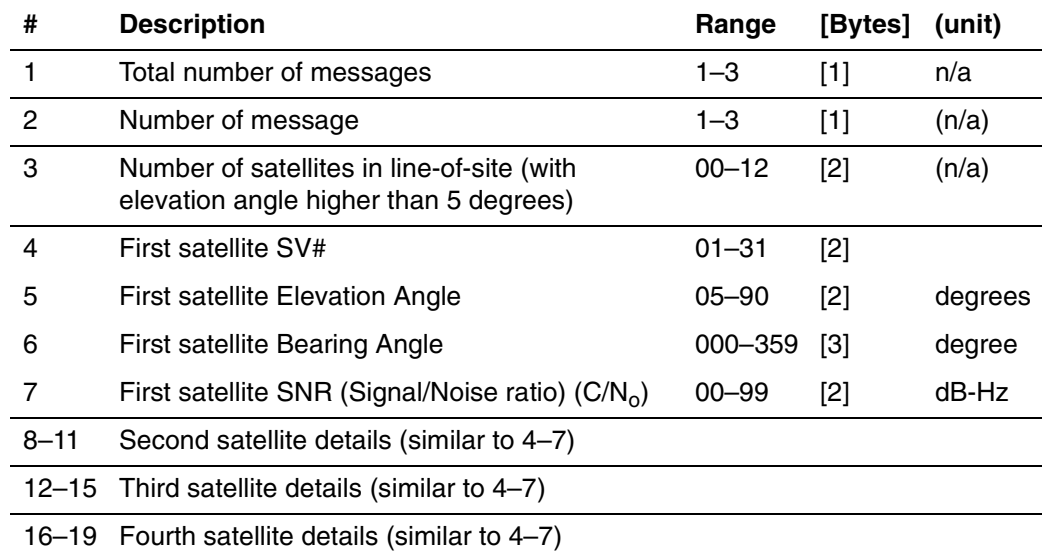

# **\$GPVTG (out)**

# **Course and speed**

<span id="page-67-0"></span>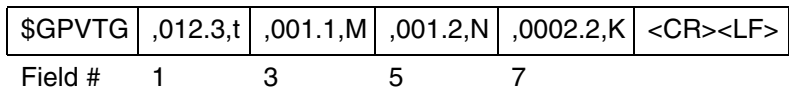

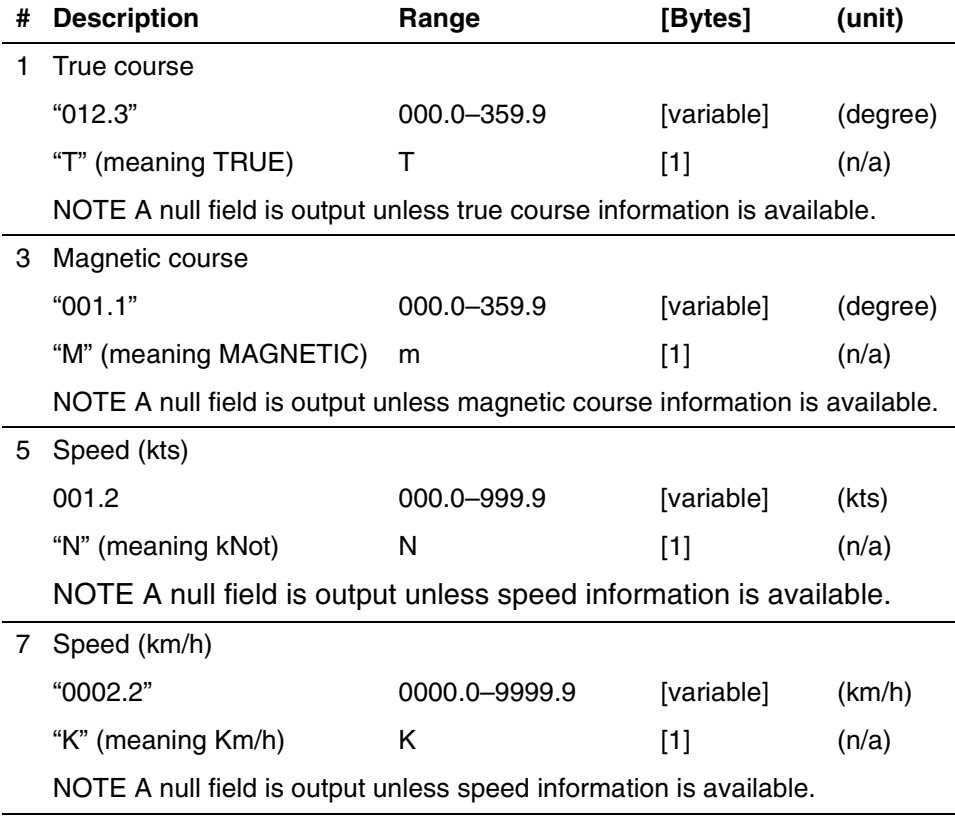

# **\$GPRMC (out)**

 **UTC, position, course, speed, etc.**

<span id="page-68-0"></span>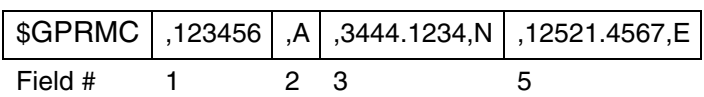

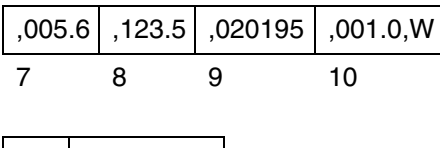

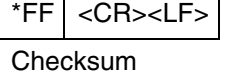

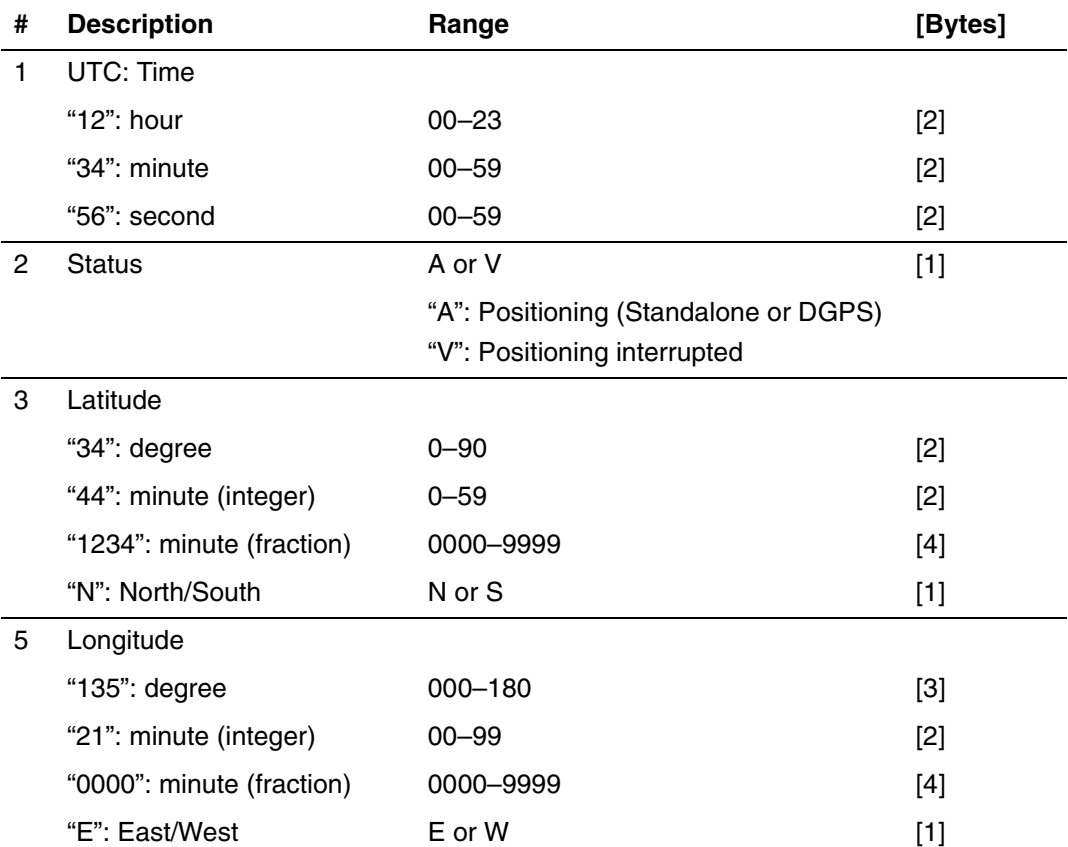

#### Chapter 4 Software Reference

### **NMEA-0183 OUTPUT SENTENCES**

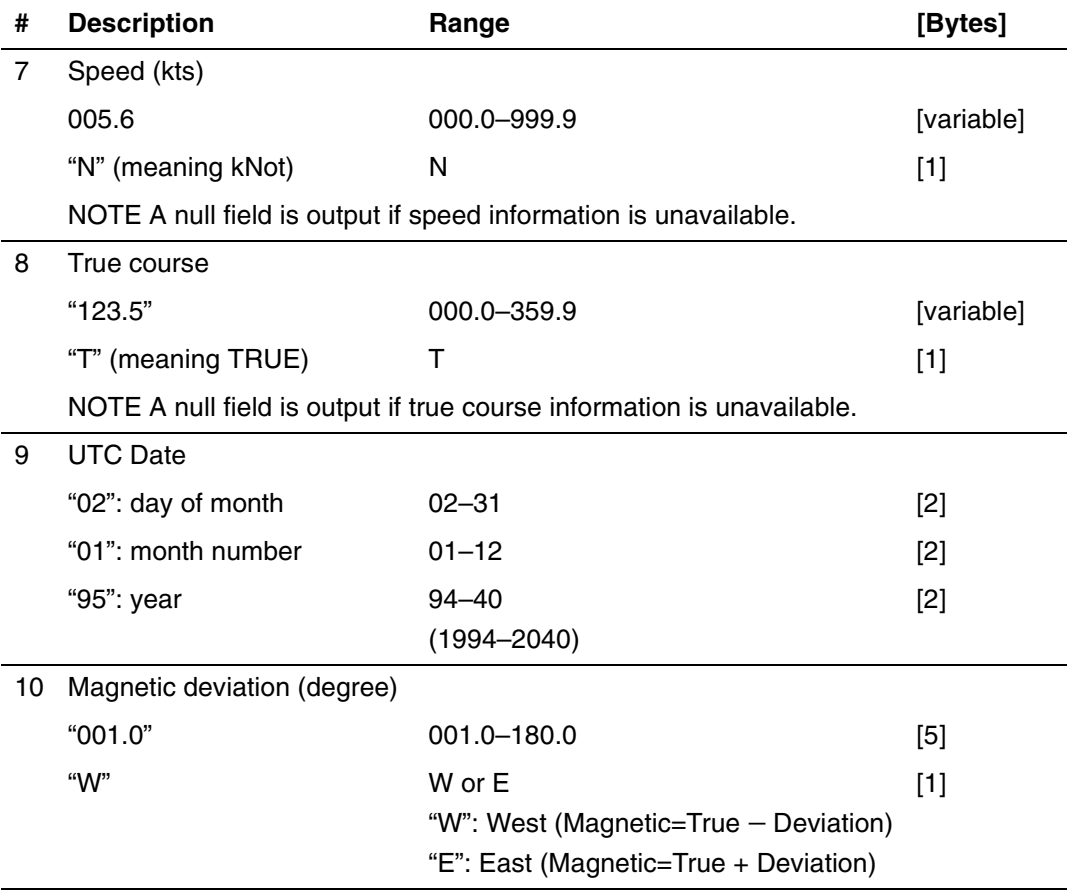

\*Checksum

Eight bits data between "\$" and "\*" (excluding "\$") and are XORed, and the result is converted to two bytes of hexadecimal letters. Only RMC sentences are transmitted with checksum. All other output sentences do not include checksum fields.

#### **Interpreting the Example**

UTC Time 12:34:56 Positioning 34 deg. 44.1234 min. N 135 deg. 21.4567 min. E Speed: 5.6 kts True Course: 123.5 degrees UTC Date Jan 2, 1995 Magnetic Deviation: 1.0 degree, West

# **\$PFEC,GPalt (out)**

### **No. of satellites coming within 24 hours**

<span id="page-70-0"></span>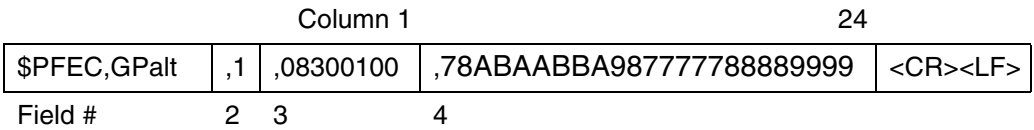

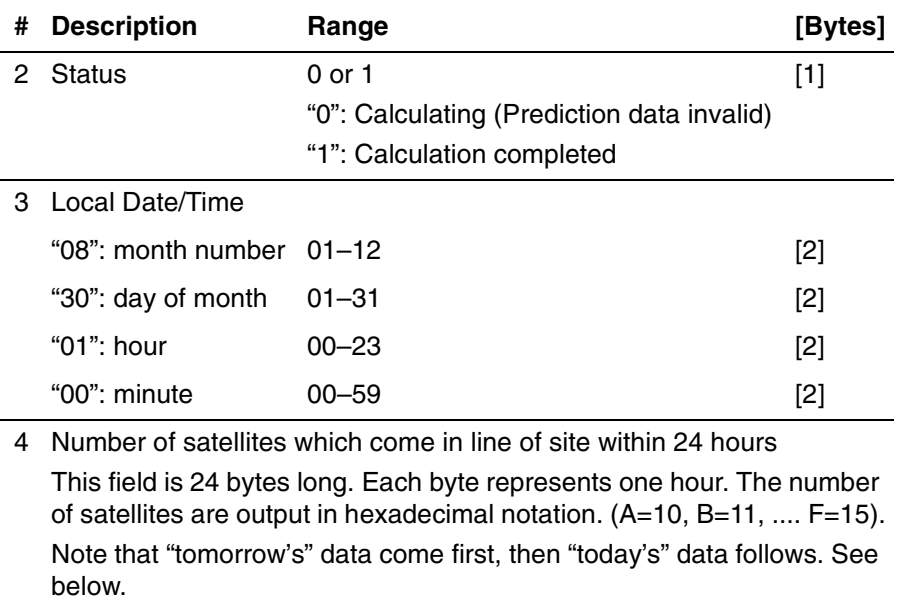

#### Chapter 4 Software Reference

### **NMEA-0183 OUTPUT SENTENCES**

### **Interpreting the Example**

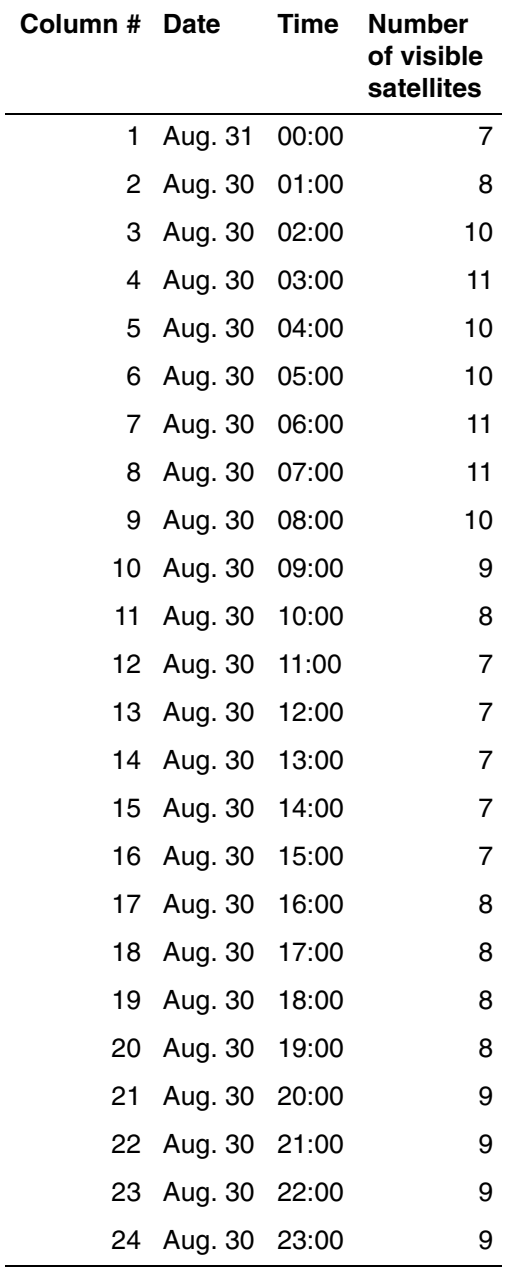
### <span id="page-72-0"></span>**\$PFEC,GPanc (out)**

#### <span id="page-72-1"></span> **Almanac date and satellite's health condition**

#### **Example**

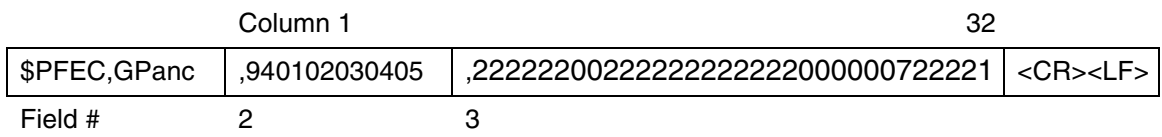

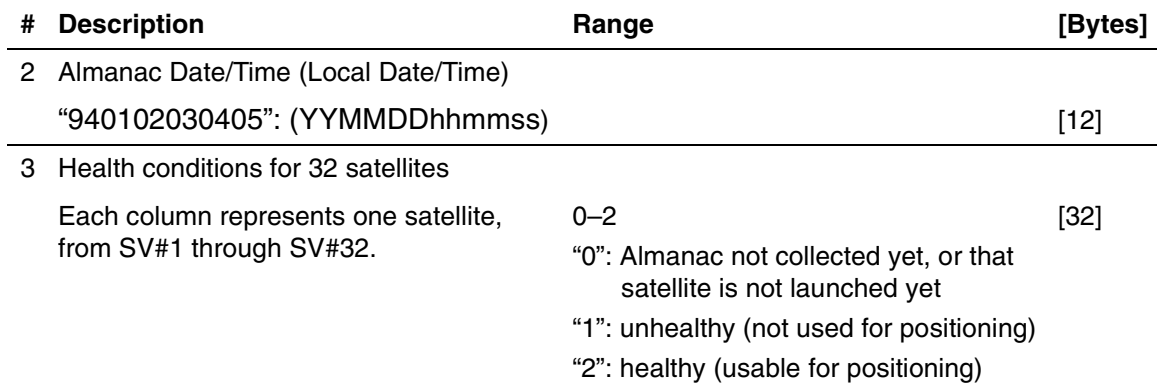

#### **Interpreting the Example**

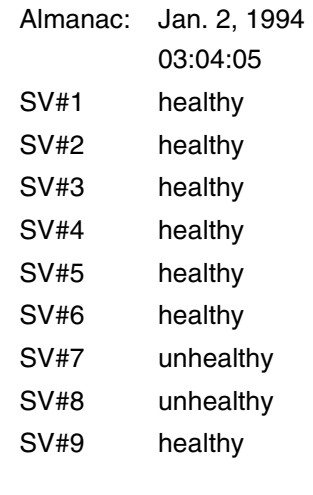

. . . and so forth

<span id="page-73-1"></span><span id="page-73-0"></span>**\$PFEC,GPacc (out)**

### **SV(satellite) Accuracy**

#### **Example**

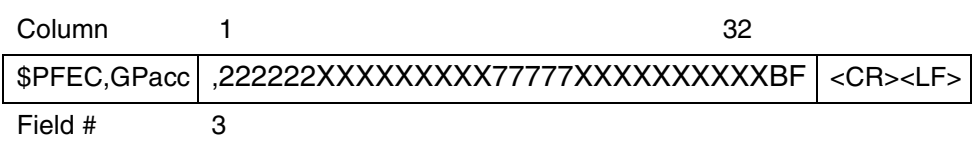

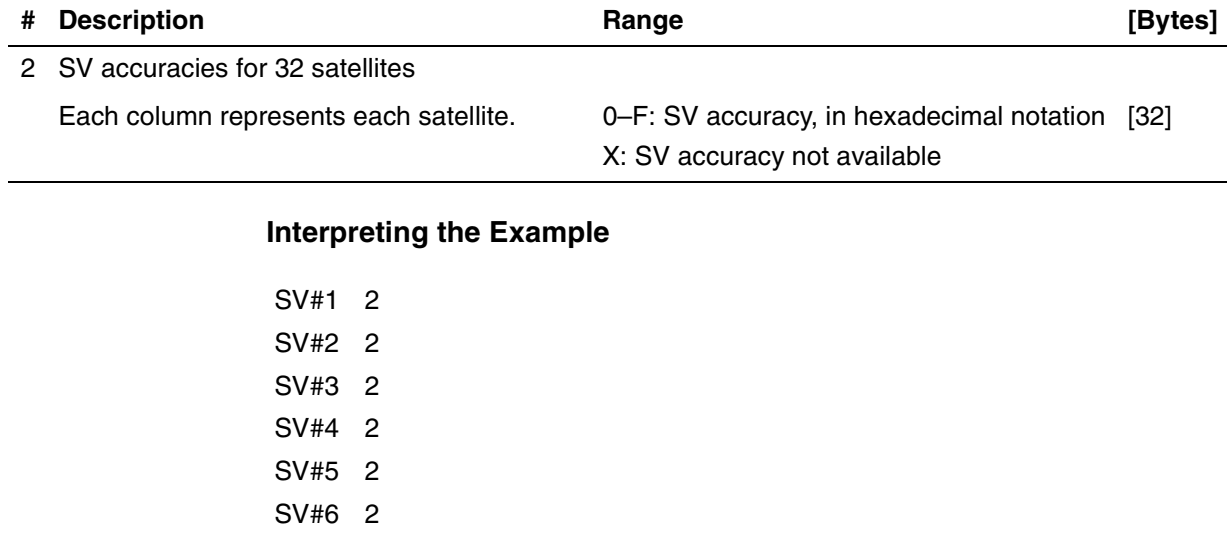

SV#7 data not available SV#8 data not available

SV#9 data not available

. . . and so forth

### <span id="page-74-0"></span>**\$PFEC,GPast (out)**

<span id="page-74-1"></span>**Position, altitude, speed, course, local time, etc.**

#### **Example**

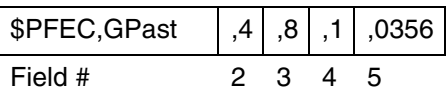

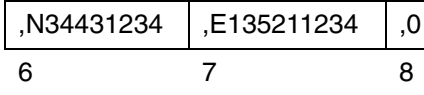

<span id="page-74-2"></span>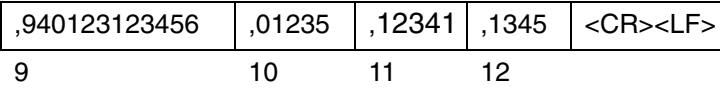

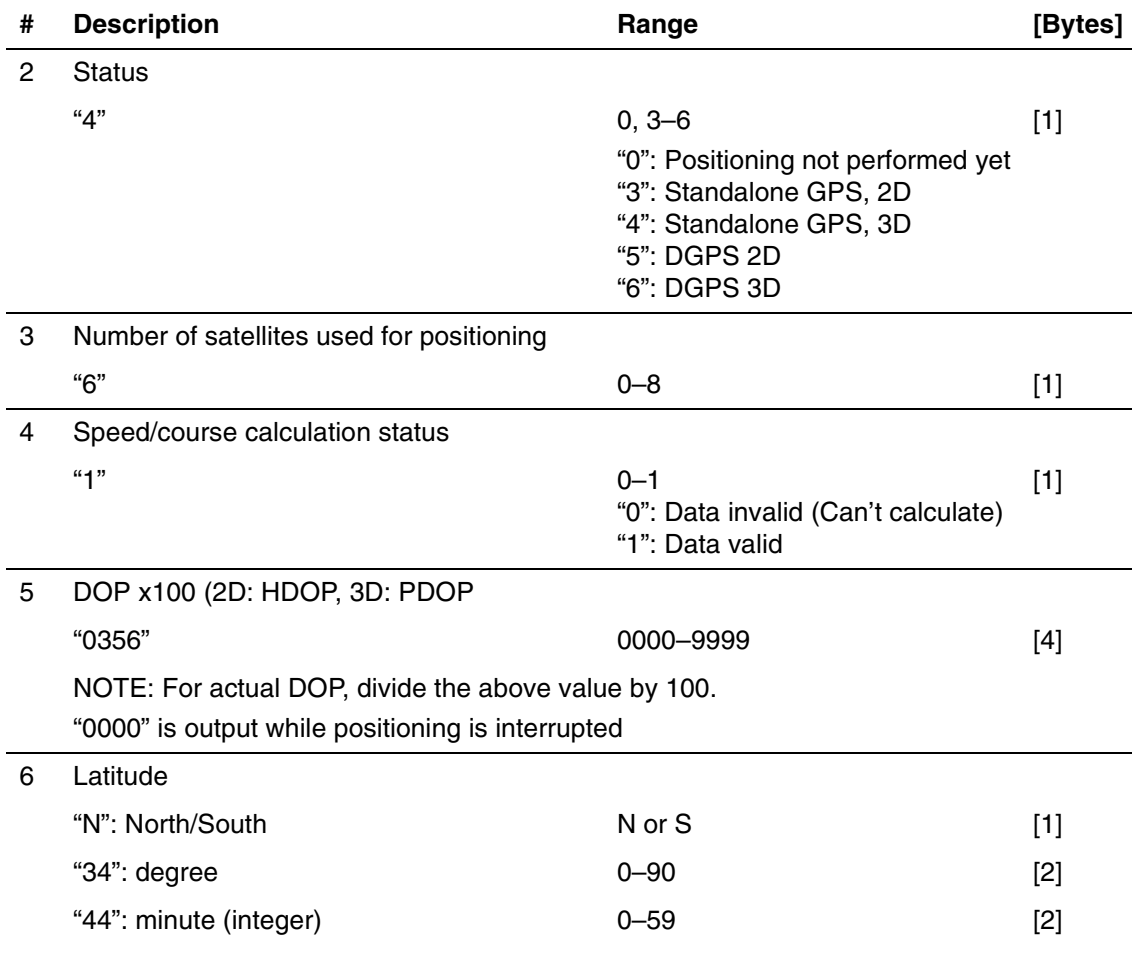

<span id="page-74-3"></span>Installation and Operation Manual 4-43

<span id="page-75-2"></span><span id="page-75-1"></span><span id="page-75-0"></span>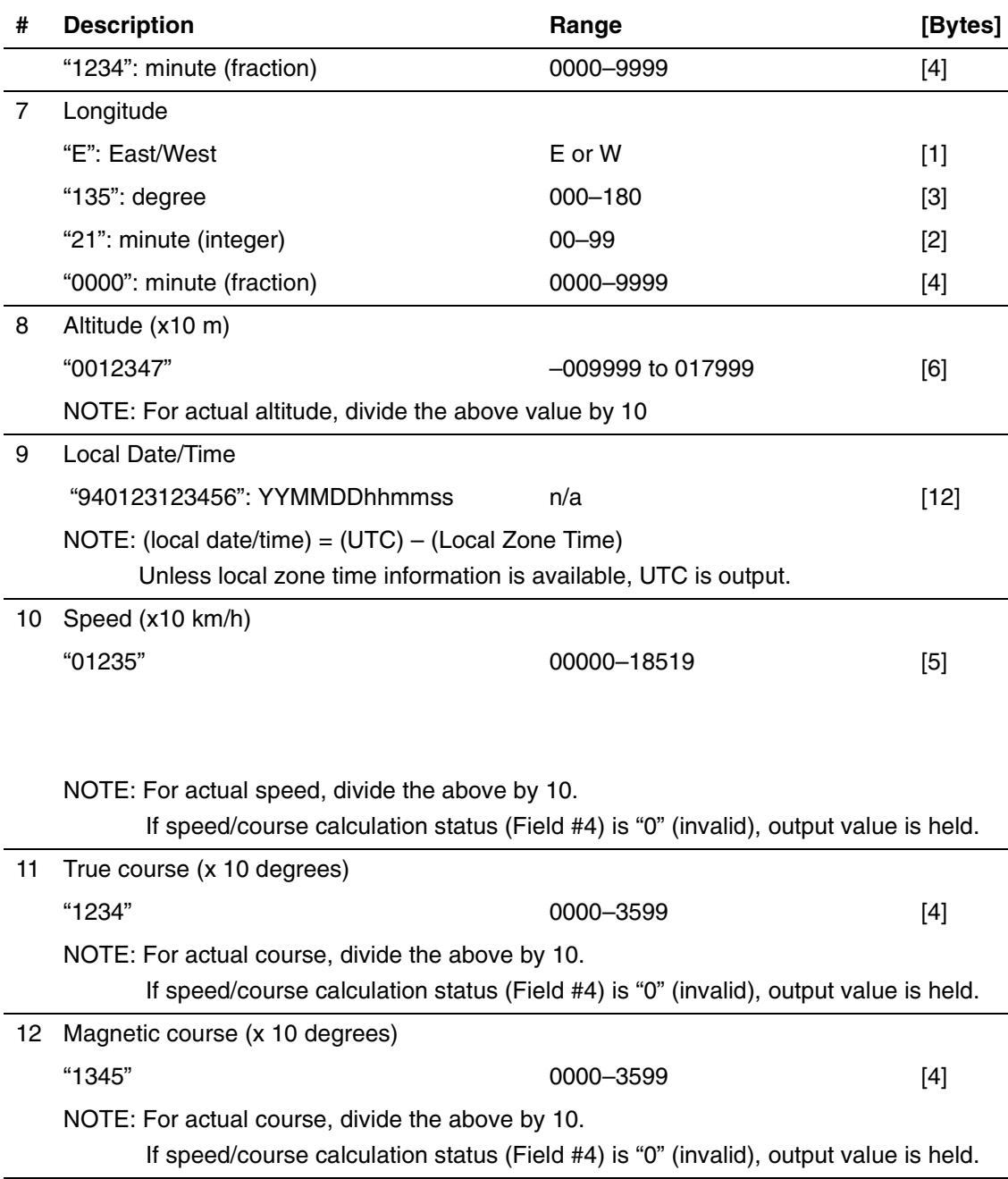

### <span id="page-76-0"></span>**\$PFEC,GPtst (out)**

#### **Self-test results**

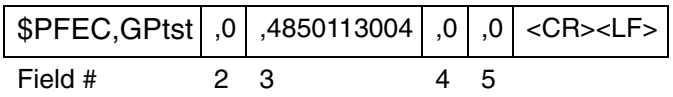

<span id="page-76-2"></span><span id="page-76-1"></span>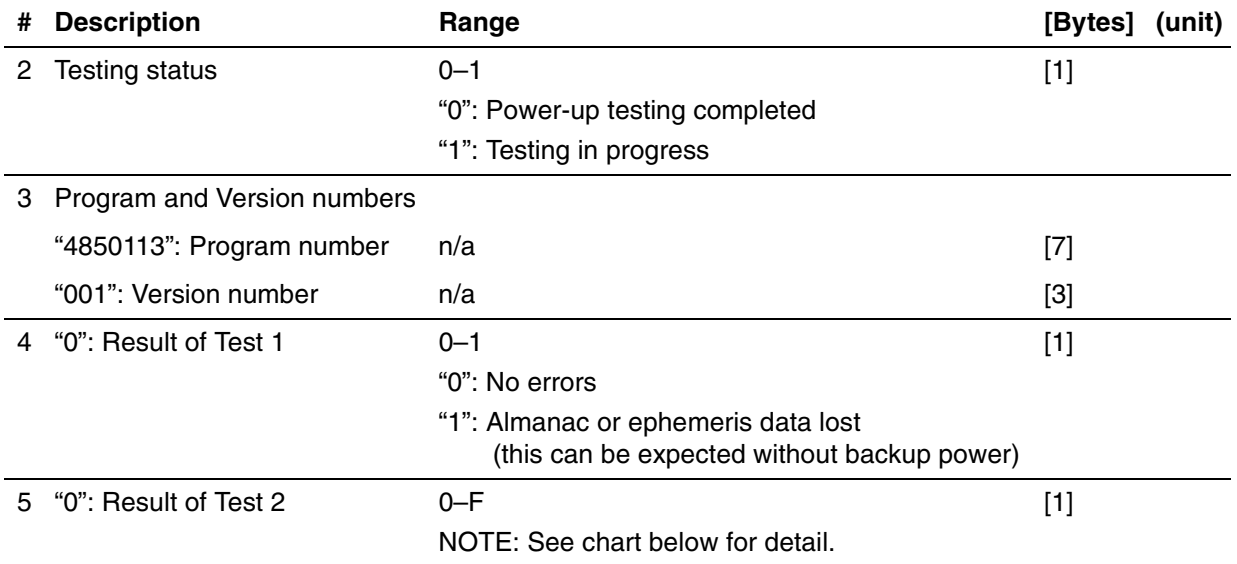

## Chapter 4 Software Reference

### **NMEA-0183 OUTPUT SENTENCES**

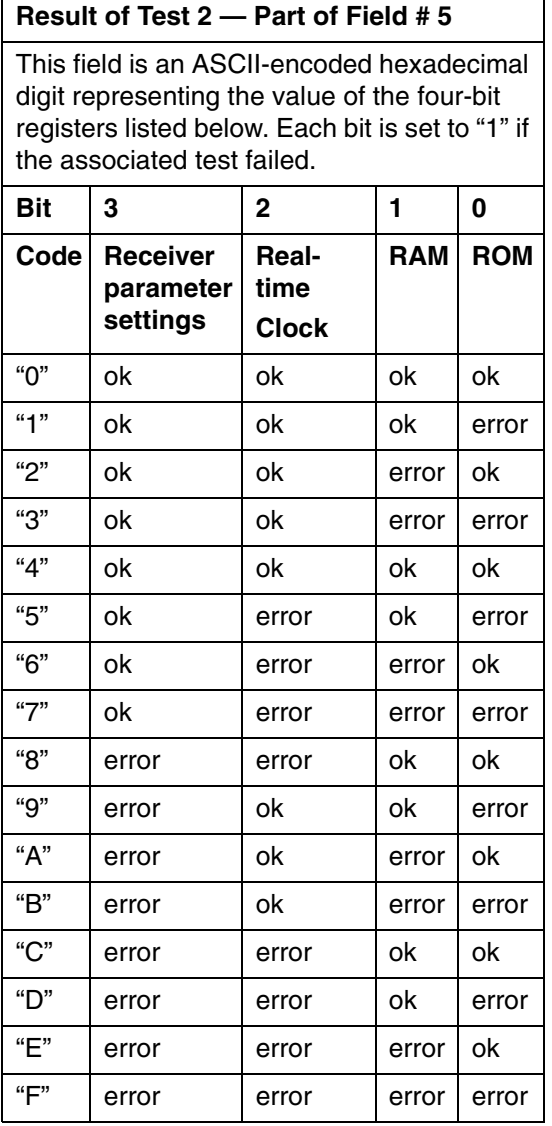

### <span id="page-78-2"></span>**\$PFEC,GPssd (Answer to \$PFEC,GPsrq)**

### <span id="page-78-1"></span><span id="page-78-0"></span> **Receiver parameters set by \$PFEC,GPset**

Receiver parameters set by "\$PFEC,GPset" are output in two sentences. Each parameter is preceded by delimiter "," (comma).

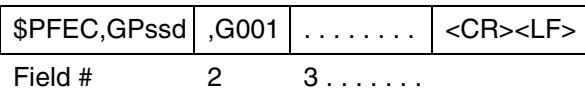

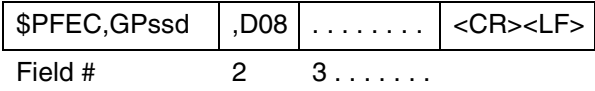

### <span id="page-79-2"></span>**\$PFEC,GPisd (Answer to \$PFEC,GPirq)**

### <span id="page-79-1"></span><span id="page-79-0"></span> **Log output intervals set by \$PFEC,GPint**

Log output intervals set by "\$PFEC,GPint" are output in two sentences. Each parameter is preceded by delimiter "," (comma).

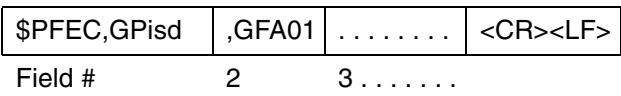

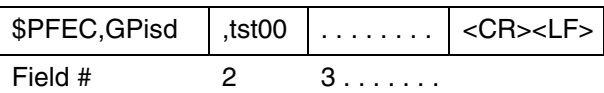

### <span id="page-80-2"></span>**\$PFEC,GPdsd (Answer to \$PFEC,GPdrq)**

### <span id="page-80-3"></span><span id="page-80-1"></span><span id="page-80-0"></span> **DGPS parameters set by \$PFEC,GPdif**

DGPS parameters set by "\$PFEC,GPdif" are output.

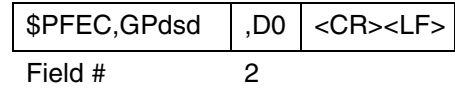

### <span id="page-81-0"></span>**\$PFEC,GPdie (out)**

#### **Receiver status**

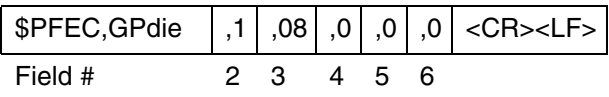

<span id="page-81-8"></span><span id="page-81-7"></span><span id="page-81-6"></span><span id="page-81-5"></span><span id="page-81-4"></span><span id="page-81-3"></span><span id="page-81-2"></span><span id="page-81-1"></span>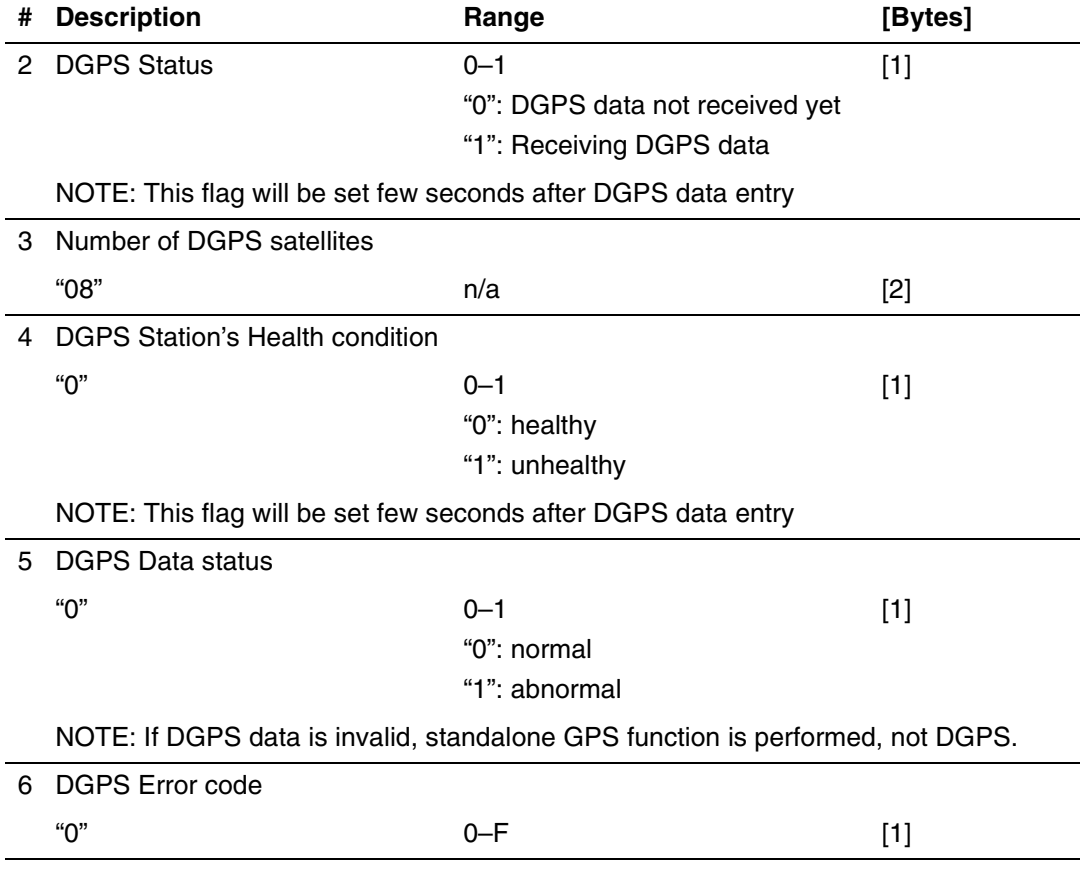

#### **Common Errors**

If DGPS status (field# 2) cannot set to "1" (Receiving DGPS data), or if a DGPS fix is not obtainable, suspect:

- Invalid format of incoming DGPS data
- Insufficient number of satellites in DGPS data
- DGPS station is faulty
- DGPS data is too old to use to correct positioning

### <span id="page-83-0"></span>**\$PFEC,GPtps (out)**

### **Time and pulse output**

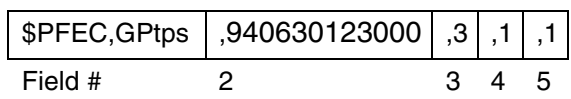

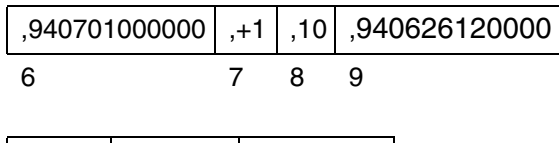

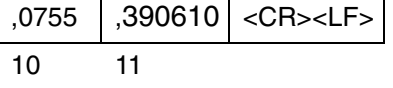

<span id="page-83-3"></span><span id="page-83-2"></span><span id="page-83-1"></span>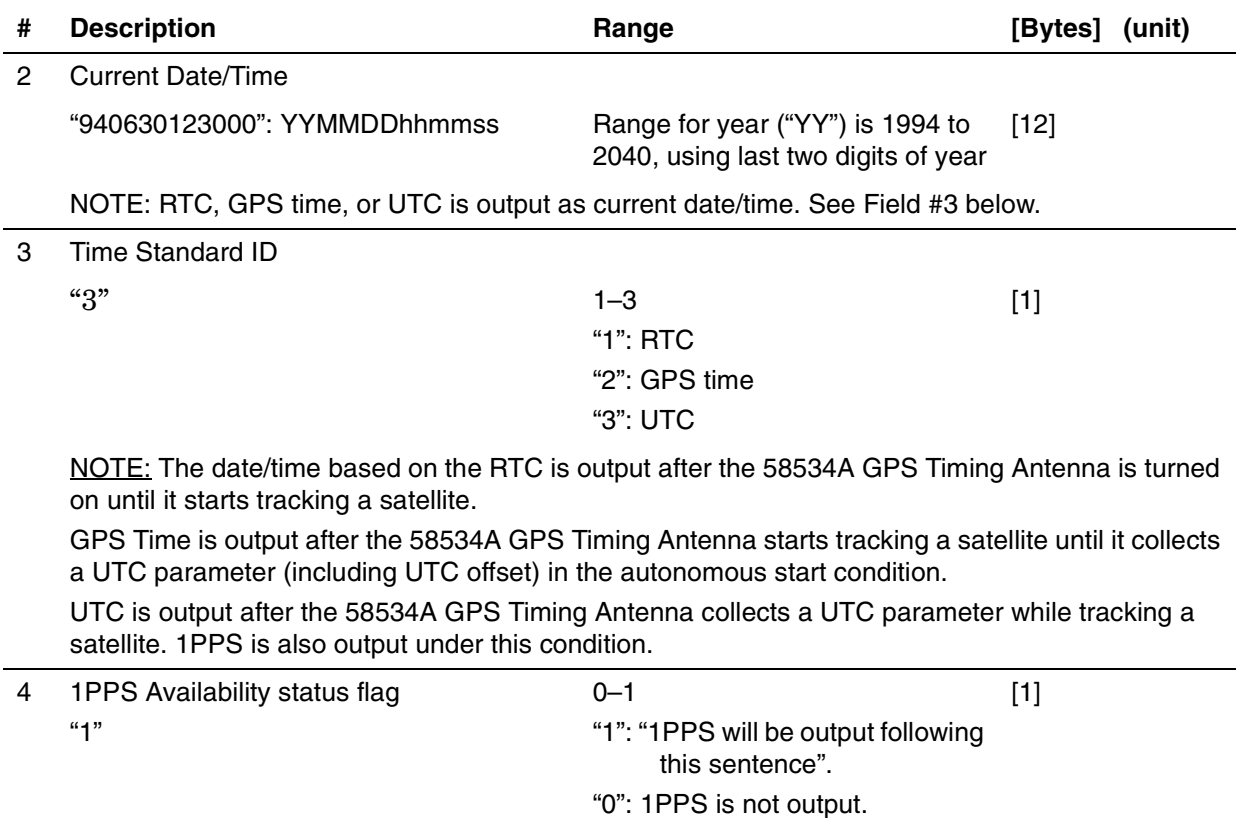

<span id="page-84-0"></span>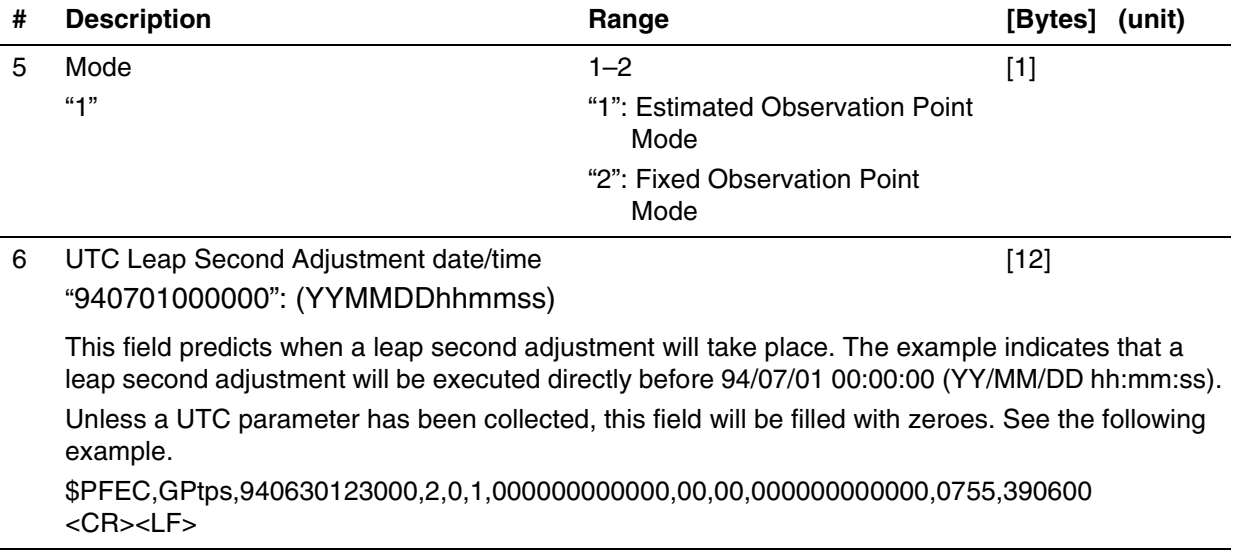

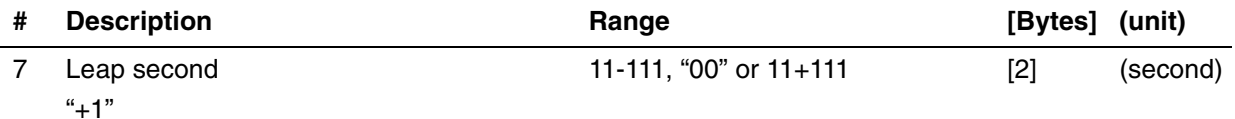

This field indicates the magnitude of a pending or previous leap second adjustment to UTC. UTC is occasionally adjusted in one-second increments to limit its cumulative deviation from the Earth's rotational time (UT1).

11+111 is reported if a leap second was/will be added to UTC. Inserting a second retards UTC:

 June 30 23:59:58 23:59:59  $23:59:60 \leftarrow 60$ th second is inserted July 1 00:00:00

11-111 is reported if a leap second was/will be subtracted from UTC. Deleting a second advances UTC:

June 30 23:59:58

July 1  $00:00:00 \leftarrow 59$ th second is deleted

110011 is reported when the magnitude of a pending or previous adjustment is unknown.

<span id="page-85-0"></span>The UTC Leap Second Adjustment Date/Time (field 6) establishes the context of the Leap Second value. When the date of an adjustment is in the future, the Leap Second value is the magnitude of a pending adjustment; when this date is in the past, the value applies to the previous adjustment. Leap second information can be invalidated by sending the "\$PFEC,GPclr,1" or "\$PFEC,GPclr,3" sentence, or by removing back-up power to the receiver.

#### Limitation of Leap Second Indication

Leap second adjustments offset UTC from GPS Time, the continuous time scale maintained by GPS that is referenced to an epoch of 0000 UTC, January 6, 1980.Satellites continuously broadcast current and pending cumulative offsets between these time scales.

The 58534A GPS Timing Antenna calculates the magnitude of an adjustment by subtracting the current offset from the pending offset. The Leap Second field, however, is updated only when these values differ. For example, 11+111 will be reported prior to and following the addition of a leap second. It will not revert to 1100,11 and can only change to "-1" when a pending subtraction of a leap second is announced.

Accordingly, an 58534A GPS Timing Antenna that received the announcement of a prior adjustment reports 11+111 or "−1." An 58534A GPS Timing Antenna placed in operation after this adjustment reports 1100,11 since current and pending time scale offsets are identical.

<span id="page-86-4"></span>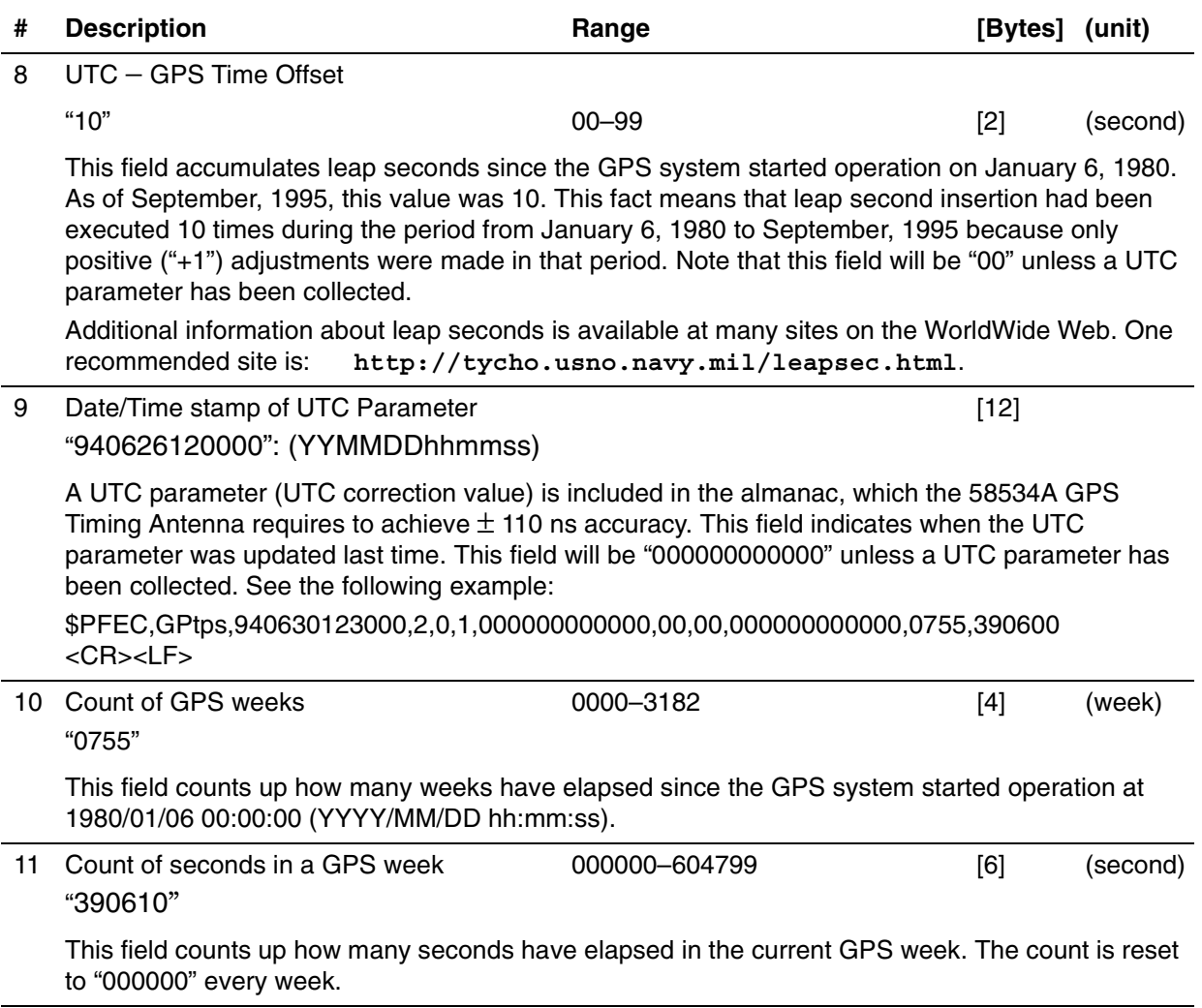

#### <span id="page-86-3"></span><span id="page-86-2"></span><span id="page-86-1"></span>**How to enable "\$PFEC,GPtps" output**

<span id="page-86-0"></span>Example: The following sentence makes the 58534A GPS Timing Antenna output a "\$PFEC,GPtps" sentence every second.

\$PFEC,GPint,tps01 <CR><LF>

### <span id="page-87-0"></span>**\$PFEC,GPgpt (out)**

#### <span id="page-87-3"></span> **GPS Time Output**

#### **Example**

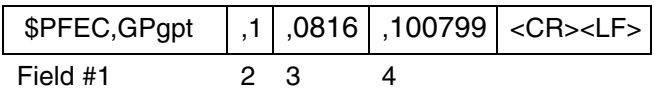

<span id="page-87-2"></span><span id="page-87-1"></span>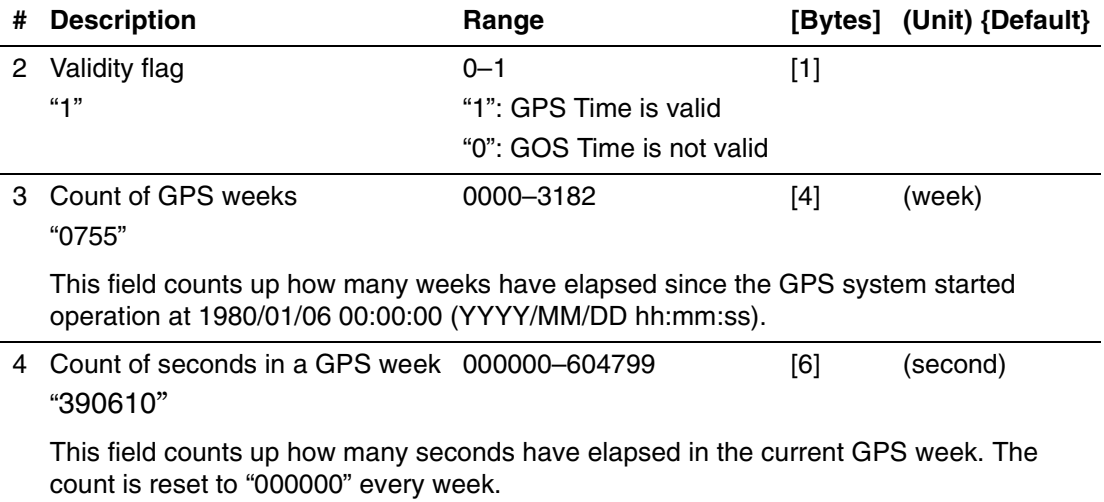

#### **How to enable "\$PFEC,GPgpt" output**

Example: The following command line makes the 58534A GPS Timing Antenna output "\$PFEC,GPgpt" sentence every second.

\$PFEC,GPint,gpt01 <CR><LF>

### <span id="page-88-0"></span>**\$PFEC,GPtlp (out)**

#### **Leap Second Adjustment Prediction**

#### **Example**

<span id="page-88-3"></span>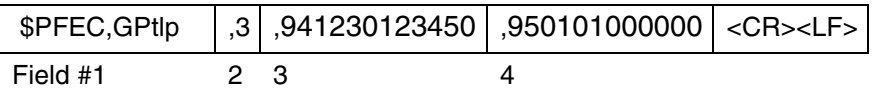

<span id="page-88-2"></span><span id="page-88-1"></span>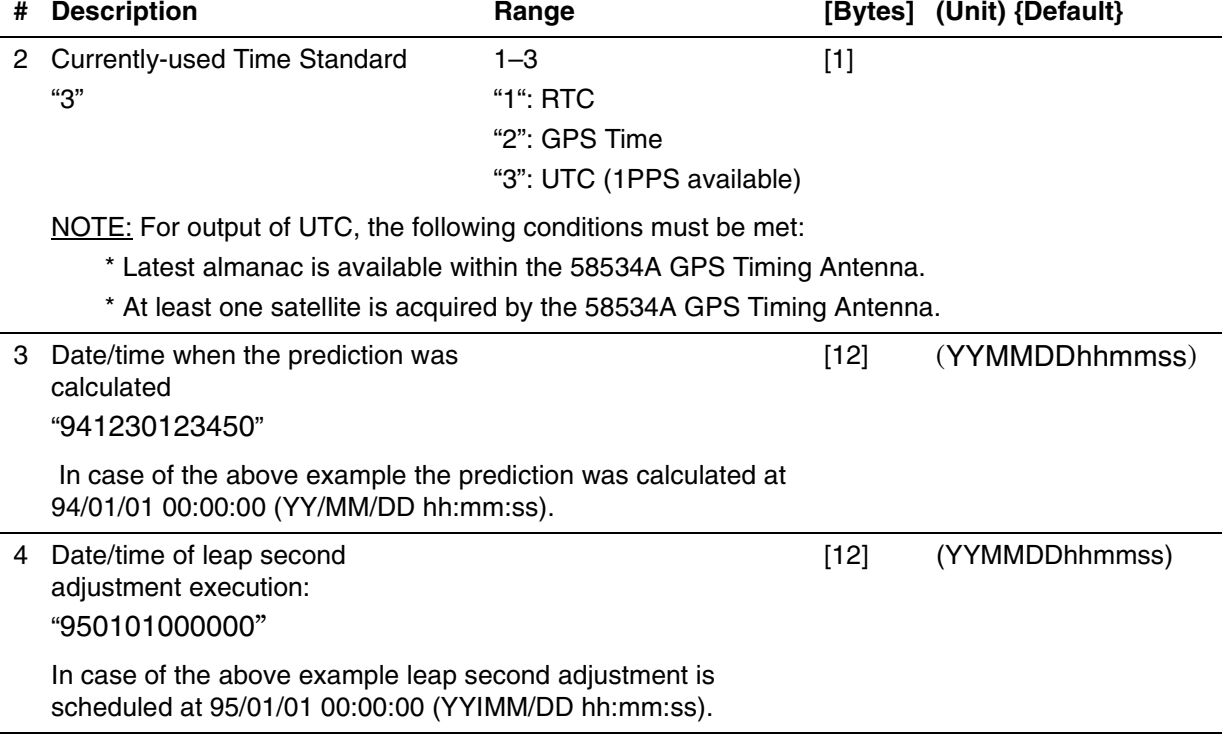

#### **How to enable "\$PFEC,GPtlp" output**

Example: The following command makes the 58534A GPS Timing Antenna output "\$PFEC,GPtlp" sentence once.

\$PFEC,GPint,tIp01 <CR><LF>

### <span id="page-89-0"></span>**\$PFEC,GPspe,ANCOUT (in)**

#### <span id="page-89-1"></span> **Download the almanac**

Issue this sentence when you need the almanac data from the 58534A GPS Timing Antenna.

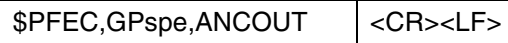

As an answer to the above sentence, the 58534A GPS Timing Antenna outputs its internal almanac data (about 5.5K bytes of ASCII characters) in the following format.

#### **Example:**

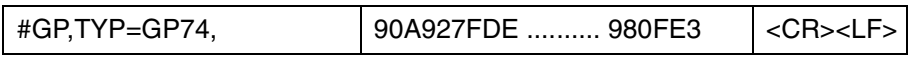

You may save the downloaded almanac for future uploading.

### <span id="page-90-0"></span>**\$PFEC,GPspe,ANCINP (in)**

#### <span id="page-90-2"></span> **Upload the almanac**

Issue this sentence first when you want to send almanac data to the 58534A GPS Timing Antenna.

\$PFEC, GPspe, ANCINP | <CR><LF>

<span id="page-90-1"></span>Following the above sentence, send almanac data which you have saved earlier by sending a "\$PFEC,GPspe,ANCOUT" command:

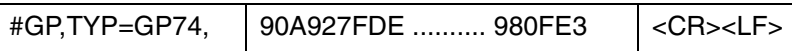

If uploading is completed successfully, the 58534A GPS Timing Antenna outputs the following acknowledgment and restarts by itself.

 $$ANC, OK$   $| <$ CR $>$ <LF $>$ 

If uploading is failed, the 58534A GPS Timing Antenna requests you to send the entire almanac sentence again by outputting the following error message:

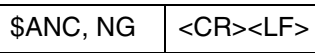

"NG" means "No Good".

## Time RAIM

### **Operation**

<span id="page-91-8"></span>The Time RAIM (Receiver Autonomous Integrity Monitoring) algorithm detects and removes potentially faulty satellites from the time solution. It reduces the receiver's susceptibility to satellite clock failures, upload errors or related problems that are not immediately resolved by the GPS Control Segment.

TRAIM identifies inconsistencies in redundant pseudorange measurements deduced from several satellites. Timing error is compared against a user-defined alarm threshold. When this threshold is exceeded, the receiver attempts to silently isolate and remove the inaccurate satellite. If isolation is impossible, an alarm condition is reported.

<span id="page-91-6"></span>The alarm threshold establishes the number of tracked satellites required for fault detection and isolation. At the default alarm threshold of 1 microsecond, two or three satellites must be tracked, respectively. Additional satellites must be tracked to ensure reliable TRAIM operation at lower thresholds.

<span id="page-91-7"></span>TRAIM is only available while operating in the Fixed Observation Point mode.

#### <span id="page-91-5"></span>**Messages**

Five sentences are provided to control and monitor TRAIM operation and the status of the 1PPS pulse:

<span id="page-91-4"></span><span id="page-91-3"></span><span id="page-91-2"></span><span id="page-91-1"></span><span id="page-91-0"></span>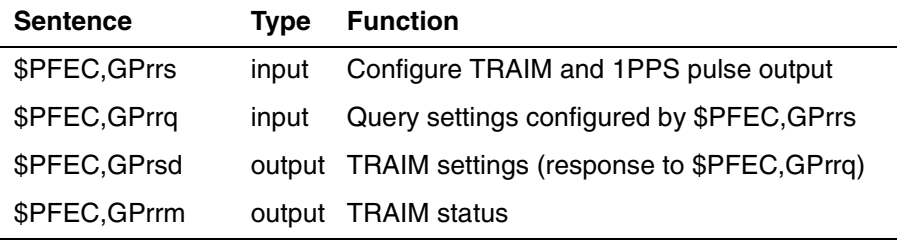

<span id="page-92-0"></span>**\$PFEC,GPrrq (in)**

#### <span id="page-92-3"></span>**Get Time RAIM and 1PPS Control parameters**

#### **Example**

\$PFEC,GPrrq<CR><LF>

<span id="page-92-2"></span><span id="page-92-1"></span>Issue this sentence to query Time RAIM and 1PPS Control parameters set by "\$PFEC,GPrrs". The response will be returned by the "\$PFEC,GPrsd" sentence.

### <span id="page-93-0"></span>**\$PFEC,GPrrs (in)**

### **Set Time RAIM and 1PPS Control parameters**

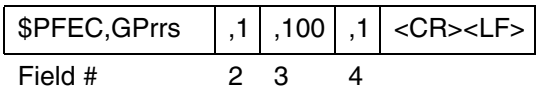

<span id="page-93-3"></span><span id="page-93-2"></span><span id="page-93-1"></span>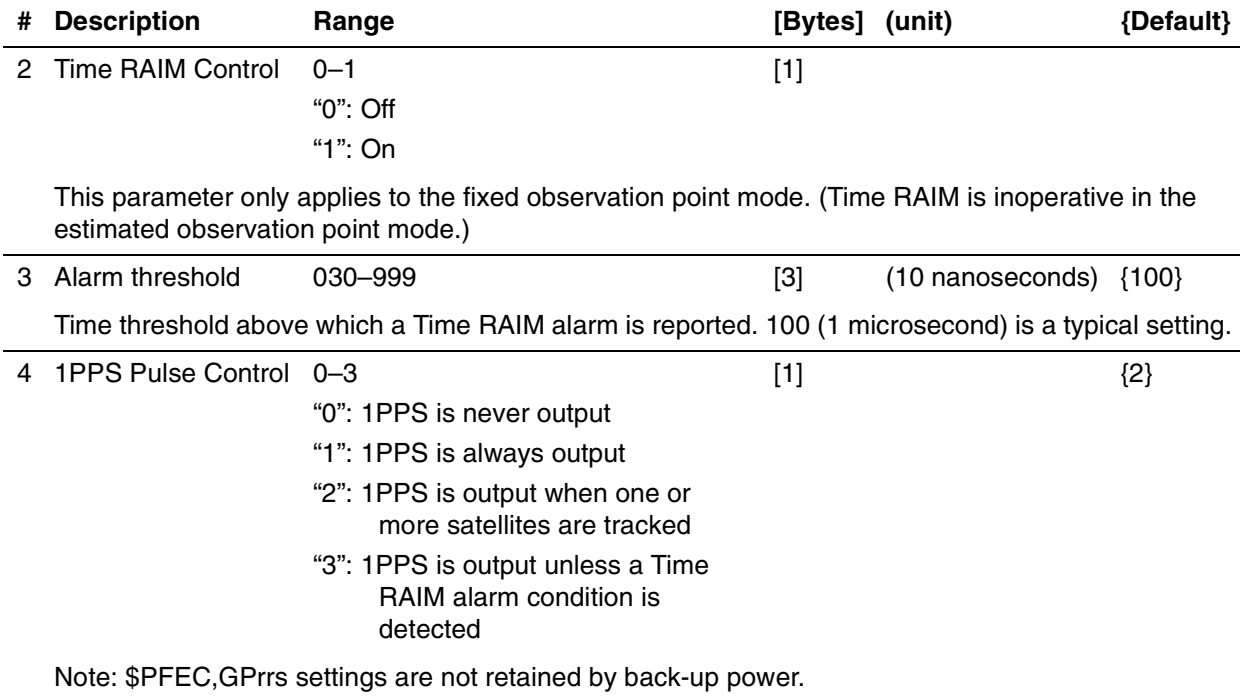

### <span id="page-94-0"></span>**\$PFEC,GPrrm (out)**

#### **Time RAIM status**

<span id="page-94-1"></span>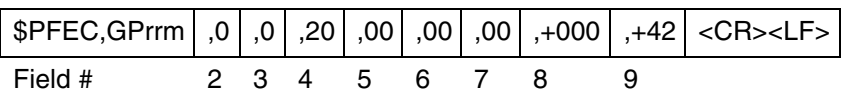

<span id="page-94-5"></span><span id="page-94-4"></span><span id="page-94-3"></span><span id="page-94-2"></span>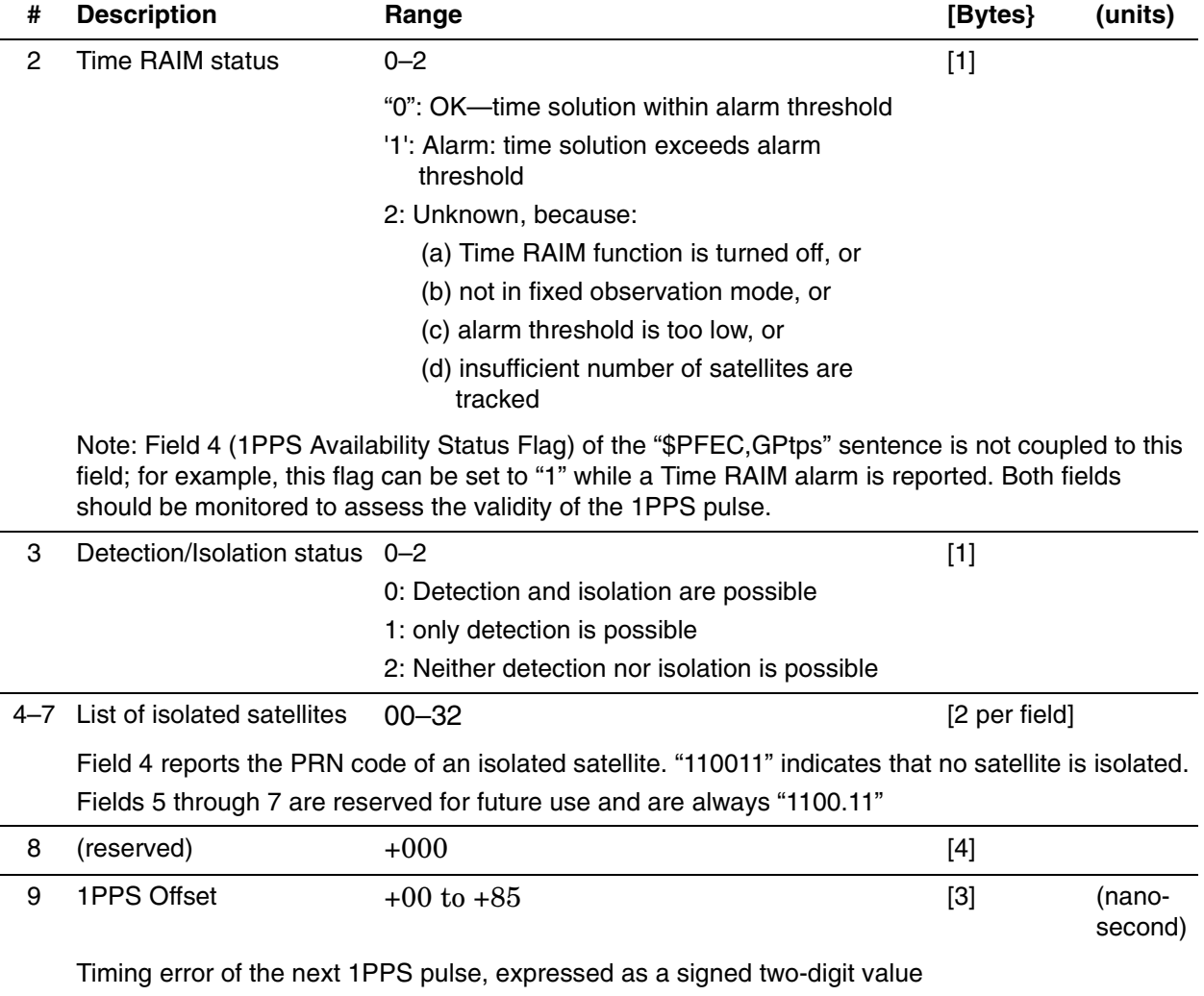

### <span id="page-95-1"></span><span id="page-95-0"></span>**\$PFEC,GPrsd (out)**

### <span id="page-95-2"></span>**Time RAIM and 1PPS Control parameters set by \$PFEC,GPrrs**

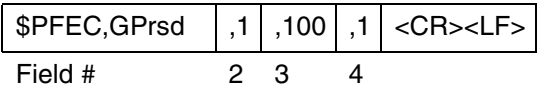

<span id="page-95-5"></span><span id="page-95-4"></span><span id="page-95-3"></span>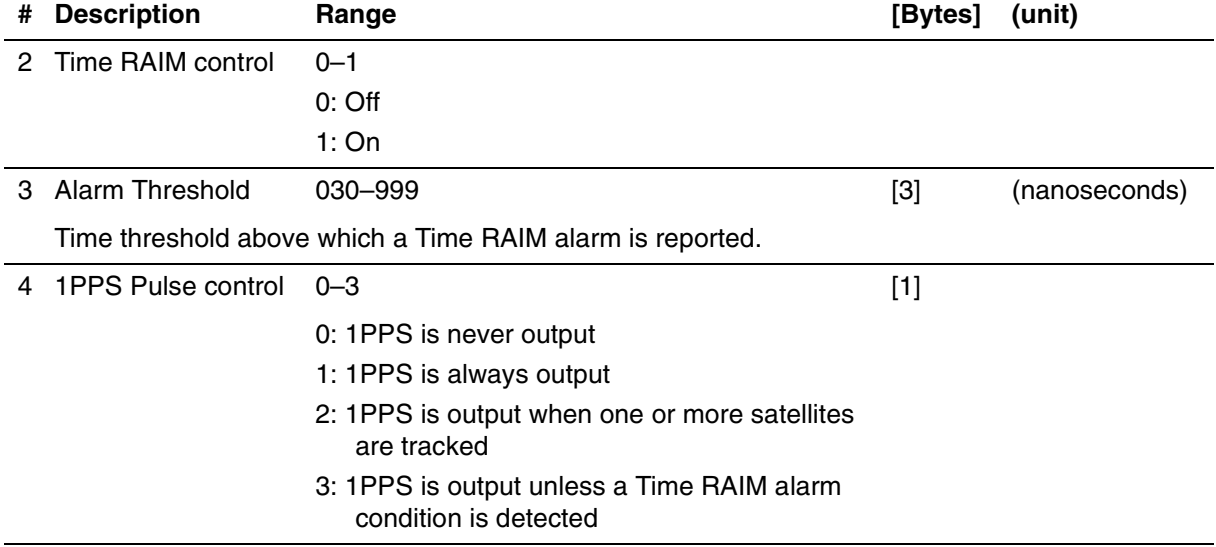

5

Maintenance

Chapter 5 Maintenance **Description**

## **Description**

## <span id="page-97-1"></span>In case of defect

## Calibration

No calibration is required

## Preventive maintenance

The 58534A GPS Timing Antenna itself requires minimal maintenance, once installed. All active electronic components are enclosed in a sealed housing that is not repairable. If troubleshooting proves the unit to be defective, see "In case of defect", above.

<span id="page-97-0"></span>The cable between the 58534A GPS Timing Antenna and the control electronics is more likely to be the source of difficulties with the 58534A GPS Timing Antenna than the integrated antenna package or its contents. Likely sources of problems with the cable are: 1) problems with its connectors, 2) chafing at points where it is supported or near other objects, 3) environmentally-induced problems, such as moisture, heat, etc.

## Troubleshooting

The best troubleshooting tools for the 58534A GPS Timing Antenna are: 1) another 58534A GPS Timing Antenna, to use as a substitute; and 2) 58531A GPS Timing Receiver Analysis and Control Software running in a PC connected to the antenna.

Here are some troubleshooting hints that may help if you are using the 58531A GPS Timing Receiver Analysis and Control Software:

• If you have a problem, the first thing to check is the cable connecting the antenna to the supporting electronics. Be sure the cable's connector contacts are adequately crimped.

#### Chapter 5 Maintenance

#### **Troubleshooting**

- If the RS-422/RS-232A Interface Box LED is flashing, the 58534A GPS Timing Antenna's 1PPS output is ok—indicating that the unit is locked to GPS—check the software and the computer.
- If you get no indication of 1PPS output from the antenna including checking with an oscilloscope (see["Verification when](#page-22-0)  [software is not available" on page 2-11\)](#page-22-0)—check that the 58534A GPS Timing Antenna is receiving operating power. If you can program the 58534A GPS Timing Antenna to always output 1PPS (regardless of TRAIM condition), then it is receiving power.

Typically, if an 58534A GPS Timing Antenna seems to be performing poorly or not all, it will be the result of one or more of the following—

- 1. Cabling between the control electronics and the antenna.
- 2. Software and commands you are using to control the antenna.
- 3. Power supply.

Some things to consider are—

- Has the setup being used ever worked?
- Has the setup being used been changed in some way?
- Has the setup being used been checked thoroughly—from the supporting electronics to the antenna itself?
- Has there been a nearby lightning strike?
- The antenna's 1PPS output is normally inhibited when the antenna is not receiving enough valid signals from satellites.

The antenna can be commanded to provide its 1PPS output regardless of the validity of the satellite signals it may be receiving. If a 1PPS signal is available when this is done, you can be reasonably sure that the power and cabling to the antenna are OK.

• You can use a hand-held GPS receiver near the antenna to check to see how many satellites are receivable there at that time.

One available hand-held receiver is the  $Gamma<sup>1</sup>$  GPSII PLUS. This receiver is available from Hewlett-Packard as the

<sup>&</sup>lt;sup>1</sup> Garmin Corporation 1-800-800-1020 http://www.garmin.com/db?MItab=garmin&MIval=splash 1-800-800-1020

## Chapter 5 Maintenance

#### **Troubleshooting**

HP 59991A-T45; the HP version includes additional accessories that are used in this procedure.

<span id="page-99-0"></span>To identify an interference problem using the HP 59991A-T45 receiver:

- 1. Note the number of satellites acquired by the HP 59991A-T45 receiver.
- 2. Replace the receiver's standard antenna with the HP 58532A GPS L1 Reference Antenna. Use coaxial adapters to connect the antenna.
- 3. Note the number of satellites acquired with the setup of step #2.

If more satellites are tracked using the HP 58532A GPS L1 Reference Antenna than using the standard antenna, there is an interference problem.

6

Specifications and Characteristics

Chapter 6 Specifications and Characteristics **Introduction**

## Introduction

Specifications describe the device's performance. Supplemental characteristics (indicated by "TYPICAL", "NOMINAL", or "Characteristics") are intended to provide further performance information useful in applying the device.

## 58534A Technical Specifications and **Characteristics**

#### **Electrical Specifications and Characteristics:**

Receiver Architecture

8 parallel channels L1 1575.4 MHz C/A code (carrier aided tracking) 2-bit A/D conversion SAW filtering

Antenna

Active micro strip patch High jamming immunity: triple dielectric bandpass filtering

Update Rate 1 Hz

Absolute Timing Accuracy (1 pulse per second, 1PPS), with SA  $\langle 110 \text{ ns} \text{ with respect to UTC (USNO)} - 95\% \text{ probability when}$ unit is properly installed and locked to GPS.

Timing output valid with one satellite acquired in Position Hold mode.

Jitter

40 ns (1s, typical) in Position Hold Mode 110 ns (1s, typical) in Survey Mode

Position Accuracy

25 m SEP\* without SA 100 m SEP\* with SA \*Spherical Error Probable Chapter 6 Specifications and Characteristics

#### **58534A Technical Specifications and Characteristics**

### Acquisition Time to First Fix (TTFF)

Cold Start: < 2 minutes typical

### Reacquisition

< 20 seconds typical after loss of power\*\* \*\*Almanac < 1 month old and Ephemeris < 4 hours old

### **Power Specifications:**

+8 Vdc to +36 Vdc  $< 1.5$  Watts Reverse Voltage Protection, <300 V Back up power provided by super-capacitor to GPS data RAM, 2 hours (typical)

### **Serial Communications:**

### Interface

9600 Baud RS-422 Input/Output Symmetricom proprietary protocol based on NMEA language

Extended Cable Support

RS-422 differential pair capable of supporting 150 m (500 feet) of cable

### **Mechanical Specifications and Characteristics:**

### Dimensions

58534A (without cable and connector):  $16.5 \text{ cm H} \times 15.0 \text{ cm D}$ Mounting Mast (Option AUB):  $457.5$  mm  $L \times 31.5$  mm  $\pm$  0.125 mm OD

### Mounting

Quick-fit clamp (glass-filled, high modulus nylon for secure clamp)

### Weight

684 g

Cable and Connector

30.5 cm cable (12 conductor, 6 twisted pairs, shielded) 12 pin round, waterproof connector (Deutsch MMP 21C-2212P1) Mating connector: Deutsch MMP 26C-221251 connect body only

### **Environmental Specifications:**

Operating Temperature Standard: -35º C to +75º C Option 1GK: -40º C to +80º C

Storage Temperature -40 $\rm ^{o}$  C to +85 $\rm ^{o}$  C

#### Shock

Half Sine Waveform, Velocity Change 404.5 cm/s, <3 ms duration

#### Waterproof/Humidity

Operating: 15% to <95% R.H. @ 40º C Non-Operating: <90% R.H./24 hrs. @ 65º C

#### Altitude

Operating:  $4.6 \text{ km} \times 5^{\circ} \text{C}$  to  $+60^{\circ} \text{C}$ Non-Operating: 4.6 km @ -40º C

#### Vibration

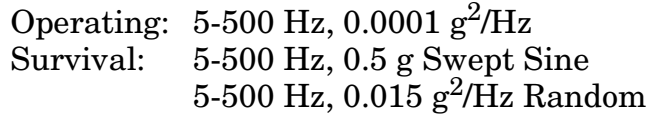

#### EMC

CE marked CISPER 11/22 Conducted and Radiated Emission Standards IEC 801-2 (ESD Immunity, 8 kV air discharge) IEC 801-3 (Radiated Immunity, 3 V/m) IEC 801-4 (Fast Transient/Burst Immunity, 500 V)

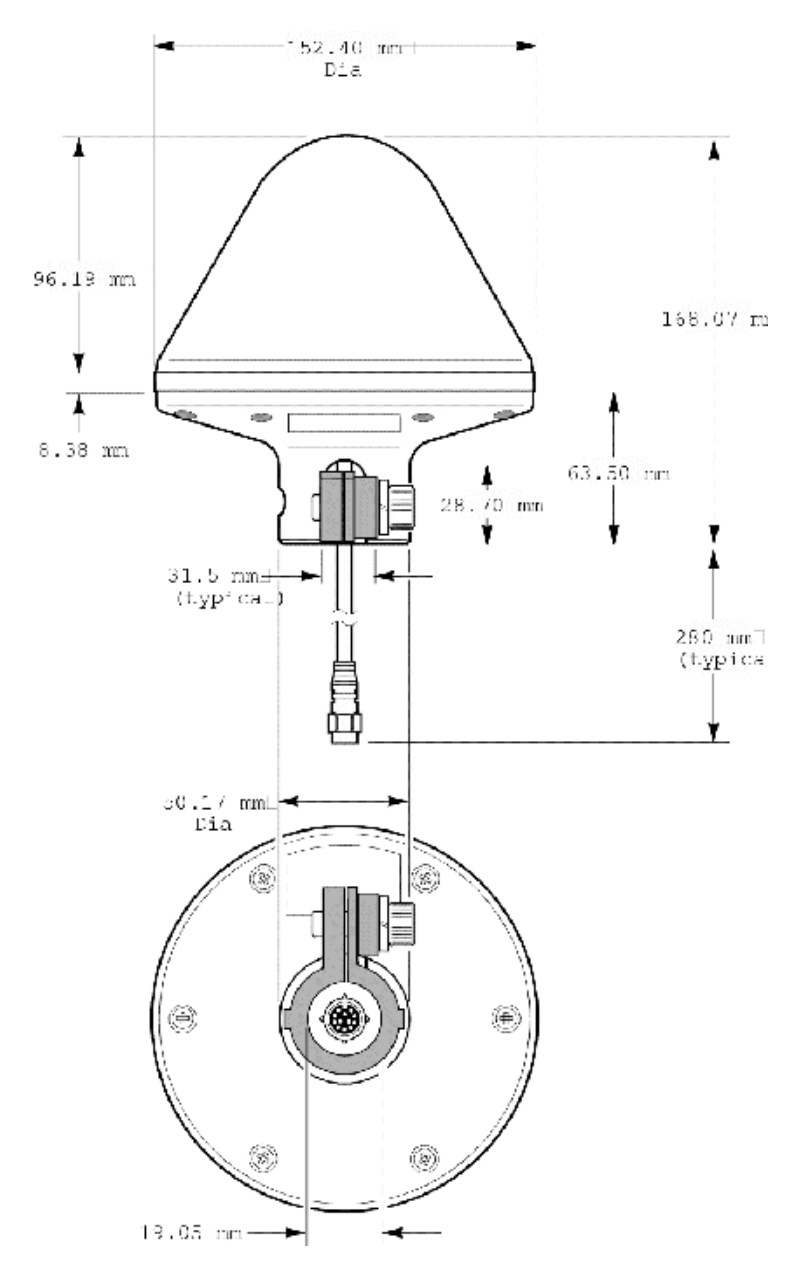

<span id="page-104-0"></span>**Figure 6-1. 58534A GPS Timing Antenna—dimensions**

Chapter 6 Specifications and Characteristics **58534A Technical Specifications and Characteristics**

# Index

#### **SYMBOLS**

\$GPGGA, [4-7,](#page-38-0) [4-24](#page-55-0), [4-30](#page-61-0) \$GPGLL, [4-7](#page-38-1), [4-24,](#page-55-1) [4-33](#page-64-0) \$GPGSA, [4-24,](#page-55-2) [4-34](#page-65-0) \$GPGSV, [4-24,](#page-55-3) [4-35](#page-66-0) \$GPRMC, [4-7,](#page-38-2) [4-24](#page-55-4), [4-25,](#page-56-0) [4-37](#page-68-0) \$GPVTG, [4-24,](#page-55-5) [4-36](#page-67-0) \$GPZDA, [4-24](#page-55-6), [4-32](#page-63-0) \$PFEC,GPacc, [4-24,](#page-55-7) [4-42](#page-73-0) \$PFEC,GPalt, [4-24](#page-55-8), [4-39](#page-70-0) \$PFEC,GPanc, [4-24](#page-55-9), [4-41](#page-72-0) \$PFEC,GPast, [4-24,](#page-55-10) [4-32](#page-63-1), [4-43](#page-74-0) \$PFEC,GPclr, [4-20,](#page-51-0) [4-54](#page-85-0) \$PFEC,GPdie, [4-50](#page-81-0) \$PFEC,GPdif, [4-28,](#page-59-0) [4-29](#page-60-0), [4-49](#page-80-0) \$PFEC,GPdrq, [4-29](#page-60-1), [4-49](#page-80-1) \$PFEC,GPdsd, [4-29](#page-60-2), [4-49](#page-80-2) \$PFEC,GPgpt, [4-26](#page-57-0), [4-56](#page-87-0) \$PFEC,GPint, [4-24,](#page-55-11) [4-26](#page-57-1), [4-27,](#page-58-0) [4-48](#page-79-0) \$PFEC,GPint,rrm, [4-24](#page-55-12) \$PFEC,GPirq, [4-27,](#page-58-1) [4-48](#page-79-1) \$PFEC,GPisd, [4-27](#page-58-2), [4-48](#page-79-2) \$PFEC,GPrrm, [4-26,](#page-57-2) [4-60](#page-91-0), [4-63](#page-94-0) \$PFEC,GPrrq, [4-60,](#page-91-1) [4-61](#page-92-0) \$PFEC,GPrrs, [4-60](#page-91-2), [4-61,](#page-92-1) [4-62,](#page-93-0) [4-64](#page-95-0) \$PFEC,GPrsd, [4-60](#page-91-3), [4-61,](#page-92-2) [4-64](#page-95-1) \$PFEC,GPset, [4-5](#page-36-0), [4-7](#page-38-3), [4-21,](#page-52-0) [4-22](#page-53-0), [4-23,](#page-54-0) [4-47](#page-78-0) \$PFEC,GPspe,ANCINP, [4-59](#page-90-0) \$PFEC,GPspe,ANCOUT, [4-58,](#page-89-0) [4-59](#page-90-1) \$PFEC,GPsrq, [4-5](#page-36-1), [4-23](#page-54-1), [4-47](#page-78-1) \$PFEC,GPssd, [4-5](#page-36-2), [4-23,](#page-54-2) [4-47](#page-78-2) \$PFEC,GPtlp, [4-26](#page-57-3), [4-57](#page-88-0) \$PFEC,GPtps, [4-26,](#page-57-4) [4-52](#page-83-0), [4-55,](#page-86-0) [4-63](#page-94-1) \$PFEC,GPtst, [4-24](#page-55-13), [4-45](#page-76-0) \$XXGGA, [4-16](#page-47-0) \$XXGLL, [4-15](#page-46-0) \$XXRMC, [4-18](#page-49-0) \$XXZDA, [4-17](#page-48-0)

#### **NUMERICS**

1PPS availability flag, [4-52,](#page-83-1) [4-63](#page-94-2) clock signal specifications, [4-2](#page-33-0) configuring, [4-60](#page-91-4) correction, [3-3,](#page-28-0) [4-22](#page-53-1) offset, [4-63](#page-94-3) output, conditions for, [4-3](#page-34-0), [4-4,](#page-35-0) [4-6](#page-37-0), [4-8](#page-39-0) parameter(s), [4-64](#page-95-2) pulse, [4-60](#page-91-5) control, [4-62](#page-93-1), [4-64](#page-95-3) timing error, [4-63](#page-94-3)

#### **A**

accuracy, [4-4,](#page-35-1) [4-55](#page-86-1) 1PPS clock signal, [4-2](#page-33-1) satellite, [4-42](#page-73-1) alarm, [4-63](#page-94-4) threshold, [4-60](#page-91-6), [4-62](#page-93-2), [4-64](#page-95-4) almanac, [4-4,](#page-35-0) [4-6](#page-37-1), [4-8,](#page-39-0) [4-55](#page-86-2), [4-57](#page-88-1) data lost, [4-45](#page-76-1) date, [4-41](#page-72-1) download, [4-58](#page-89-1) required for 1PPS output, [4-3](#page-34-0) upload, [4-59](#page-90-2) altitude, [4-30](#page-61-1), [4-31,](#page-62-0) [4-43](#page-74-1) for 2D positioning, [4-21](#page-52-1) geoid, [4-31](#page-62-0) *[See also](#page-47-1)* position angle bearing satellite, [4-35](#page-66-1) elevation mask, [4-21](#page-52-2) satellite, [4-35](#page-66-2) mask, [3-3](#page-28-1) antenna(s), transmitting, [2-2](#page-13-0) application note AN 1272, [1-6](#page-11-0)

#### **B**

baudrate, [4-9](#page-40-0) bearing angle, satellite, [4-35](#page-66-1)

#### **C**

C/N, [3-3,](#page-28-2) [4-35](#page-66-3)  $cable(s)$ , [1-5](#page-10-0) maintenance, [5-2](#page-97-0) maximum length, [2-5](#page-16-0) [cabling](#page-16-1) *See* cable(s) calculation, UTC, [4-6,](#page-37-0) [4-8](#page-39-0) carrier-to-noise ratio, [3-3](#page-28-2) character codes, [4-9](#page-40-1) format, [4-9](#page-40-0) checksum, [4-38](#page-69-0) codes, character, [4-9](#page-40-1) configure 1PPS, [4-60](#page-91-4) TRAIM, [4-60](#page-91-4) connector, [2-8](#page-19-0) control 1PPS pulse, [4-62,](#page-93-1) [4-64](#page-95-3) Time RAIM, [4-62](#page-93-3), [4-64](#page-95-5) correction factor, UTC, [4-4](#page-35-0) correction, 1PPS, [3-3](#page-28-0), [4-22](#page-53-1) count of GPS weeks, [4-55,](#page-86-3) [4-56](#page-87-1)

Installation and Operation Manual **Index-1** 

course, [4-36,](#page-67-1) [4-37,](#page-68-1) [4-43](#page-74-1) magnetic, [4-36,](#page-67-2) [4-44](#page-75-0) true, [4-36](#page-67-3), [4-38,](#page-69-1) [4-44](#page-75-1) **D** data output interval, [4-9](#page-40-2) date, [4-32](#page-63-2), [4-39,](#page-70-1) [4-44](#page-75-2), [4-52](#page-83-2), [4-53,](#page-84-0) [4-55](#page-86-4), [4-57](#page-88-2) almanac, [4-41](#page-72-1) setting, [4-17](#page-48-1) stamp UTC parameter, [4-4](#page-35-2) defect, in case of, [5-2](#page-97-1) delete satellites, [4-22](#page-53-2) demo mode, [1-5](#page-10-1) details, satellite, [4-35](#page-66-4) detection/isolation, status, [4-63](#page-94-5) determining observation point mode, [4-5](#page-36-1) deviation, magnetic, [4-38](#page-69-2) DGPS, [4-43](#page-74-2) character codes, [4-9](#page-40-3) data protocols, [4-10](#page-41-0) status, [4-50](#page-81-1) time, [4-31](#page-62-1) error code, [4-50](#page-81-2) number of satellites, [4-50](#page-81-3) parameter(s), [4-49](#page-80-3) getting, [4-29](#page-60-3) setting, [4-28](#page-59-1) station health, flag, [4-50](#page-81-4) station ID, [4-31](#page-62-2) station, health, [4-50](#page-81-5) status, [4-50](#page-81-6) flag, [4-50](#page-81-7) DGPS satellites, [4-50](#page-81-8) dimensions specification, [6-5](#page-104-0) DOP, [4-31,](#page-62-3) [4-43](#page-74-3) download almanac, [4-58](#page-89-1) dynamic index, [4-22](#page-53-3)

#### **E**

elevation angle mask, [4-21](#page-52-2) satellite, [4-35](#page-66-2) entry, fixed point, [4-7](#page-38-4) ephemeris, [4-6](#page-37-0), [4-8](#page-39-0) error code, DGPS, [4-50](#page-81-2) error, timing, [4-60](#page-91-6) estimated observation point mode, [4-5](#page-36-3) extended temperature range, [1-5](#page-10-2)

**F**

fixed observation point mode, [4-5,](#page-36-4) [4-7](#page-38-4), [4-60](#page-91-7)

fixed-point entry, [4-7](#page-38-4) flag 1PPS availability status, [4-63](#page-94-2) DGPS station health, [4-50](#page-81-4) DGPS status, [4-50](#page-81-7) validity, GPS time output, [4-56](#page-87-2) format, character, [4-9](#page-40-0)

#### **G**

geodetic ID, [4-21](#page-52-3) geoid, altitude, [4-31](#page-62-0) get 1PPS control parameter(s), [4-61](#page-92-3) DGPS parameter(s), [4-29](#page-60-3) log sentence output intervals, [4-27](#page-58-3) receiver parameter(s), [4-23](#page-54-3) Time RAIM control parameter(s), [4-61](#page-92-3) GPS, [4-2](#page-33-2) control segment, [4-60](#page-91-8) data differential, [4-9](#page-40-4), [4-10](#page-41-1) time, [4-52,](#page-83-2) [4-57](#page-88-3) time output, [4-56](#page-87-3) validity flag, [4-56](#page-87-2) weeks, [4-55](#page-86-3), [4-56](#page-87-1)

#### **H**

hardware installation, [2-2](#page-13-1) site requirements, [1-6](#page-10-3) HDOP, [4-31,](#page-62-3) [4-34](#page-65-1), [4-43](#page-74-3) health DGPS station, [4-50](#page-81-5) satellite(s), [4-22,](#page-53-2) [4-41](#page-72-1) HP 58522A Twisted Pairs Interconnect Cable, [1-5](#page-10-0) HP 58531A GPS Timing Receiver Analysis and Control Software, [1-4](#page-9-0) installation, [2-9](#page-20-0) use in verification, [2-9](#page-20-1) HP 58534A Option 001 GPS Timing Antenna Evaluation Kit, [2-6](#page-17-0) HP 58534A Option 1GK Extended Operating Temperature Range, [1-5](#page-10-2) HP 58534A Option AUB Mounting Hardware Kit, [2-4](#page-15-0)

### **I**

ID DGPS station, [4-31](#page-62-2) geodetic, [4-21](#page-52-3) program, [4-45](#page-76-2) satellite, [4-34](#page-65-2) time standard, [4-52](#page-83-3) version, [4-45](#page-76-2) identification, 1-5 identifying an interference probl[em,](#page-87-1) [5-4](#page-99-0)
immunity to noise interference, [1-2](#page-7-0) index dynamic, [4-22](#page-53-0) smoothing, [4-22](#page-53-1) indicator, interface box, [2-7](#page-18-0) initial position, setting, [4-15](#page-46-0), [4-16](#page-47-0) installation hardware, [2-2](#page-13-0) software, [2-9](#page-20-0) interface alternative, [2-12](#page-23-0) box indicator, [2-7](#page-18-0) box, RS-422/RS-232A, [5-3](#page-98-0) RS-422, [1-2](#page-7-1) user, [2-12](#page-23-0) interface box, [2-6](#page-17-0) interference problem identifying, [5-4](#page-99-0) intervals, log output, [4-48](#page-79-0) isolated satellites, list of, [4-63](#page-94-0)

#### **L**

[latitude](#page-47-1) *See* position leap second, [4-54](#page-85-0), [4-57](#page-88-0) accumulation, [4-55](#page-86-0) additional information, [4-55](#page-86-1) adjustment prediction, [4-53](#page-84-0), [4-57](#page-88-1) UTC, [4-53](#page-84-1) execution date/time, [4-57](#page-88-2) leap second adjustment magnitude, [4-54](#page-85-1) lightning suppression, [2-2](#page-13-1) list of isolated satellites, [4-63](#page-94-0) local time, [4-43](#page-74-0) local zone time, [4-17](#page-48-0), [4-44](#page-75-0) log output intervals, [4-48](#page-79-0) setting, [4-24](#page-55-0), [4-26](#page-57-0) log sentence output intervals, getting, [4-27](#page-58-0) [longitude](#page-47-1) *See* position loss of power, [3-5](#page-30-0) of satellites, [3-5](#page-30-0)

#### **M**

magnetic course, [4-36,](#page-67-0) [4-44](#page-75-1) magnetic deviation, [4-38](#page-69-0) maintenance cable, [5-2](#page-97-0) preventive, [5-2](#page-97-1) mask elevation angle, [4-21](#page-52-0) signal strength, [4-21](#page-52-1)

mask angle, [3-3](#page-28-0) mast, [2-3](#page-14-0), [2-4,](#page-15-0) [2-5](#page-16-0) maximum length  $cable(s)$ , [2-5](#page-16-1) NMEA-0183 standard, approved sentences, [4-11](#page-42-0) mode(s), [4-5,](#page-36-0) [4-53](#page-84-2) demo, [1-5](#page-10-0) fixed observation point, [4-7](#page-38-0), [4-60](#page-91-0) operating, [3-2](#page-27-0) receiver, [4-34](#page-65-0) model number, 1-5 mounting considerations, [2-2](#page-13-0)

### **N**

NMEA-0183 standard approved sentences, [4-11](#page-42-1) maximum length, [4-11](#page-42-0) character codes, [4-9](#page-40-0) proprietary sentences, [4-12](#page-43-0) sentences protocols, [4-10](#page-41-0) supported, [4-13](#page-44-0) NMEA-standard, [1-2](#page-7-2) noise interference immunity to, [1-2](#page-7-0) number of DGPS satellites, [4-50](#page-81-0) of GPS weeks, [4-55,](#page-86-2) [4-56](#page-87-0) of satellites used, [4-30](#page-61-0) of satellites, coming in 24 hrs, [4-39](#page-70-0) program, [4-45](#page-76-0) version, [4-45](#page-76-0)

# **O**

observation point mode determining, [4-5](#page-36-1) estimated, [4-5](#page-36-2) specifying, [4-5](#page-36-3) offset, [4-55](#page-86-3) 1PPS, [4-22](#page-53-2) UTC, [4-52](#page-83-0), [4-54](#page-85-2) offset, 1PPS, [4-63](#page-94-1) operating modes, [3-2](#page-27-0) output 1PPS, [4-52](#page-83-1) GPS time, [4-56](#page-87-1) interval, data, [4-9](#page-40-1) log, intervals, [4-27,](#page-58-1) [4-48](#page-79-0) pulse, [4-52](#page-83-2) requesting, [4-24,](#page-55-0) [4-26](#page-57-0) time, [4-52](#page-83-2), [4-56](#page-87-1) timing, [4-3](#page-34-0) UTC, [4-52](#page-83-3), [4-57](#page-88-3)

Installation and Operation Manual Index-3

## **P**

parameter(s), [3-3](#page-28-1) 1PPS, [4-64](#page-95-0) getting, [4-61](#page-92-0) setting, [4-62](#page-93-0) 1PPS control, [4-61,](#page-92-1) [4-62](#page-93-1), [4-64](#page-95-1) DGPS, [4-49](#page-80-0) getting, [4-29](#page-60-0) setting, [4-28](#page-59-0) receiver, [4-46,](#page-77-0) [4-47](#page-78-0) getting, [4-23](#page-54-0) setting, [4-21](#page-52-2) Time RAIM, [4-64](#page-95-0) TRAIM, [4-61,](#page-92-1) [4-62](#page-93-1), [4-64](#page-95-1) getting, [4-61](#page-92-0) setting, [4-62](#page-93-0) UTC, [4-4,](#page-35-0) [4-6,](#page-37-0) [4-8](#page-39-0), [4-52](#page-83-4) PDOP, [4-31,](#page-62-0) [4-34](#page-65-1), [4-43](#page-74-1) threshold, [4-21](#page-52-3) position, [4-30,](#page-61-1) [4-33](#page-64-0), [4-37,](#page-68-0) [4-43](#page-74-0) initial, setting, [4-15,](#page-46-0) [4-16](#page-47-0) receiver's own, [4-5](#page-36-4) position hold mode, [3-2](#page-27-1) positioning, status, [4-34](#page-65-2) power loss, [3-5](#page-30-0) prefix, serial, 1-6 preventive maintenance, [5-2](#page-97-1) problem(s), [5-4](#page-99-0) product identification, 1-5 product name, 1-5 program number, [4-45](#page-76-0) proprietary sentences, [4-12](#page-43-0) protocols, [4-10](#page-41-0) pulse, output, [4-52](#page-83-2)

#### **R**

RAIM Time, [4-60](#page-91-1) reacquisition time, [1-2](#page-7-3), [3-5](#page-30-0) receiver mode, [4-34](#page-65-0) parameter(s), [4-47](#page-78-0) getting, [4-23](#page-54-0) setting up, [4-21](#page-52-2) position, [4-5](#page-36-4) positioning, [4-34](#page-65-3) positioning status, [4-34](#page-65-3) status, [4-30,](#page-61-2) [4-33](#page-64-1), [4-37](#page-68-1), [4-50](#page-81-1) repair, warranty, [5-2](#page-97-2) request output, [4-24](#page-55-0), [4-26](#page-57-0) requirements, site, [1-6](#page-10-1) restart, [4-20](#page-51-0) results self-test, [4-45](#page-76-1) RS-422-to-RS-232A Interface Box, [2-6](#page-17-1) RTC, [4-52](#page-83-5)

#### **S**

satellite(s) accuracy, [4-42](#page-73-0) bearing angle, [4-35](#page-66-0) delete, [4-22](#page-53-3) details, [4-35](#page-66-1) DGPS, [4-50](#page-81-2) DGPS, number of, [4-50](#page-81-0) elevation angle, [4-35](#page-66-2) health, [4-22,](#page-53-3) [4-41](#page-72-0) ID, [4-34](#page-65-4), [4-35](#page-66-3) isolated, list of, [4-63](#page-94-0) number coming within 24 hours, [4-39](#page-70-0) status, [4-39](#page-70-1) number in line of site, [4-35](#page-66-4) number of messages, [4-35](#page-66-5) number of, DGPS, [4-50](#page-81-0) number required, [4-60](#page-91-2) number used, [4-30](#page-61-0), [4-43](#page-74-2) numbers used, [4-34](#page-65-4) signal/noise ratio, [4-35](#page-66-6) self-test, [4-25](#page-56-0) results, [4-45](#page-76-1) status, [4-45](#page-76-2) sentences NMEA-0183 standard, [4-11](#page-42-1) maximum length, [4-11](#page-42-0) NMEA-0183 standard supported, [4-13](#page-44-0) proprietary, [4-12](#page-43-0) serial number, 1-6 set 1PPS control parameter(s), [4-62](#page-93-0) date, [4-17](#page-48-0) DGPS parameter(s), [4-28](#page-59-1) initial position, [4-15,](#page-46-0) [4-16](#page-47-0) UTC, [4-18](#page-49-0) log output intervals, [4-24,](#page-55-0) [4-26](#page-57-0) time, [4-17](#page-48-0) Time RAIM control parameter(s), [4-62](#page-93-0) set up receiver parameter(s), [4-21](#page-52-2) signal strength mask, [4-21](#page-52-1) signal/noise ratio satellite, [4-35](#page-66-6) site requirements, [1-6](#page-10-1) hardware, [1-6](#page-10-2) software, [1-6](#page-11-0) smoothing index, [4-22](#page-53-1) software, [1-4](#page-9-0) installation, [2-9](#page-20-0) site requirements, [1-6](#page-11-0) specification(s) 1PPS clock signal, [4-2](#page-33-0) dimensions, [6-5](#page-104-0) specifying observation point mode, [4-5](#page-36-3)

Index-4 Installation and Operation Manual

speed, [4-36,](#page-67-1) [4-37](#page-68-0), [4-43,](#page-74-0) [4-44](#page-75-2) status, [4-34](#page-65-3), [4-39,](#page-70-1) [4-43](#page-74-3) detection/isolation, [4-63](#page-94-2) DGPS, [4-50](#page-81-3) DGPS data, [4-50](#page-81-4) flag 1PPS availability, [4-52,](#page-83-6) [4-63](#page-94-3) positioning, [4-34](#page-65-2) receiver, [4-30](#page-61-2), [4-33,](#page-64-1) [4-37](#page-68-1), [4-50](#page-81-1) self-test, [4-45](#page-76-2) Time RAIM, [4-63](#page-94-4) suppression lightning, [2-2](#page-13-1) survey mode, [3-2,](#page-27-2) [4-5](#page-36-0)

#### **T**

temperature extended range, [1-5](#page-10-3) threshold alarm, [4-60](#page-91-3), [4-62](#page-93-2), [4-64](#page-95-2) PDOP, [4-21](#page-52-3) time, [4-32](#page-63-0), [4-52,](#page-83-5) [4-53](#page-84-1), [4-55,](#page-86-4) [4-57](#page-88-4) *See also* UTC, [4-17](#page-48-0) DGPS data, [4-31](#page-62-1) GPS, [4-52](#page-83-5) local, [4-39](#page-70-2), [4-41,](#page-72-1) [4-43](#page-74-0), [4-44](#page-75-0) local zone, [4-17,](#page-48-0) [4-32](#page-63-0) output, [4-52](#page-83-2) reacquisition, [1-2](#page-7-3), [3-5](#page-30-0) RTC, [4-52](#page-83-5) setting, [4-17](#page-48-0) stamp UTC parameter, [4-4](#page-35-1) standard, [4-57](#page-88-5) standard ID, [4-52](#page-83-7) UTC - GPS offset, [4-55](#page-86-1) Time RAIM, [4-60](#page-91-1) control, [4-62](#page-93-3), [4-64](#page-95-3) parameter(s) control, [4-64](#page-95-0) status, [4-63](#page-94-4) timing error, [4-60](#page-91-3) 1PPS pulse, [4-63](#page-94-1) output, [4-3](#page-34-0) TRAIM, [3-4,](#page-29-0) [3-5](#page-30-1), [4-60](#page-91-1) configuring, [4-60](#page-91-4) settings, [4-60](#page-91-5) status, [4-60](#page-91-6) transmitting antennas, [2-2](#page-13-2) troubleshooting, [5-2](#page-97-3) true course, [4-36](#page-67-2), [4-38](#page-69-1), [4-44](#page-75-3) Tsnnnn, [4-22](#page-53-4) **U**

upload almanac, [4-59](#page-90-0) user interface, alternative, [2-12](#page-23-0) USNO, [4-2](#page-33-1) UTC, [4-2](#page-33-1), [4-6,](#page-37-1) [4-8](#page-39-1), [4-17,](#page-48-0) [4-30](#page-61-1), [4-32](#page-63-0), [4-33,](#page-64-0) [4-37,](#page-68-0) [4-44](#page-75-0), [4-52](#page-83-5), [4-55,](#page-86-4) [4-57](#page-88-5) calculation, [4-6,](#page-37-2) [4-8](#page-39-2) correction factor, [4-4](#page-35-2) leap second adjustment, [4-53](#page-84-1) parameter(s), [4-4](#page-35-0), [4-6,](#page-37-0) [4-8](#page-39-0) date/time stamp, [4-4](#page-35-1) set initial position, [4-18](#page-49-0)

## **V**

VDOP, [4-34](#page-65-5) Verification, [2-9](#page-20-1) verification, [2-9](#page-20-2) using HP 58531A GPS Timing Receiver Analysis and Control Software, [2-9](#page-20-1) using other software, [2-10](#page-22-0) version number, [4-45](#page-76-0)

## **W**

warranty in case of defect, [5-2](#page-97-2)

Installation and Operation Manual **Index-5** 

Index